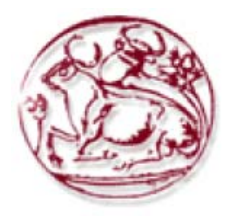

**ΤΕΧΝΟΛΟΓΙΚΟ ΕΚΠΑΙΔΕΥΤΙΚΟ ΙΔΡΥΜΑ ΚΡΗΤΗΣ ΣΧΟΛΗ ΤΕΧΝΟΛΟΓΙΚΩΝ ΕΦΑΡΜΟΓΩΝ ΤΜΗΜΑ ΜΗΧΑΝΙΚΩΝ ΠΛΗΡΟΦΟΡΙΚΗΣ**

**ΠΤΥΧΙΑΚΗ ΕΡΓΑΣΙΑ** 

# **«Διαδικτυακή Εφαρμογή μελέτης Ηλεκτρικών Μηχανών»**

**ΟΥΡΑΝΙΑ ΜΠΑΡΟΥΤΑ** 

**ΕΠΙΒΛΕΠΩΝ ΚΑΘΗΓΗΤΗΣ ΑΘΑΝΑΣΙΟΣ ΜΑΛΑΜΟΣ**

**Ηράκλειο 2013**

# **ΕΥΧΑΡΙΣΤΙΕΣ**

Θα ήθελα να ευχαριστήσω τους δύο συνεπιβλέποντες της πτυχιακής μου εργασίας, τον Επίκουρο Καθηγητή κ. Ιωάννη Καρναβά ο οποίος είχε την αρχική ιδέα της εργασίας και συνεισέφερε καθοριστικά στο σχεδιασμό και την υλοποίηση της και τον Αναπληρωτή Καθηγητή κ.Αθανάσιο Μαλάμο ο οποίος είχε την ευθύνη της εργασίας από την πλευρά του Τμήματος Μηχανικών Πληροφορικής.

Τέλος θα ήθελα να ευχαριστήσω τον κ. Δημήτρη Κοτζίνο για τις πολύτιμες συμβουλές του.

# **Abstract**

The aim of this work is to create a web application for theoretical and laboratory study of the operation of electrical machines. More specifically, in the theoretical study of the application the user is able to choose an electric machine and read the theory that describes it. In addition, it provides the ability to choose values for certain parameters of the machine and graphically monitor the change in the characteristic of the electric machine chosen.

In the laboratory approach the user, by selecting an electric machine can input experimental values and graphically depict its features. The designed graph can be sent to the supervisor of the laboratory. Only users who have been registered to the application can use the laboratory approach and access it with a personal code.

In this particular application, the supervisor is able to register new users, delete registered ones and monitor the usage history of the application by registered users. He can also view the graphs that have been sent by the students - users as a result of their experiments.

All the necessary information for the study of any electric machine (Definitions, equivalent circuits, equations, number of parameters and allowable limits of those) can be found in configuration files, therefore it is very easy to make changes even from administrators who do not have programming knowledge

# Περιεχόμενα

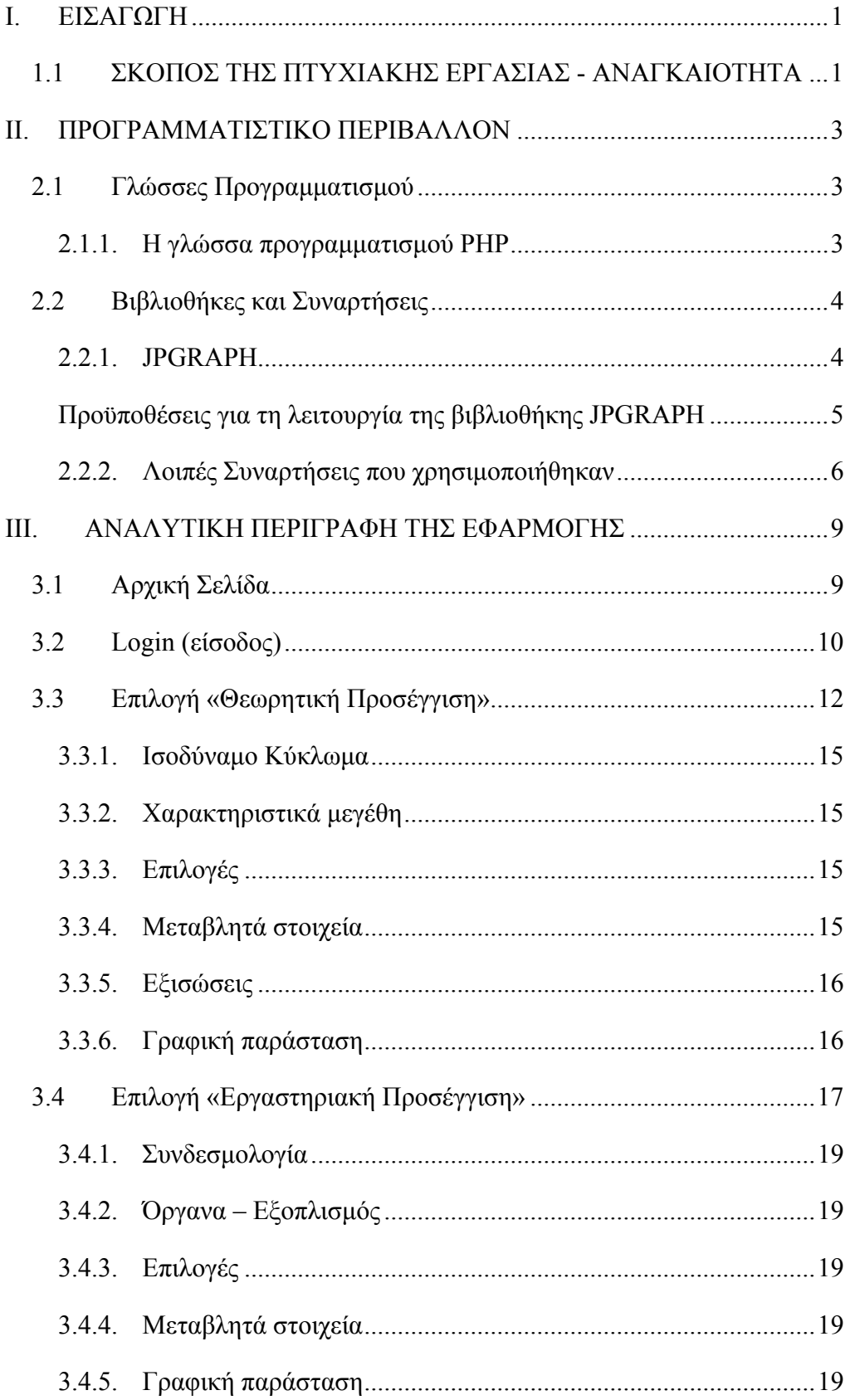

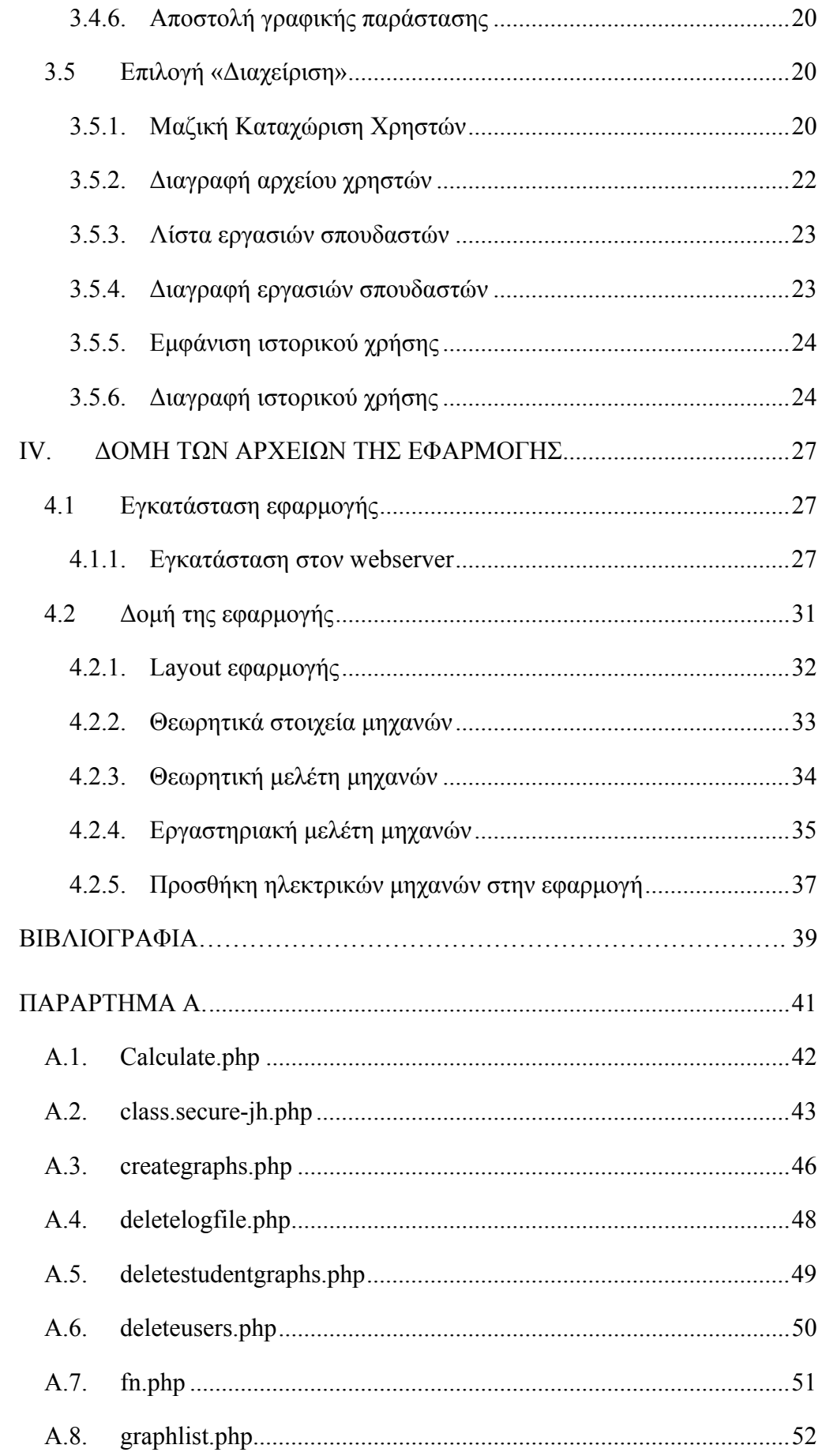

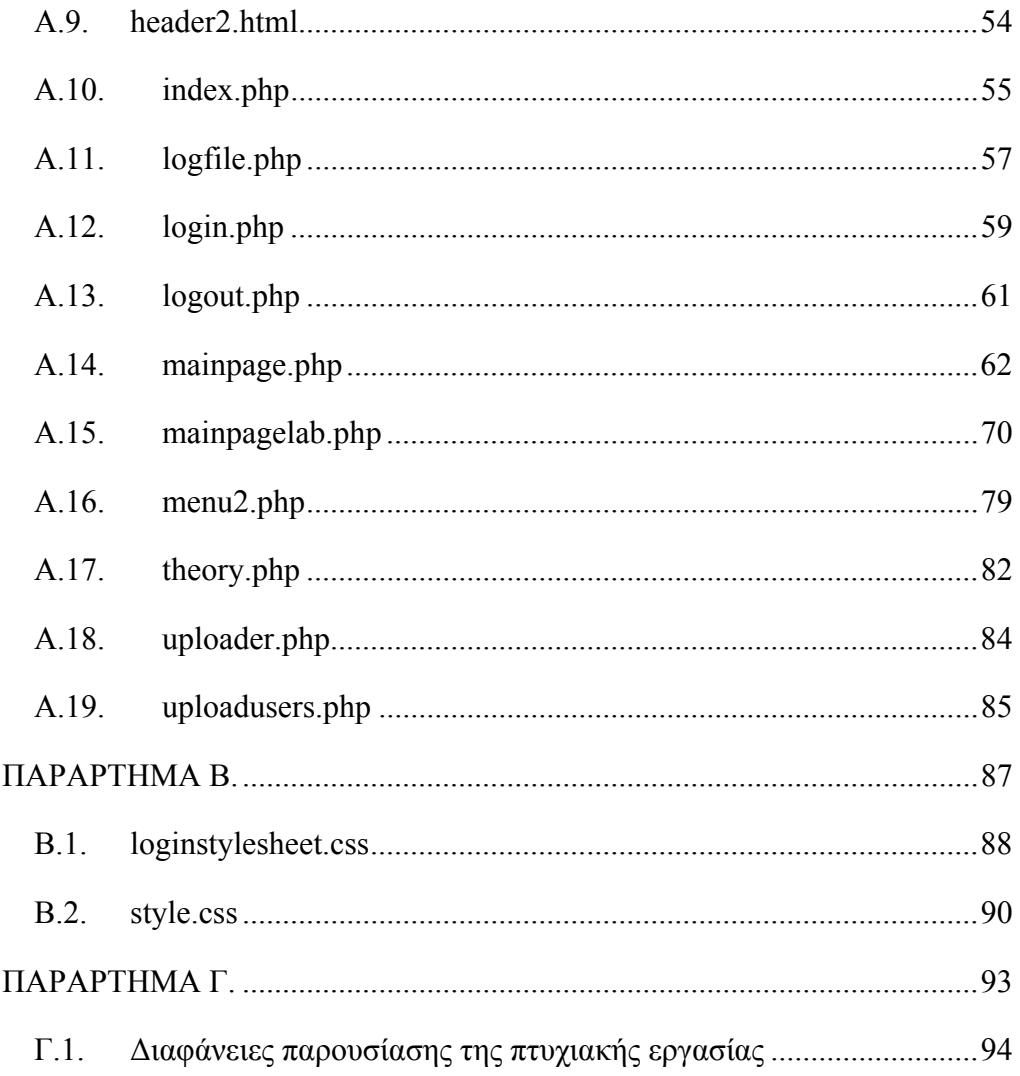

# **ΚΑΤΑΛΟΓΟΣ ΣΧΗΜΑΤΩΝ**

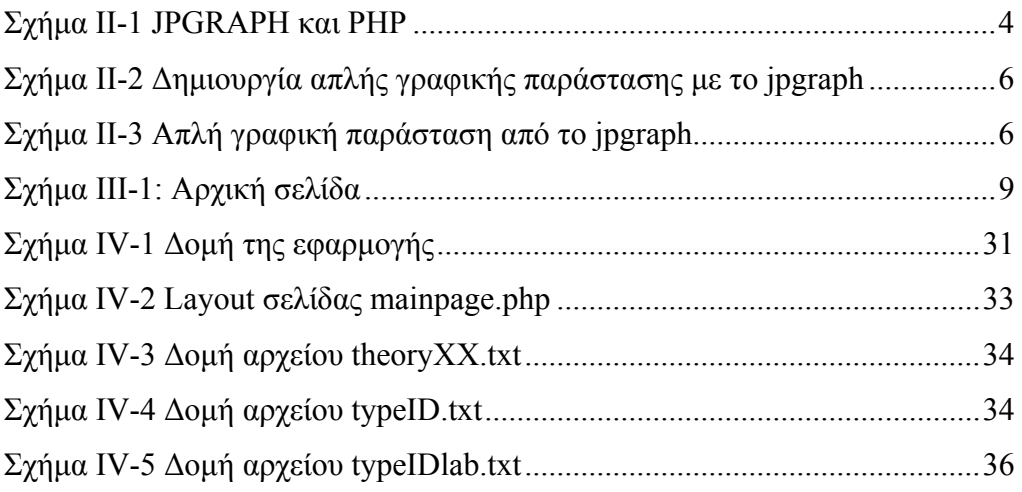

# **ΚΑΤΑΛΟΓΟΣ ΠΙΝΑΚΩΝ**

Πίνακας IV-1 Περιγραφή αρχείων εφαρμογής ................................................ 31

# **I. ΕΙΣΑΓΩΓΗ**

### **1.1 ΣΚΟΠΟΣ ΤΗΣ ΠΤΥΧΙΑΚΗΣ ΕΡΓΑΣΙΑΣ ‐ ΑΝΑΓΚΑΙΟΤΗΤΑ**

Σκοπός της παρούσας εργασίας είναι η δημιουργία μιας διαδικτυακής εφαρμογής για θεωρητική και εργαστηριακή μελέτη της λειτουργίας ηλεκτρικών μηχανών. Συγκεκριμένα, στη θεωρητική μελέτη ο χρήστης της εφαρμογής έχει τη δυνατότητα να επιλέξει μια ηλεκτρική μηχανή και να διαβάσει τη θεωρία που περιγράφει την ηλεκτρική μηχανή. Στη συνέχεια έχει τη δυνατότητα να επιλέξει τιμές για κάποιες παραμέτρους της μηχανής και να παρακολουθήσει σε γραφική παράσταση την αλλαγή στο χαρακτηριστικό γνώρισμα της ηλεκτρικής μηχανής που επέλεξε.

Στην εργαστηριακή προσέγγιση ο χρήστης, επιλέγοντας μια ηλεκτρική μηχανή έχει τη δυνατότητα να καταχωρήσει πειραματικές τιμές και να αποτυπώσει σε γραφική παράσταση χαρακτηριστικά γνωρίσματα της μηχανής. Η γραφική παράσταση που σχεδιάστηκε μπορεί να αποσταλεί στον υπεύθυνο καθηγητή του εργαστηρίου. Η χρήση της εργαστηριακής προσέγγισης μπορεί να γίνει μόνο από εγγεγραμμένους χρήστες στην εφαρμογή και με χρήση προσωπικού κωδικού πρόσβασης.

Στην εφαρμογή αυτή, ο υπεύθυνος καθηγητής έχει τη δυνατότητα να καταχωρήσει νέους χρήστες, να διαγράψει τους εγγεγραμμένους χρήστες, να παρακολουθήσει το ιστορικό χρήσης της εφαρμογής από τους εγγεγραμμένους χρήστες και να δει τις γραφικές παραστάσεις που έχουν αποστείλει οι φοιτητέςχρήστες ως αποτέλεσμα των πειραμάτων που διεξήχθησαν στο εργαστήριο.

Όλα τα απαραίτητα στοιχεία για τη μελέτη κάθε ηλεκτρικής μηχανής (Ορισμοί, ισοδύναμα κυκλώματα, εξισώσεις, αριθμός παραμέτρων αλλά και επιτρεπόμενα όρια αυτών) βρίσκονται σε αρχεία παραμέτρων οπότε είναι πολύ εύκολο να γίνουν αλλαγές ακόμα και από διαχειριστές που δεν έχουν γνώσεις προγραμματισμού.

# **II. ΠΡΟΓΡΑΜΜΑΤΙΣΤΙΚΟ ΠΕΡΙΒΑΛΛΟΝ**

#### **2.1 ΓΛΩΣΣΕΣ ΠΡΟΓΡΑΜΜΑΤΙΣΜΟΥ**

Για την ανάπτυξη της εφαρμογής χρησιμοποιήθηκαν οι γλώσσες *HTML, PHP* και *JAVASCRIPT* για τη δημιουργία των δυναμικών ιστοσελίδων. Επιλέξαμε να μην χρησιμοποιήσουμε κάποιο εργαλείο *CMS* όπως *Joomla*, *Drupal* κλπ. αλλά να αναπτύξουμε την εφαρμογή από την αρχή ώστε να έχουμε την ελευθερία να τη διαχειριστούμε όπως επιθυμούμε.

Οι δοκιμαστική χρήση κατά τη διαδικασία της ανάπτυξης της εφαρμογής έγινε σε τοπικό υπολογιστή με χρήση του Web Server *Apache* [1] για την δημιουργία τοπικού διακομιστή για τις δοκιμές. Για ευκολία χρησιμοποιήθηκε η εφαρμογή *Xampp* [2] σε λειτουργικό σύστημα *Windows 8* η οποία περιέχει προεγκατεστημένες εκδόσεις όλων των απαραίτητων προγραμμάτων για την εξομοίωση ενός Web Server.

#### *2.1.1. Η γλώσσα προγραμματισμού PHP*

H *PHP* (*Hypertext Preprocessor*) [3] είναι μια γλώσσα προγραμματισμού για τη δημιουργία ιστοσελίδων με δυναμικό περιεχόμενο. Μια σελίδα *PHP* περνά από επεξεργασία από ένα συμβατό διακομιστή του Παγκόσμιου Ιστού, ώστε να παραχθεί σε πραγματικό χρόνο το τελικό περιεχόμενο, που θα σταλεί στο πρόγραμμα περιήγησης των επισκεπτών σε μορφή κώδικα *HTML* [4].

Η *PHP* είναι μια server-side γλώσσα προγραμματισμού, ο κώδικας δηλαδή εκτελείται στον Web Server και η *HTML* σελίδα που δημιουργείται αποστέλλεται στον Web Browser για εμφάνιση.

Η *PHP* είναι μια δωρεάν γλώσσα προγραμματισμού. Προγράμματα που έχουν γραφτεί σε *PHP* μπορούν να χρησιμοποιηθούν ή να διανεμηθούν δωρεάν με την προϋπόθεση να μην περιέχουν στο όνομα τους τη λέξη *PHP*. Αυτός είναι και ο λόγος που δεν συνοδεύεται από την *GNU General Public License (GPL)* [5].

#### **2.2 ΒΙΒΛΙΟΘΗΚΕΣ ΚΑΙ ΣΥΝΑΡΤΗΣΕΙΣ**

#### *2.2.1. JPGRAPH*

Η *jpgraph* [6] είναι μια βιβλιοθήκη για τη δημιουργία γραφικών παραστάσεων σε *PHP*. Η βιβλιοθήκη συνοδεύεται από open source άδεια για μη εμπορική χρήση. Παράλληλα διατίθεται και με εμπορική άδεια για επαγγελματική χρήση με επιπλέον δυνατότητες. Η έκδοση που χρησιμοποιήθηκε για τις ανάγκες της εφαρμογής είναι η v3.5.0b1.

Η γλώσσα προγραμματισμού *PHP* ενσωματώνει όλη τη λειτουργικότητα για τη δημιουργία γραφικών με τη *GD Library* σε low-level. Η βιβλιοθήκη *GD* περιέχει εντολές για δημιουργία γραμμών, κύκλων σημείων κλπ. αλλά δεν παρέχει ενσωματωμένη λειτουργικότητα για εύκολη δημιουργία και αλλαγή των χαρακτηριστικών των γραφικών παραστάσεων όπως αλλαγή χρωμάτων, ετικετών στους άξονες κλπ. Η βιβλιοθήκη *jpgraph* χρησιμοποιεί τη *GD library* και μας παρέχει έτοιμες συναρτήσεις για τη δημιουργία γραφικών παραστάσεων κρύβοντας όλες τις λεπτομέρειες της λειτουργικότητας που παρέχει η βιβλιοθήκη *GD*.

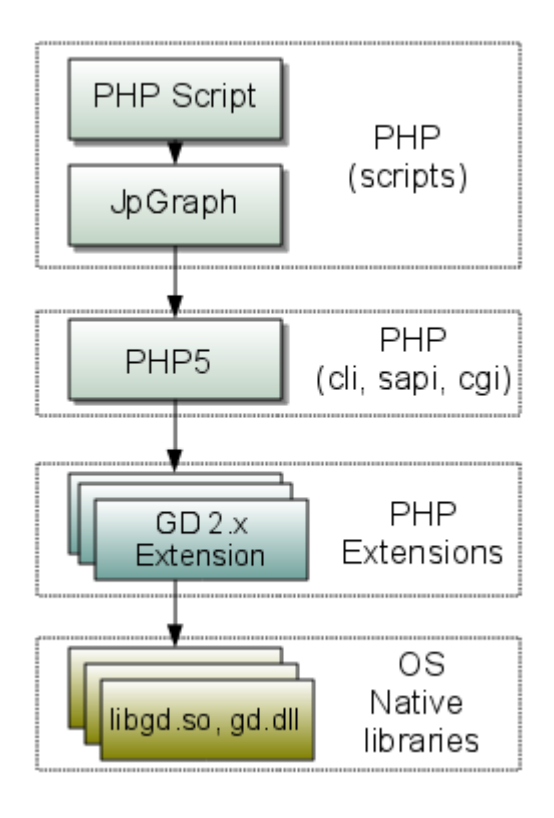

*Σχήμα II-1 JPGRAPH και PHP* 

Η πιο συχνή χρήση της βιβλιοθήκης *jpgraph* είναι να δημιουργεί γραφήματα σε πάρα πολλές μορφές ακόμα και στην έκδοση open source (γραφικές παραστάσεις, ραβδογράμματα, spider graphs, polar plots, contour plots κλπ) παίρνοντας αριθμητικά δεδομένα. Τα αριθμητικά δεδομένα μπορούν να προέρχονται από οποιαδήποτε πηγή, όπως ένα text αρχείο ή μια βάση δεδομένων ή μπορεί να προέρχονται από αποτέλεσμα υπολογισμών στην *PHP* σελίδα. Η βιβλιοθήκη επιστρέφει το γράφημα σε μορφή εικόνας *PNG* (Portable Network Graphics) την οποία μπορούμε να διαχειριστούμε όπως κάθε άλλη εικόνα στην ιστοσελίδα μας.

#### *Προϋποθέσεις για τη λειτουργία της βιβλιοθήκης JPGRAPH*

- Οποιοσδήποτε υπολογιστής με λειτουργικό σύστημα 32 bit που τρέχει *PHP5* έκδοσης 5.1.0 ή νεότερη. Η βιβλιοθήκη, επίσημα, δεν μπορεί να τρέξει σε 64bit λειτουργικά συστήματα.
- Ενεργοποιημένη τη βιβλιοθήκη *GD 2.x* κατά την εγκατάσταση της *PHP*.

Στο παρακάτω παράδειγμα μπορούμε να πάρουμε μια ιδέα του τρόπου που λειτουργεί η βιβλιοθήκη *jpgraph* για τη δημιουργία μιας γραφικής παράστασης γραμμικής εξίσωσης. Ο πίνακας *\$ydata* είναι ο πίνακας που περιέχει το πεδίο τιμών της εξίσωσης ενώ το πεδίο ορισμού εφόσον δεν ορίζεται ακολουθεί αύξουσα αρίθμηση από το 1. Στη γραμμή 9 ορίζουμε το graph με διάσταση 350x250 pixels ενώ στη γραμμή 10 θέτουμε την κλίμακα της γραφικής παράστασης γραμμική. Στη γραμμή 13 φτιάχνουμε τη γραφική παράσταση περνώντας τον πίνακα με τις τιμές *(\$ydata)* στη lineplot και στη γραμμή 14 ορίζουμε το χρώμα της γραφικής παράστασης. Στη γραμμή 17 ενσωματώνουμε τη γραφική παράσταση στο γράφημα που ανοίξαμε στη γραμμή 9 και στη γραμμή 20 το εμφανίζουμε. Αναλυτικά οι συναρτήσεις από τη βιβλιοθήκη *jpgraph* που χρησιμοποιήθηκαν στην παρούσα εργασία θα αναφερθούν στο επόμενο κεφάλαιο κατά την αναλυτική περιγραφή της υλοποίησης της εφαρμογής.

```
\overline{1}\frac{1}{2}.<br>| 3
4 
5 
     <?php // content="text/plain; charset=utf-8"
     require once ('jpgraph/jpgraph.php');
     require once ('jpgraph/jpgraph_line.php');
      // Some data
```
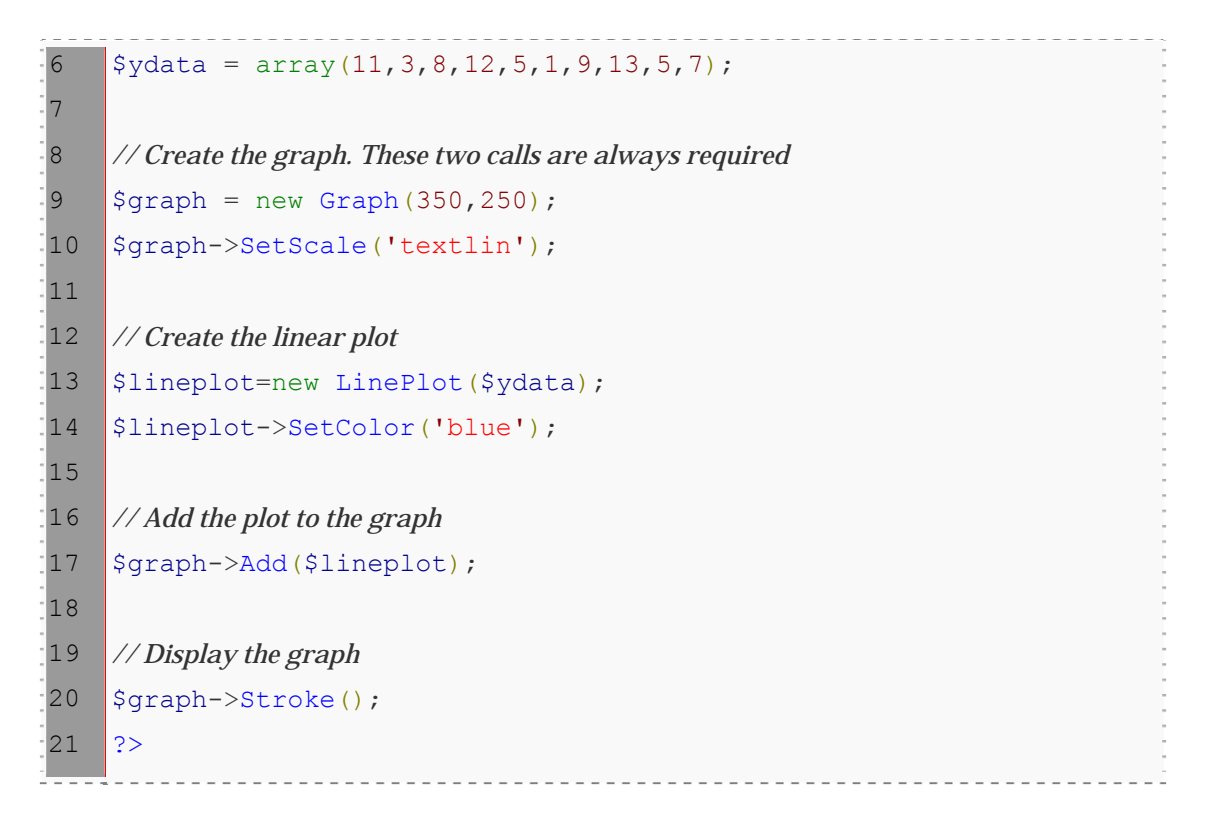

*Σχήμα II-2 Δημιουργία απλής γραφικής παράστασης με το jpgraph* 

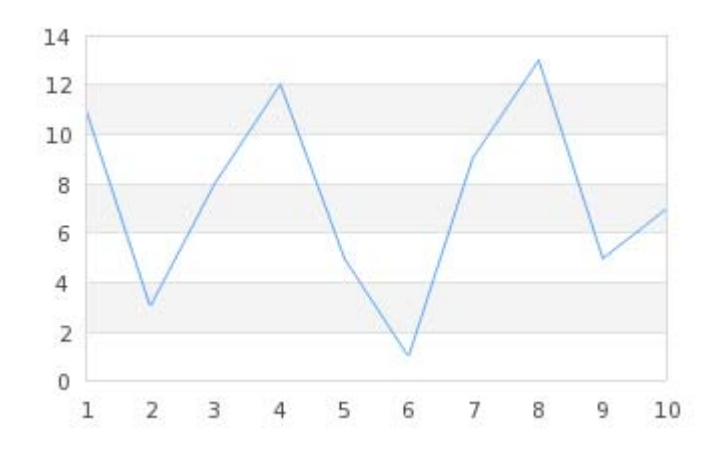

*Σχήμα II-3 Απλή γραφική παράσταση από το jpgraph* 

#### *2.2.2. Λοιπές Συναρτήσεις που χρησιμοποιήθηκαν*

Για την ολοκλήρωση της εφαρμογής χρησιμοποιήθηκαν κάποιες έτοιμες συναρτήσεις σε με ελεύθερη άδεια χρήσης. Αυτές είναι:

- Menu εφαρμογής [7].
- Radio buttons στην επιλογή του τύπου γραφικών παραστάσεων [8].
- Slider επιλογής τιμών στα χαρακτηριστικά μεγέθη των μηχανών [9].
- Σελίδες login, logout και συναρτήσεις πιστοποίησης χρηστών [10].
- Διαδικασία upload αρχείου χρηστών: [11].

# **III. ΑΝΑΛΥΤΙΚΗ ΠΕΡΙΓΡΑΦΗ ΤΗΣ ΕΦΑΡΜΟΓΗΣ**

### **3.1 ΑΡΧΙΚΗ ΣΕΛΙΔΑ**

Η αρχική σελίδα της εφαρμογής περιλαμβάνει το menu επιλογών και ένα εισαγωγικό κείμενο που περιγράφει σύντομα τη χρησιμότητα και τον τρόπο λειτουργίας της εφαρμογής (Σχήμα ΙΙΙ-1).

ΤΕΧΝΟΛΟΓΙΚΟ ΕΚΠΑΙΔΕΥΤΙΚΟ ΙΔΡΥΜΑ ΚΡΗΤΗΣ<br>ΣΧΟΛΗ ΤΕΧΝΟΛΟΓΙΚΩΝ ΕΦΑΡΜΟΓΩΝ<br>ΤΜΗΜΑ ΗΛΕΚΤΡΟΛΟΓΙΑΣ Τομέας Β Μαθημάτων (Ισχυρών Ρευμάτων<br>ΕΡΓΑΣΤΗΡΙΟ ΗΛΕΚΤΡΙΚΩΝ ΜΗΧΑΝΩΙ manie Fráncie A. Διαδικτυακή Εφαρμογή μελέτης λειτουργίας Ηλεκτρικών Μηχανών

> Αυτή ή διαδικτυακή εφαρμογή μπορεί να χρησιμοποιηθεί για τη θεωρητική και εργαστηριακή μελέτη της λειτουργίας ηλεκτρικών μηχανών. Συγκεκριμένα, στη θεωρητική μελέτη ο χρήστης της εφαρμογής έχει τη δυνατότητα να επιλέξει μια ηλεκτρική μηχανή και να διαβάσει τη θεωρία που περιγράφει την ηλεκτρική μηχανή. Στη συνέχεια έχει τη δυνατότητα να επιλέξει τιμές για κάποιες παραμέτρους της μηχανής και να παρακολουθήσει σε γραφική παράσταση την αλλαγή στο χαρακτηριστικό γνώρισμα της ηλεκτρικής μηχανής που επέλεξε.

> Στην εργαστηριακή προσέγγιση ο χρήστης, επιλέγοντας μια ηλεκτρική μηχανή έχει τη δυνατότητα να καταχωρήσει πειραματικές τιμές και να αποτυπώσει σε γραφική παράσταση το χαρακτηριστικό γνώρισμα της μηχανής. Επίσης μπορεί να αποστείλει τη γραφική παράσταση που έφτιαξε χρησιμοποιώντας τις πειραματικές τιμές στο υπεύθυνο καθηγητή του εργαστηρίου. Η χρήση της εργαστηριακής προσέγγισης μπορεί να γίνει μόνο από εγγεγραμμένους χρήστες στην εφαρμογή και με χρήση προσωπικού κωδικού πρόσβασης.

> > *Σχήμα III-1: Αρχική σελίδα*

Το menu διατηρείται σε όλες τις σελίδες και έχει τις εξής επιλογές:

1) **Αρχική** : Δίνει τη δυνατότητα στο χρήστη να επιστρέφει στην αρχική σελίδα.

2) **Θεωρητική Προσέγγιση:** Στη θεωρητική προσέγγιση ο χρήστης έχει τη δυνατότητα να επιλέξει μια συγκεκριμένη ηλεκτρική μηχανή από το υπομενού, να διαβάσει τη θεωρία που περιγράφει αυτή τη μηχανή, να επιλέξει τιμές για κάποιες παραμέτρους της μηχανής και να παρακολουθήσει σε γραφική παράσταση την αλλαγή στα χαρακτηριστικά γνωρίσματα της ηλεκτρικής μηχανής που επέλεξε.

3) **Εργαστηριακή Προσέγγιση:** Στην εργαστηριακή προσέγγιση ο χρήστης, επιλέγοντας μια ηλεκτρική μηχανή έχει τη δυνατότητα να καταχωρήσει πειραματικές τιμές και να αποτυπώσει σε γραφική παράσταση στα χαρακτηριστικά γνωρίσματα της μηχανής. Επίσης, μπορεί να αποστείλει τη γραφική παράσταση που έφτιαξε χρησιμοποιώντας τις πειραματικές τιμές στον υπεύθυνο καθηγητή του εργαστηρίου. Η χρήση της εργαστηριακής προσέγγισης μπορεί να γίνει μόνο από εγγεγραμμένους χρήστες στην εφαρμογή και με χρήση προσωπικού κωδικού πρόσβασης.

4) **Login:** Η διαδικασία του login είναι απαραίτητη για την χρήση της εργαστηριακής προσέγγισης της εφαρμογής. Το όνομα χρήστη και ο κωδικός εισόδου δίνονται από το διαχειριστή της εφαρμογής. Επιπλέον, ο διαχειριστής χρησιμοποιώντας τον κωδικό του έχει τη δυνατότητα διαχείρισης της εφαρμογής μέσα από επιλογές που αποκαλύπτονται στο menu.

Όλες οι παραπάνω επιλογές θα περιγραφούν αναλυτικά παρακάτω.

#### **3.2 LOGIN (ΕΙΣΟΔΟΣ)**

Η επιλογή login στο μενού χρησιμοποιείται από τον χρήστη όταν θέλει να χρησιμοποιήσει τις λειτουργίες της εργαστηριακής προσέγγισης ή όταν είναι ο administrator οπότε και έχει στη διάθεση του επιπλέον δυνατότητες που του δίνει η εφαρμογή. Για να μπορεί ένας χρήστης να κάνει login πρέπει να διαθέτει **όνομα χρήστη (username)** και **κωδικό πρόσβασης (password)** τα οποία δίνονται από τον υπεύθυνο του μαθήματος - administrator. Πατώντας την επιλογή του μενού login ανοίγει μια νέα σελίδα η οποία φαίνεται παρακάτω (Σχήμα ΙΙΙ-2)

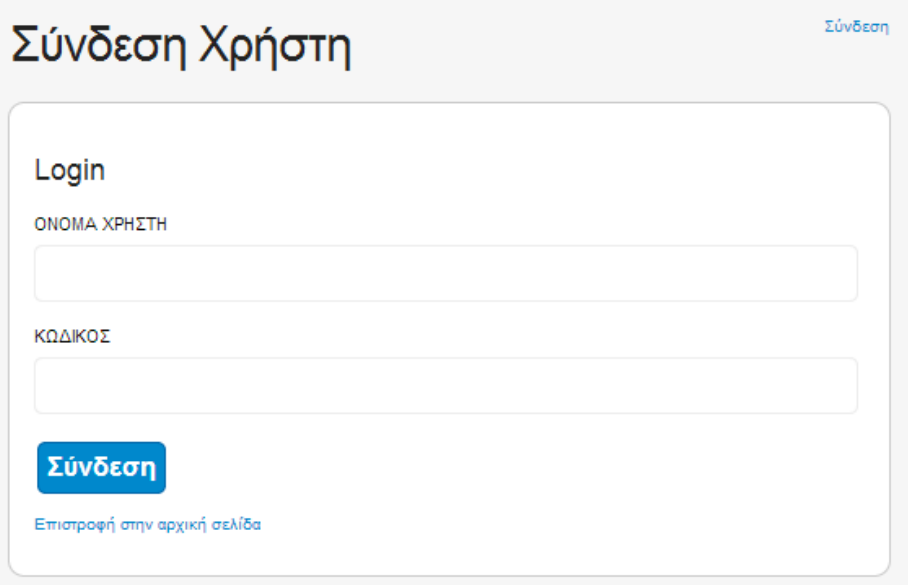

#### *Σχήμα ΙΙΙ-2*

Εάν ο χρήστης πληκτρολογήσει το όνομα χρήστη και τον κωδικό πρόσβασης του στις θέσεις ΟΝΟΜΑ ΧΡΗΣΤΗ και ΚΩΔΙΚΟΣ αντίστοιχα και μετά πατήσει ΣΥΝΔΕΣΗ τότε θα κλείσει αυτή η σελίδα και θα εμφανιστεί η αρχική σελίδα της εφαρμογής με το μενού αλλαγμένο. Συγκεκριμένα, δεν υπάρχει πλέον η επιλογή login, στα δεξιά του μενού αναγράφεται το όνομα του χρήστη και εμφανίζεται η επιλογή ΕΞΟΔΟΣ (Σχήμα ΙΙΙ-3). Ο χρήστης έχει πλέον τη δυνατότητα να χρησιμοποιήσει τις επιλογές της ΕΡΓΑΣΤΗΡΙΑΚΗΣ ΠΡΟΣΕΓΓΙΣΗΣ καθώς και όλες εκείνες πριν το login.

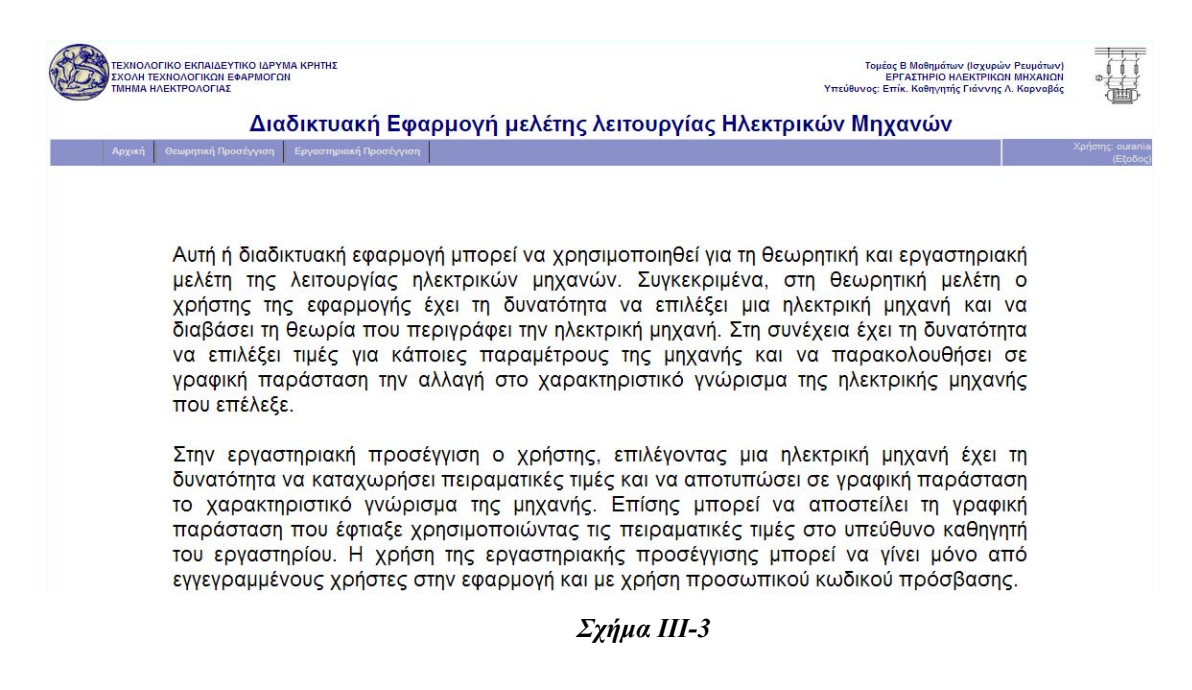

Όταν ο administrator της εφαρμογής κάνει login τότε στο μενού εμφανίζεται μία επιπλέον επιλογή η ΔΙΑΧΕΙΡΙΣΗ η οποία αναλύεται παρακάτω (Σχήμα ΙΙΙ-4).

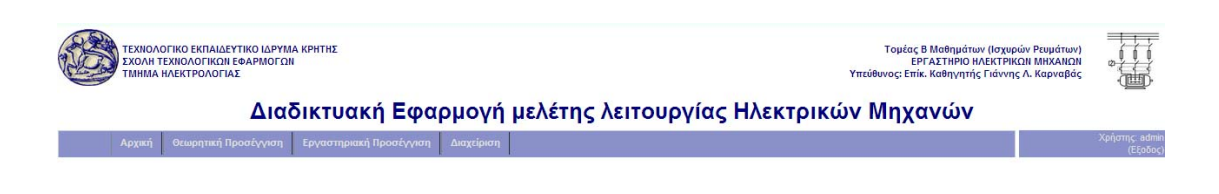

Αυτή ή διαδικτυακή εφαρμογή μπορεί να χρησιμοποιηθεί για τη θεωρητική και εργαστηριακή μελέτη της λειτουργίας ηλεκτρικών μηχανών. Συγκεκριμένα, στη θεωρητική μελέτη ο χρήστης της εφαρμογής έχει τη δυνατότητα να επιλέξει μια ηλεκτρική μηχανή και να διαβάσει τη θεωρία που περιγράφει την ηλεκτρική μηχανή. Στη συνέχεια έχει τη δυνατότητα να επιλέξει τιμές για κάποιες παραμέτρους της μηχανής και να παρακολουθήσει σε γραφική παράσταση την αλλαγή στο χαρακτηριστικό γνώρισμα της ηλεκτρικής μηχανής που επέλεξε.

Στην εργαστηριακή προσέγγιση ο χρήστης, επιλέγοντας μια ηλεκτρική μηχανή έχει τη δυνατότητα να καταχωρήσει πειραματικές τιμές και να αποτυπώσει σε γραφική παράσταση το χαρακτηριστικό γνώρισμα της μηχανής. Επίσης μπορεί να αποστείλει τη γραφική

#### *Σχημα ΙΙΙ-4*

# **3.3 ΕΠΙΛΟΓΗ «ΘΕΩΡΗΤΙΚΗ ΠΡΟΣΕΓΓΙΣΗ»**

Όπως αναφέρθηκε παραπάνω, η επιλογή "Θεωρητική Προσέγγιση" ανοίγει ένα υπομενού με όλες τις ηλεκτρικές μηχανές που μελετούνται σε αυτή την εφαρμογή. Υπενθυμίζεται ότι δεν είναι απαραίτητο ο χρήστης να έχει κάνει login προκειμένου να έχει πρόσβαση σε αυτή την επιλογή του μενού.

Προκειμένου να περιγράψουμε τον τρόπο περιήγησης θα χρησιμοποιηθεί μια ηλεκτρική μηχανή ως παράδειγμα, η Γεννήτρια Συνεχούς Ρεύματος Ξένης Διέγερσης (ΓΣΡΞΔ). Επιλέγοντας από το υπομενού της «Θεωρητικής Προσέγγισης» τη ΓΣΡΔΞΔ (Σχήμα ΙΙΙ-5)

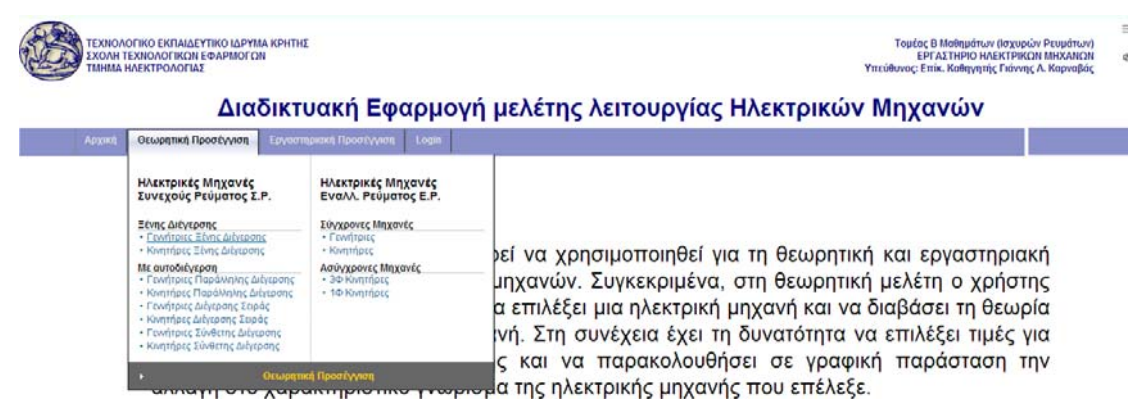

*Σχήμα ΙΙΙ-5* 

εμφανίζεται μια σελίδα στην οποία περιγράφεται θεωρητικά η λειτουργία της μηχανής (Σχήμα ΙΙΙ-6).

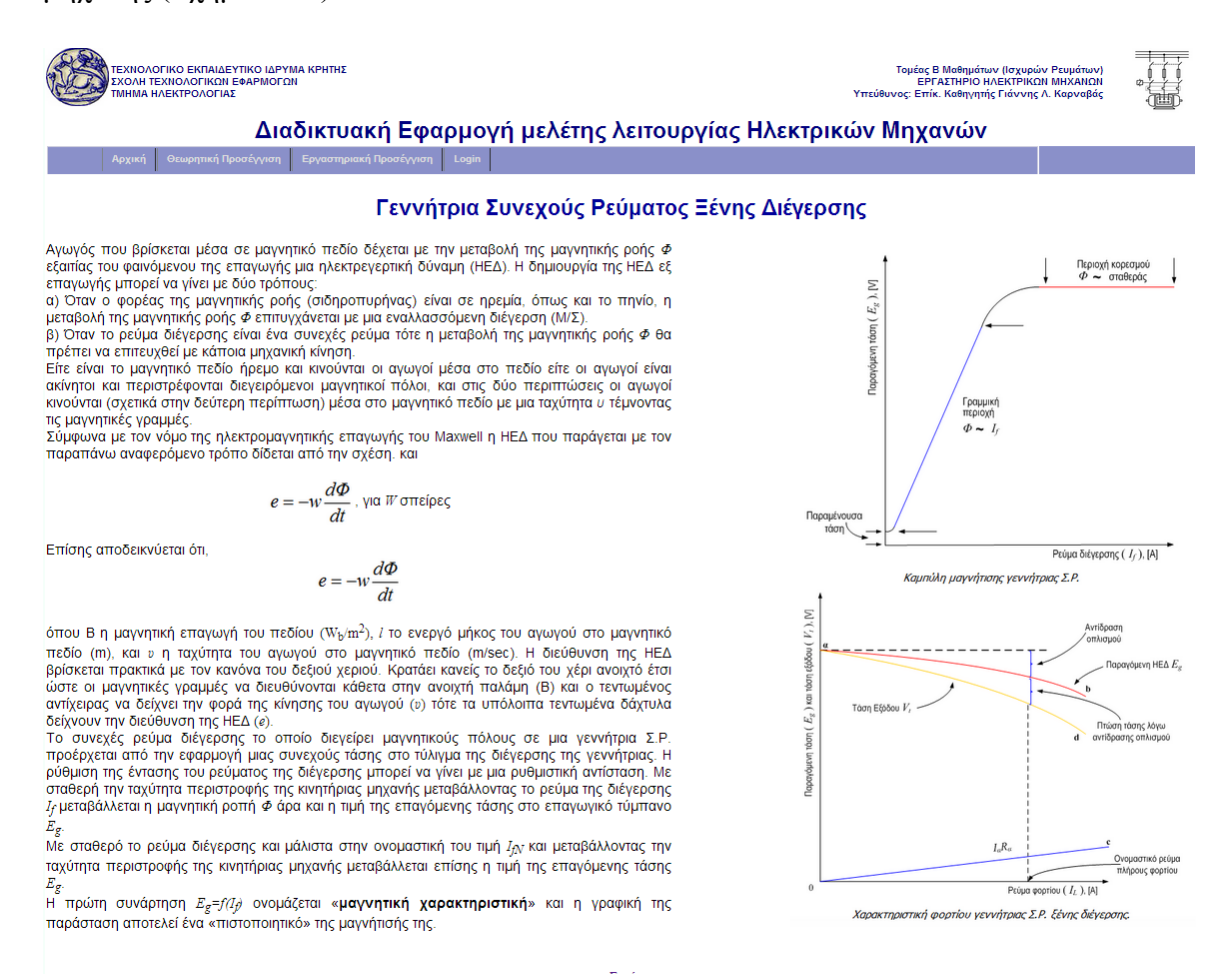

Συνέγεια...

*Σχήμα III-6* 

Με την επιλογή ΣΥΝΕΧΕΙΑ, στο τέλος του κειμένου, ο χρήστης περνά στην επόμενη σελίδα (Σχήμα ΙΙΙ-7).

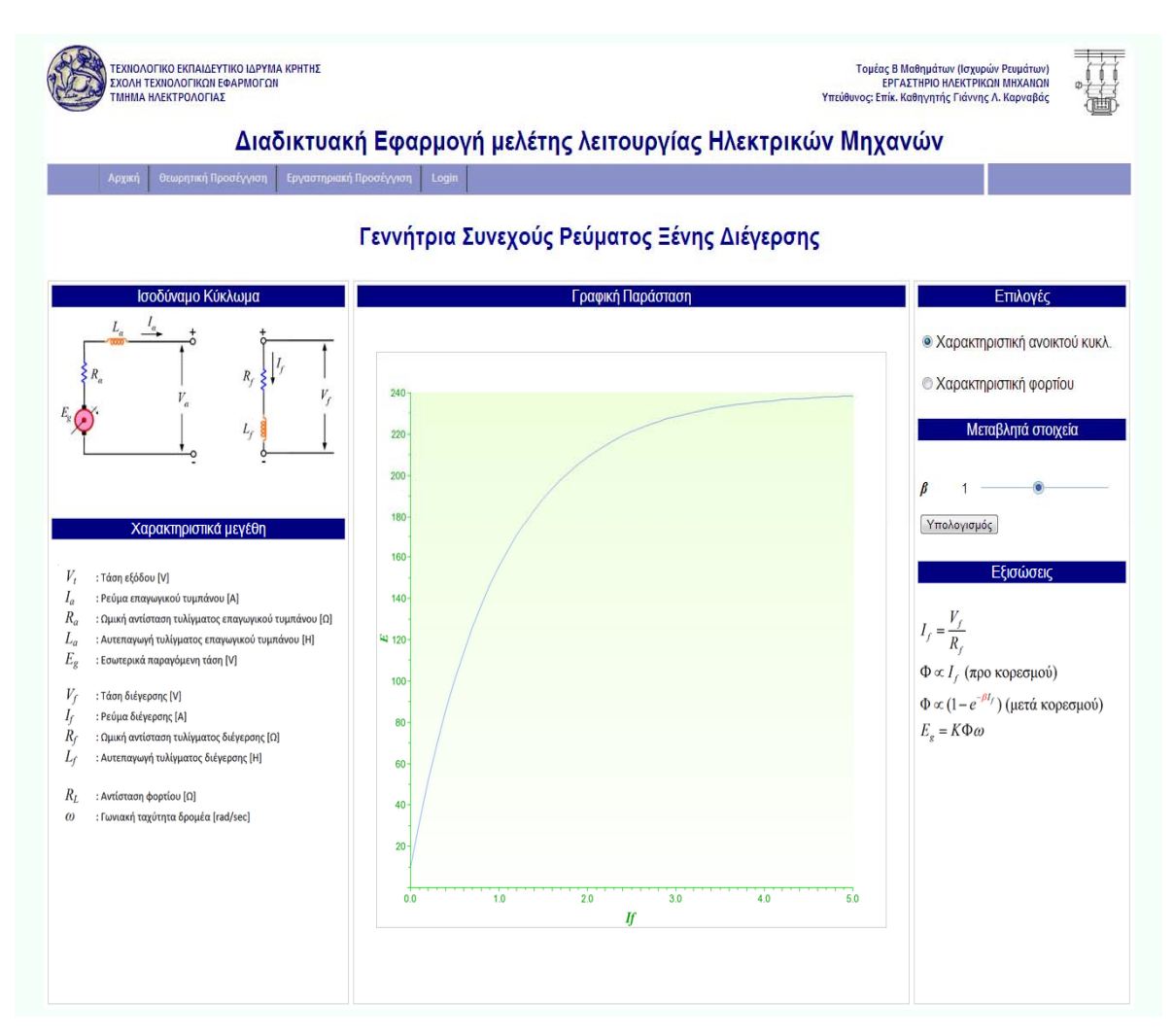

#### *Σχήμα III-7*

Η σελίδα αυτή, μετά το μενού και τον τίτλο της γεννήτριας έχει χωριστεί σε έξι τμήματα όπως φαίνεται στο Σχήμα ΙΙΙ-8. Καθένα από αυτά περιγράφεται αναλυτικά παρακάτω.

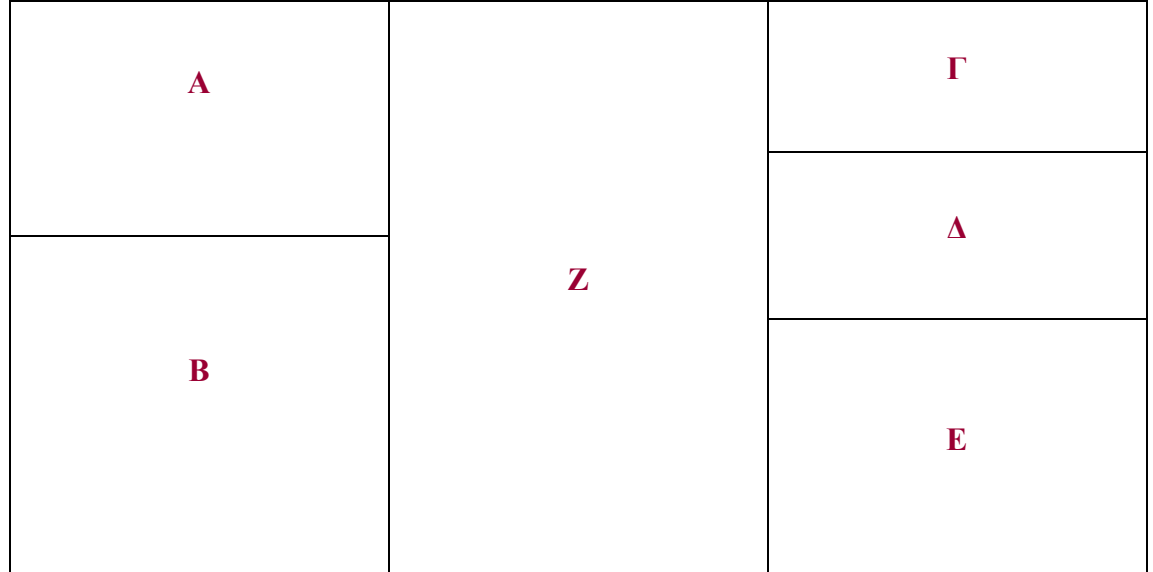

#### *Σχήμα ΙΙΙ-8*

#### **3.3.1.** Ισοδύναμο Κύκλωμα

Στο τμήμα Α παρουσιάζεται το ισοδύναμο κύκλωμα της συγκεκριμένης γεννήτριας με όλα τα χαρακτηριστικά μεγέθη.

#### *3.3.2. Χαρακτηριστικά μεγέθη*

Στο τμήμα Β περιγράφονται τα μεγέθη (σύμβολα) που παρουσιάζονται στο ισοδύναμο κύκλωμα της γεννήτριας (τμήμα Α).

#### *3.3.3. Επιλογές*

Στο τμήμα Γ παρουσιάζονται οι καμπύλες που περιγράφουν τη γεννήτρια. Στη ΓΣΡΞΔ υπάρχουν 2 επιλογές μελέτης : η ΧΑΡΑΚΤΗΡΙΣΤΙΚΗ ΑΝΟΙΚΤΟΥ ΚΥΚΛΩΜΑΤΟΣ και η ΧΑΡΑΚΤΗΡΙΣΤΙΚΗ ΦΟΡΤΙΟΥ. Επιλέγοντας μια από τις δύο αλλάζει το περιεχόμενο των τμημάτων: μεταβλητά στοιχεία (τμήμα Δ), εξισώσεις (τμήμα Ε) και γραφική παράσταση (τμήμα Ζ). Στο σχήμα ΙΙΙ-7 έχει επιλεχθεί η χαρακτηριστική ανοικτού κυκλώματος.

#### *3.3.4. Μεταβλητά στοιχεία*

Στο τμήμα Δ παρατίθενται μεταβλητές που αντιστοιχούν στην αντίστοιχη επιλογή του χρήστη από το τμήμα επιλογές. Για παράδειγμα, στο σχήμα ΙΙΙ-7 ο χρήστης έχει επιλέξει από το τμήμα «Επιλογές» τη χαρακτηριστική ανοικτού κυκλώματος, οπότε στο τμήμα «Μεταβλητά στοιχεία» εμφανίζεται η μεταβλητή β. Η τιμή που έχει επιλεχθεί φαίνεται στο πλάι (στο σχήμα ΙΙΙ-7 η τιμή της β είναι 1). Η τιμή της β μεταβάλλεται μεταξύ ενός εύρους τιμών από 0,2 έως 2 και με συγκεκριμένο βήμα 0,1. Ο χρήστης μπορεί να επιλέξει μια τιμή μετακινώντας τον δείκτη πάνω στη γραμμή του ή πατώντας πάνω στο textbox της τιμής και πληκτρολογώντας την τιμή που επιθυμεί. Εάν η τιμή είναι μεγαλύτερη από την μέγιστη, τότε η μεταβλητή θα πάρει αυτόματα τη μέγιστη τιμή που έχει οριστεί δηλαδή 2. Εάν ο χρήστης πληκτρολογήσει τιμή με περισσότερα δεκαδικά τότε το σύστημα κάνει αυτόματα στρογγυλοποίηση (πχ. εάν πληκτρολογηθεί η τιμή 0,222 η τιμή της μεταβλητής θα γίνει 0,2).Το εύρος τιμών, το βήμα αλλαγής και η αρχική τιμή κάθε μεταβλητής καθορίζεται στο αρχείο παραμέτρων της γεννήτριας και περιγράφεται αναλυτικά στο κεφάλαιο ΙV.

Ο χρήστης, αφού επιλέξει τιμή στη β, πατώντας ΥΠΟΛΟΓΙΣΜΟΣ βλέπει στο τμήμα «Γραφική παράσταση»(τμήμα Ζ) τη γραφική απεικόνιση του μεγέθους που επέλεξε στο τμήμα «Επιλογές» δηλαδή στην προκειμένη περίπτωση τη χαρακτηριστική ανοικτού κυκλώματος της ΓΣΡΞΔ. Η εξίσωση που δίνει την καμπύλη περιλαμβάνει την τιμή της μεταβλητής β. Έτσι κάθε φορά που αλλάζει τιμή στην μεταβλητή αλλάζει η καμπύλη. Ο χρήστης κάθε φορά που αλλάζει τιμή στην μεταβλητή πρέπει να πατάει ΥΠΟΛΟΓΙΣΜΟΣ προκειμένου να δει την αλλαγή στη γραφική παράσταση.

#### *3.3.5. Εξισώσεις*

Στο τμήμα Ε παρουσιάζονται οι εξισώσεις που περιγράφουν το μέγεθος που επιλέχθηκε στο τμήμα «Επιλογές». Στις εξισώσεις αυτές φαίνεται η συμμετοχή της τιμής που επιλέχθηκε για τη μεταβλητή ή τις μεταβλητές στο τμήμα «μεταβλητά στοιχεία». Στο σχήμα ΙΙΙ-7 φαίνεται η συμμετοχή της μεταβλητής β στις εξισώσεις που περιγράφουν τη χαρακτηριστική ανοικτού κυκλώματος.

#### *3.3.6. Γραφική παράσταση*

Στο τμήμα Ε απεικονίζεται γραφικά το χαρακτηριστικό μέγεθος που επιλέχθηκε στο τμήμα «Επιλογές» με βάση την τιμή που επιλέχθηκε στη μεταβλητή ή τις μεταβλητές του τμήματος «Μεταβλητά στοιχεία». Στο σχήμα ΙΙΙ-7 στο τμήμα «Γραφική Παράσταση» απεικονίζεται η χαρακτηριστική ανοικτού κυκλώματος της ΓΣΡΞΔ με β =1.

#### **3.4 ΕΠΙΛΟΓΗ «ΕΡΓΑΣΤΗΡΙΑΚΗ ΠΡΟΣΕΓΓΙΣΗ»**

Όταν ο χρήστης επιλέξει από το βασικό μενού «Εργαστηριακή Προσέγγιση» ανοίγει ένα υπομενού με όλες τις μηχανές που ο χρήστης μπορεί να μελετήσει πειραματικά. Όπως έχει ήδη αναφερθεί στην εργαστηριακή προσέγγιση ο χρήστης έχει τη δυνατότητα να καταγράψει τις τιμές μεταβλητών που πήρε πραγματοποιώντας ένα πείραμα στο εργαστήριο και να πάρει μια γραφική παράσταση του χαρακτηριστικού μεγέθους που περιγράφει την μηχανή που επέλεξε. Επίσης, έχει τη δυνατότητα να στείλει την παράσταση στον υπεύθυνο καθηγητή του μαθήματος. Ωστόσο, στις λειτουργίες αυτές δεν έχει πρόσβαση ο οποιοσδήποτε χρήστης αλλά μόνο εκείνος που διαθέτει username και password τα οποία ελέγχονται από τον υπεύθυνο καθηγητή – administrator. Άρα ο χρήστης σε όποια σελίδα και εάν βρίσκεται (αρχική ή σελίδες της θεωρητικής προσέγγισης)

α) είτε επιλέγει μια γεννήτρια από το υπομενού ΕΡΓΑΣΤΗΡΙΑΚΗ ΠΡΟΣΕΓΓΙΣΗ οπότε ενεργοποιείται αυτόματα η διαδικασία login και μετά επιλέγει μια γεννήτρια από το υπομενού της ΕΡΓΑΣΤΗΡΙΑΚΗΣ ΠΡΟΣΕΓΓΙΣΗΣ (Σχήμα ΙΙΙ-9).

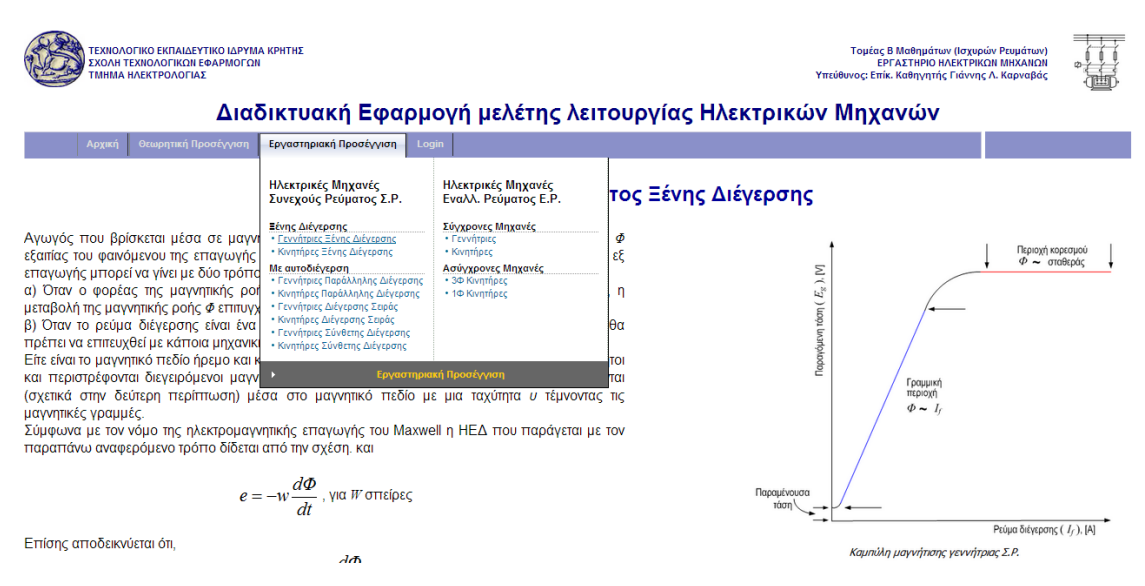

*Σχήμα ΙΙΙ-9* 

β) είτε κάνει πρώτα login και μετά επιλέγει μια γεννήτρια από το υπομενού της ΕΡΓΑΣΤΗΡΙΑΚΗΣ ΠΡΟΣΕΓΓΙΣΗΣ (Σχήμα ΙΙΙ-10)

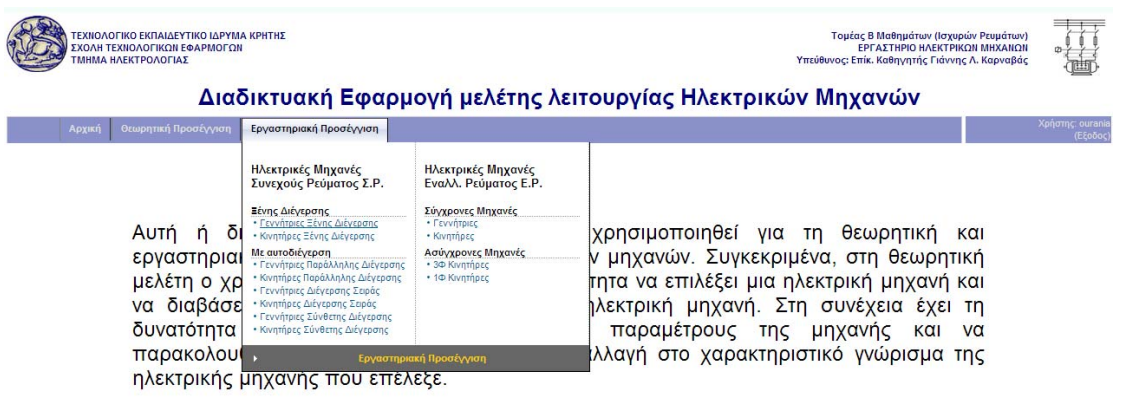

Στην εργαστηριακή προσέγγιση ο χρήστης, επιλέγοντας μια ηλεκτρική μηχανή έχει τη

*Σχήμα ΙΙΙ-10* 

Προκειμένου να περιγράψουμε τον τρόπο περιήγησης θα χρησιμοποιηθεί μια ηλεκτρική μηχανή ως παράδειγμα, η Γεννήτρια Συνεχούς Ρεύματος Ξένης Διέγερσης (ΓΣΡΞΔ). Επιλέγοντας από το υπομενού της ¨Εργαστηριακής Προσέγγισης τη ΓΣΡΔΞΔ, εμφανίζεται μια σελίδα η οποία αποτελείται από έξη τμήματα, όπως στο σχήμα ΙΙΙ-8, το καθένα από τα οποία περιγράφονται στις επόμενες παραγράφους.

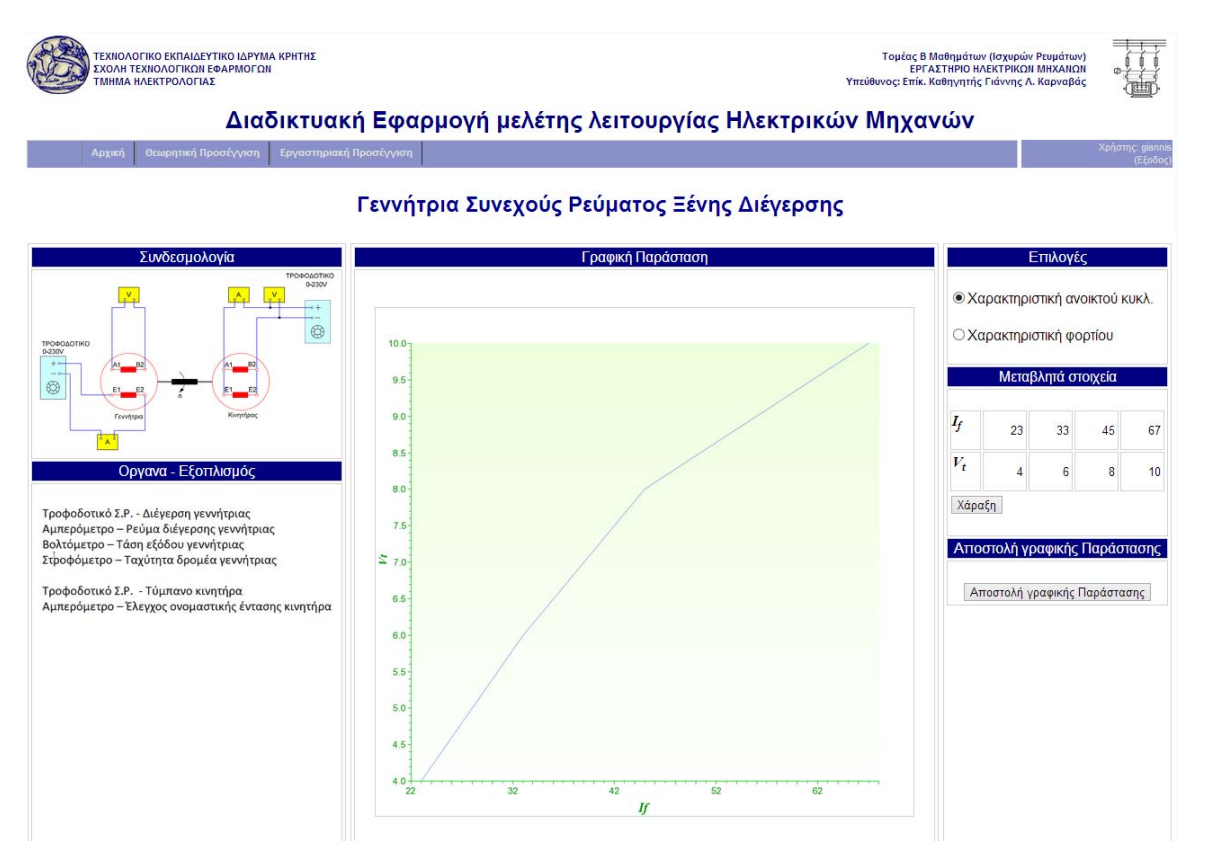

*Σχήμα III-11* 

#### *3.4.1. Συνδεσμολογία*

Στο τμήμα Α παρουσιάζεται η γραφικά η συνδεσμολογία της ηλεκτρικής μηχανής.

#### *3.4.2. Όργανα – Εξοπλισμός*

Στο τμήμα Β παρουσιάζονται τα όργανα και γενικά ο εξοπλισμός της ηλεκτρικής μηχανής που επιλέχθηκε.

#### *3.4.3. Επιλογές*

Στο τμήμα Γ ο χρήστης μπορεί να επιλέξει το χαρακτηριστικό μέγεθος το οποίο θέλει να μελετήσει. Στη ΓΣΠΞΔ υπάρχουν δύο επιλογές: ΧΑΡΑΚΤΗΡΙΣΤΙΚΗ ΑΝΟΙΚΤΟΥ ΚΥΚΛΩΜΑΤΟΣ και ΧΑΡΑΚΤΗΡΙΣΤΙΚΗ ΦΟΡΤΙΟΥ. Ανάλογα με την επιλογή του, αλλάζουν και οι μεταβλητές των οποίων τις τιμές θα καταχωρήσει στο τμήμα «Μεταβλητά στοιχεία». Στο σχήμα ΙΙΙ-11 έχει επιλεχθεί η χαρακτηριστική ανοικτού κυκλώματος.

#### *3.4.4. Μεταβλητά στοιχεία*

Στο τμήμα Δ παρατίθεται ένας πίνακας του οποίου η κάθε γραμμή αντιστοιχεί σε μία μεταβλητή. Στο σχήμα ΙΙΙ-11 φαίνεται ότι στο τμήμα «Επιλογές» επιλέχθηκε η καμπύλη «χαρακτηριστική ανοικτού κυκλώματος», οπότε στο τμήμα μεταβλητά στοιχεία εμφανίζεται ένας πίνακας με δύο γραμμές. Η μία είναι για τη μεταβλητή *If* και η άλλη για τη μεταβλητή *Vt* . O χρήστης πατώντας πάνω σε κάθε κελί μπορεί να καταχωρήσει τις τιμές για κάθε μεταβλητή μετά το πείραμα στο εργαστήριο. Αφού τελειώσει η καταχώρηση πατάει ΧΑΡΑΞΗ οπότε εμφανίζεται στο τμήμα «Γραφική παράσταση» η καμπύλη της χαρακτηριστικής ανοικτού κυκλώματος με βάση τις πειραματικές τιμές.

Σημειώνεται ότι, ο διαχειριστής της εφαρμογής μπορεί να επιλέξει πόσες τιμές επιθυμεί για κάθε μεταβλητή αλλάζοντας τον αριθμό τους στο αρχείο παραμέτρων κάθε γεννήτριας το οποίο περιγράφεται στο κεφάλαιο ΙV. Στο σχήμα ΙΙΙ-11 κάθε μεταβλητή δέχεται τέσσερις τιμές.

#### *3.4.5. Γραφική παράσταση*

Στο τμήμα Ζ απεικονίζεται η καμπύλη που επέλεξε ό χρήστης από το τμήμα «επιλογές» και με βάση τις πειραματικές τιμές που καταχώρησε στις μεταβλητές που εμφανίστηκαν στο τμήμα «Μεταβλητά στοιχεία».

#### *3.4.6. Αποστολή γραφικής παράστασης*

Ο χρήστης μπορεί να στείλει στον καθηγητή την συγκεκριμένη γραφική παράσταση που εμφανίζεται στην οθόνη του στο τμήμα «Γραφική Παράσταση» (τμήμα Ε) πατώντας ΑΠΟΣΤΟΛΗ ΓΡΑΦΙΚΗΣ ΠΑΡΑΣΤΑΣΗΣ. Η γραφική παράσταση που προκύπτει από τα δικά του πειραματικά δεδομένα, αποθηκεύεται σαν αρχείο .png και με όνομα που περιλαμβάνει τον τύπο της καμπύλης, το όνομα της γεννήτριας και το όνομα του χρήστη. Επίσης, σε παρένθεση εμφανίζεται η ημερομηνία και η ώρα αποστολής της εργασίας. Πρόσβαση σε αυτό το αρχείο έχει μόνο ο administrator- υπεύθυνος καθηγητής του μαθήματος.

#### **3.5 ΕΠΙΛΟΓΗ «ΔΙΑΧΕΙΡΙΣΗ»**

Εάν ο administrator – υπεύθυνος καθηγητής κάνει login με το δικό του όνομα και κωδικό πρόσβασης τότε στο κύριο μενού εμφανίζεται μια επιπλέον επιλογή η ΔΙΑΧΕΙΡΙΣΗ. Η επιλογή ΔΙΑΧΕΙΡΙΣΗ ανοίγει ένα υπομενού με λειτουργίες που φαίνονται στο Σχήμα ΙΙΙ-12 και περιγράφονται αναλυτικά παρακάτω.

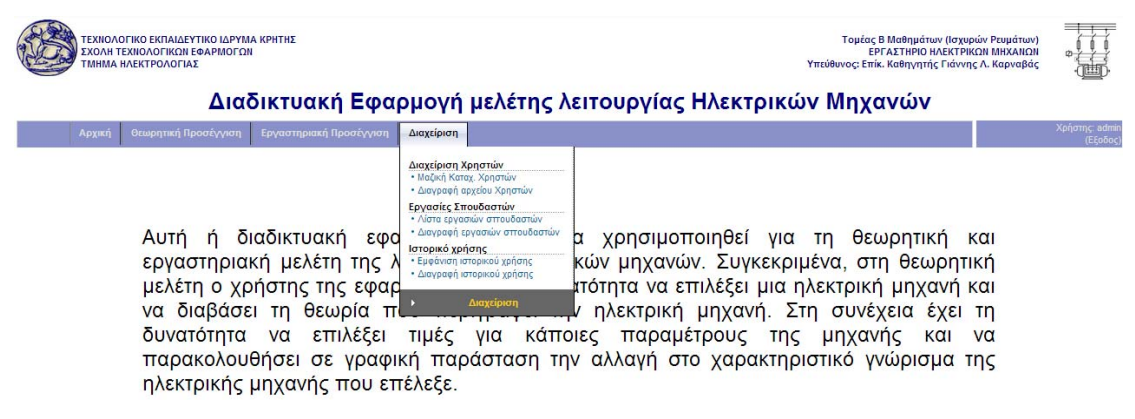

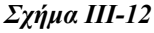

#### *3.5.1. Μαζική Καταχώριση Χρηστών*

Αυτή η επιλογή δίνει τη δυνατότητα στον administrator να κάνει upload ένα αρχείο .csv με τα ονόματα (username) και τους κωδικούς πρόσβασης (password) των χρηστών που επιθυμεί.

Αρχικά ο administrator καταχωρεί σε ένα αρχείο Excel τα ονόματα και τους κωδικούς πρόσβασης. Η πρώτη στήλη πρέπεινα αφορά το όνομα χρήστη και η δεύτερη να αφορά τον κωδικό πρόσβασης. Ένα παράδειγμα της μορφής του αρχείου Excel φαίνεται στο σχήμα ΙΙΙ-13.

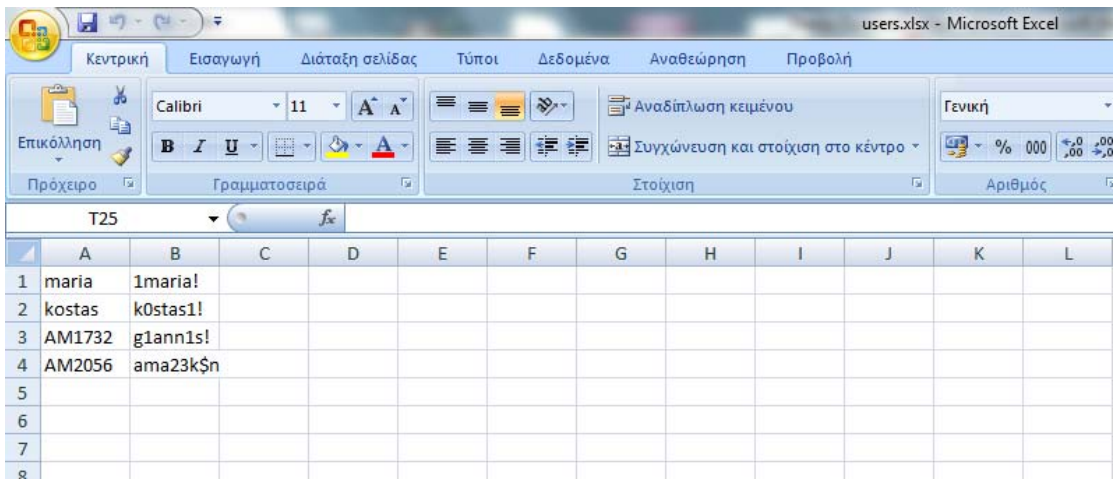

## *Σχήμα ΙΙΙ-13*

Η αποθήκευση του αρχείου Excel πρέπει να γίνει σε μορφή .csv όπως φαίνεται στο σχήμα ΙΙΙ-14.

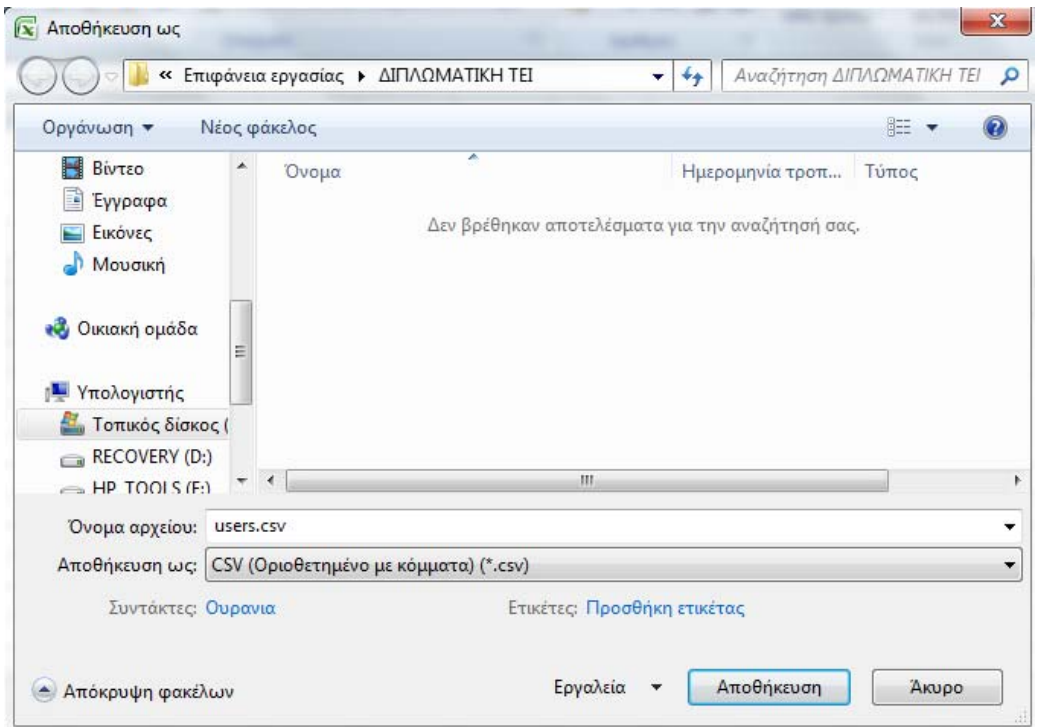

*Σχήμα ΙΙΙ-14* 

Στη συνέχεια από το μενού Διαχείριση ο administrator επιλέγει ΜΑΖΙΚΗ ΚΑΤΑΧΩΡΙΣΗ ΧΡΗΣΤΩΝ όπου ανοίγει μια σελίδα με τις εξής επιλογές

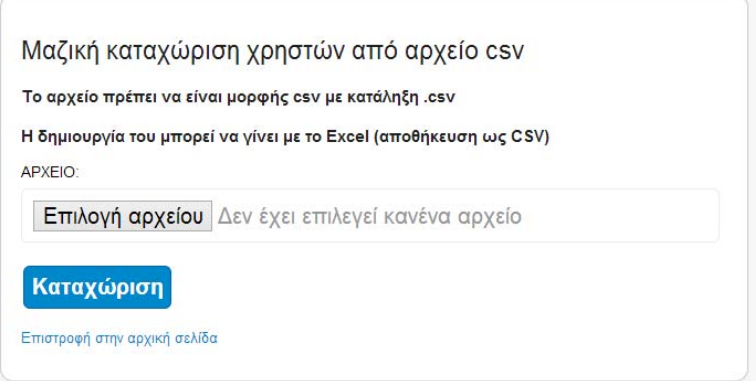

α) **επιλογή αρχείου:** Πατάει το κουμπί επιλογή αρχείου και εμφανίζεται ένα νέο παράθυρο (Σχήμα ΙΙΙ-16)

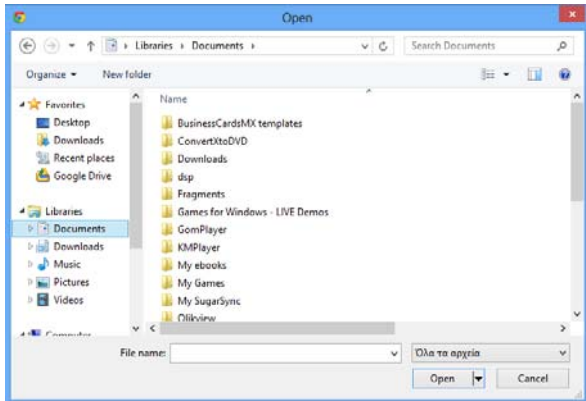

Αναζητά και επιλέγει το αρχείο .csv και μετά πατάει ΑΝΟΙΓΜΑ οπότε επιστρέφει στη προηγούμενη σελίδα.

β) **Καταχώριση.** Πατώντας ΚΑΤΑΧΩΡΙΣΗ το αρχείο.csv με τα ονόματα και τα password των χρηστών γίνεται upload στον server, η σελίδα κλείνει και εμφανίζεται η αρχική σελίδα της εφαρμογής.

γ) **Επιστροφή στην αρχική σελίδα:** η επιλογή αυτή επιστρέφει στην αρχική σελίδα της εφαρμογής κλείνοντας τη σελίδα στην περίπτωση που ο χρήστης δεν επιθυμεί καταχώρηση του αρχείου.

### *3.5.2. Διαγραφή αρχείου χρηστών*

Με αυτή την επιλογή ο administrator διαγράφει το αρχείο χρηστών όταν θέλει όλοι οι υπάρχοντες χρήστες να μην μπορούν πλέον να χρησιμοποιούν την εργαστηριακή προσέγγιση. Πατώντας Διαγραφή αρχείου χρηστών εμφανίζεται μια σελίδα με τις εξής επιλογές :

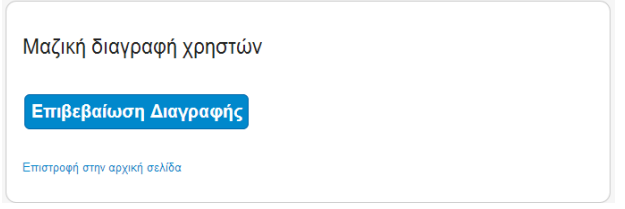

α) **επιβεβαίωση διαγραφής:** το αρχείο με τους χρήστες που έχουν δυνατότητα login διαγράφεται.

β**) επιστροφή στην αρχική σελίδα:** ο χρήστης επιστρέφει στη αρχική σελίδα της εφαρμογής χωρίς να γίνει διαγραφή.

#### *3.5.3. Λίστα εργασιών σπουδαστών*

Με αυτή την επιλογή εμφανίζεται μια λίστα των εργασιών των σπουδαστών που πάτησαν αποστολή εργασίας όταν δουλεύουν στην εργαστηριακή προσέγγιση

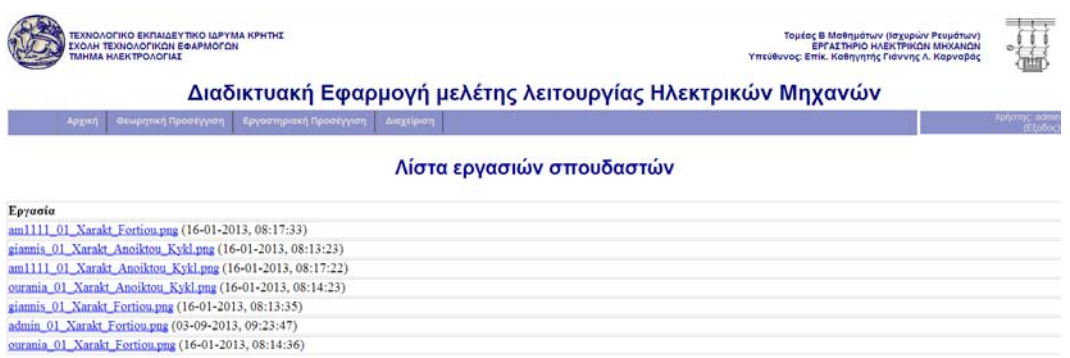

Πρόκειται για αρχεία εικόνας .png. Πατώντας πάνω στο καθένα ο καθηγητής μπορεί να δει τη γραφική παράσταση που περιέχει. Το όνομα του png αρχείου προκύπτει από το όνομα του χρήστη, τον κωδικό της γεννήτριας και το όνομα της καμπύλης (π.χ. χαρ. φορτίου ή χαρ. κυκλώματος). Επίσης, δίπλα στο όνομα, σε παρένθεση, εμφανίζεται η ημερομηνία και η ώρα που έστειλε το αρχείο ο φοιτητής.

#### *3.5.4. Διαγραφή εργασιών σπουδαστών*

Με αυτή την επιλογή ο administrator μπορεί να διαγράψει όλες τις εργασίες και αδειάσει τη λίστα εργασιών. Επιλέγοντας ΔΙΑΓΡΑΦΗ ΕΡΓΑΣΙΩΝ ΣΠΟΥΔΑΣΤΩΝ εμφανίζεται μια σελίδα με τις εξής επιλογές Σχήμα ΙΙΙ-19:

Μαζική διαγραφή εργασιών φοιτητών

Επιβεβαίωση Διαγραφής

-<br>Επιστροφή στην αρχική σελίδα

α) **Επιβεβαίωση Διαγραφής:** διαγράφεται η λίστα με τις εργασίες των σπουδαστών.

β)**Επιστροφή στην αρχική σελίδα:** ο χρήστης επιστρέφει στην αρχική σελίδα της εφαρμογής χωρίς να διαγράψει τη λίστα.

# *3.5.5. Εμφάνιση ιστορικού χρήσης*

Με αυτή την επιλογή εμφανίζεται μια λίστα με όλα τα login που έχουν γίνει. Συγκεκριμένα αναγράφεται η ημερομηνία, η ώρα και το όνομα του χρήστη. Μπορούν εύκολα να μεταφερθούν στο Excel με copy –paste.

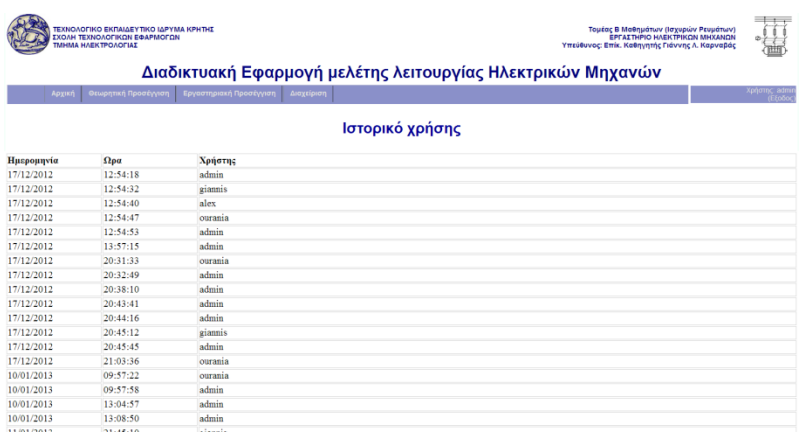

# **3.5.6.** Διαγραφή ιστορικού χρήσης

Με αυτή την επιλογή διαγράφει όλη τη λίστα του ιστορικού χρήσης. Πατώντας ΔΙΑΓΡΑΦΗ ΙΣΤΟΡΙΚΟΥ ΧΡΗΣΗΣ εμφανίζεται μια σελίδα με τις εξής επιλογές:

> Διαγραφή ιστορικού χρήσης Επιβεβαίωση Διαγραφής Επιστροφή στην αρχική σελίδα

α) **Επιβεβαίωση διαγραφής:** διαγράφεται το ιστορικό.

β) **Επιστροφή στην αρχική σελίδα:** επιστρέφει στην αρχική σελίδα χωρίς να διαγράψει το ιστορικό.

# **IV. ΔΟΜΗ ΤΩΝ ΑΡΧΕΙΩΝ ΤΗΣ ΕΦΑΡΜΟΓΗΣ**

## **4.1 ΕΓΚΑΤΑΣΤΑΣΗ ΕΦΑΡΜΟΓΗΣ**

#### *4.1.1. Εγκατάσταση στον webserver*

Η εφαρμογή θα πρέπει να εγκατασταθεί σε ένα Web Server που τρέχει σε λειτουργικό σύστημα 32bit και υποστηρίζει *PHP5* έκδοσης *5.1.0* ή νεότερη. Η βιβλιοθήκη *GD 2.x* θα πρέπει να είναι ενεργοποιημένη κατά την εγκατάσταση της *PHP*.

Αναλυτικά οι φάκελοι που θα πρέπει να οριστούν είναι οι παρακάτω:

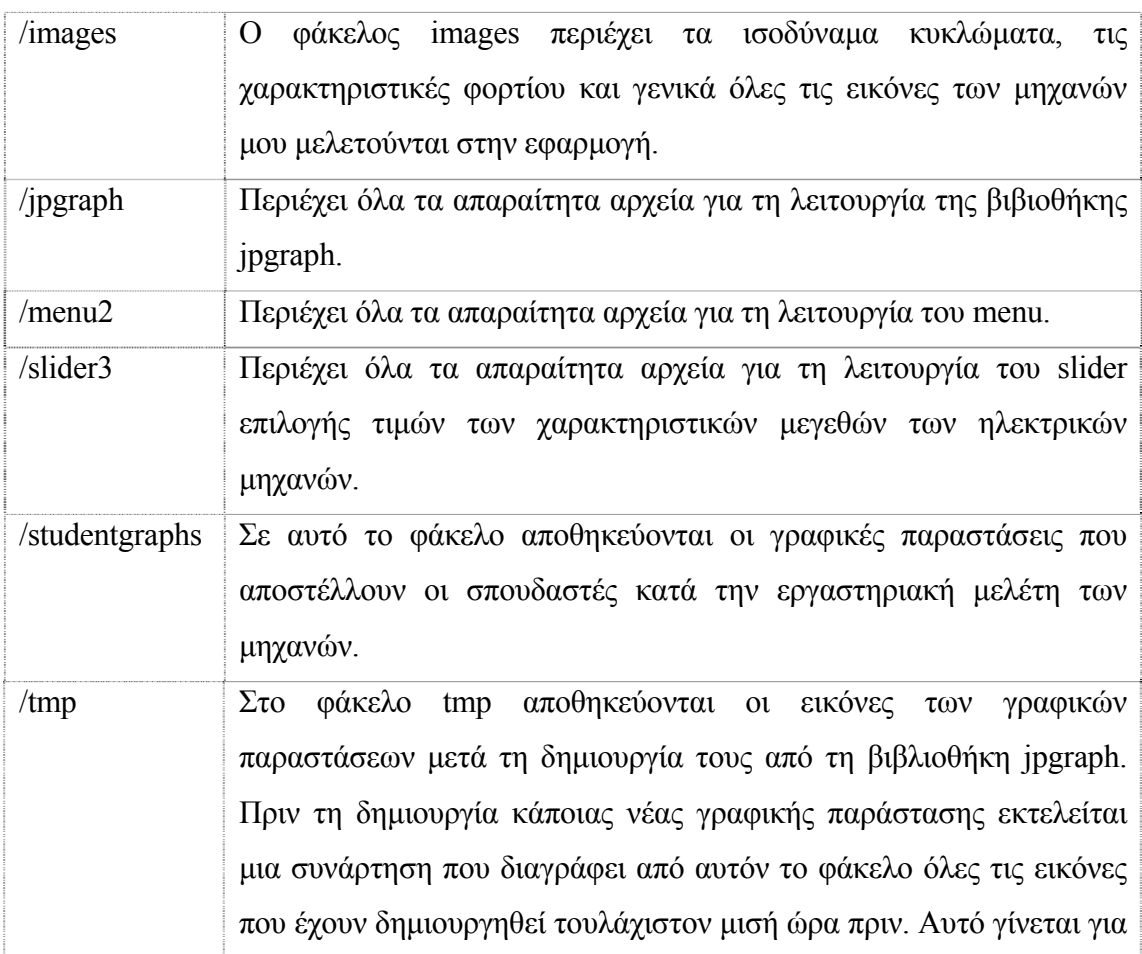
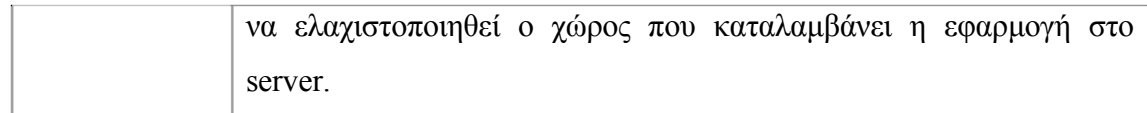

Εκτός από τους παραπάνω φακέλους, στον webserver θα πρέπει να αντιγραφούν τα παρακάτω αρχεία:

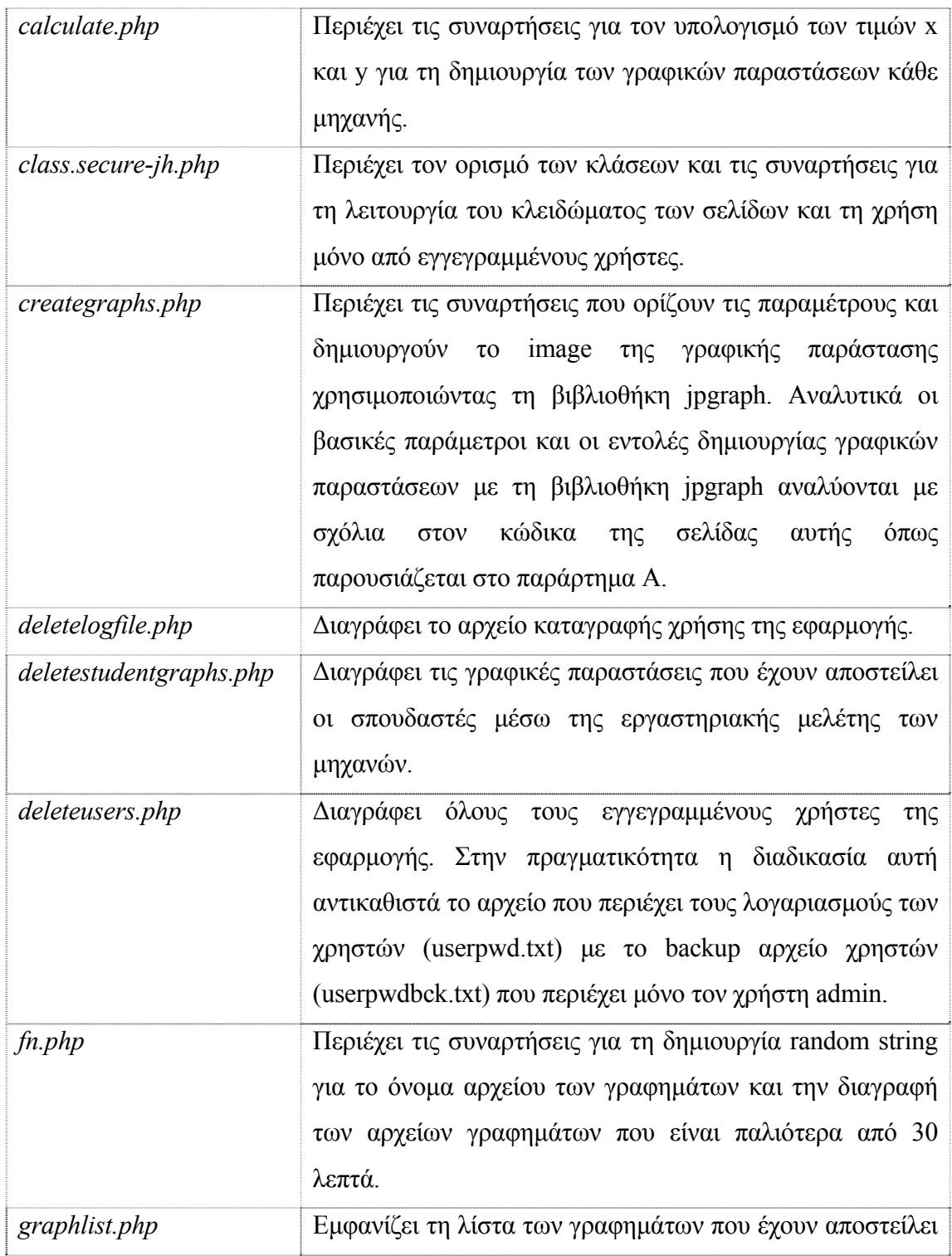

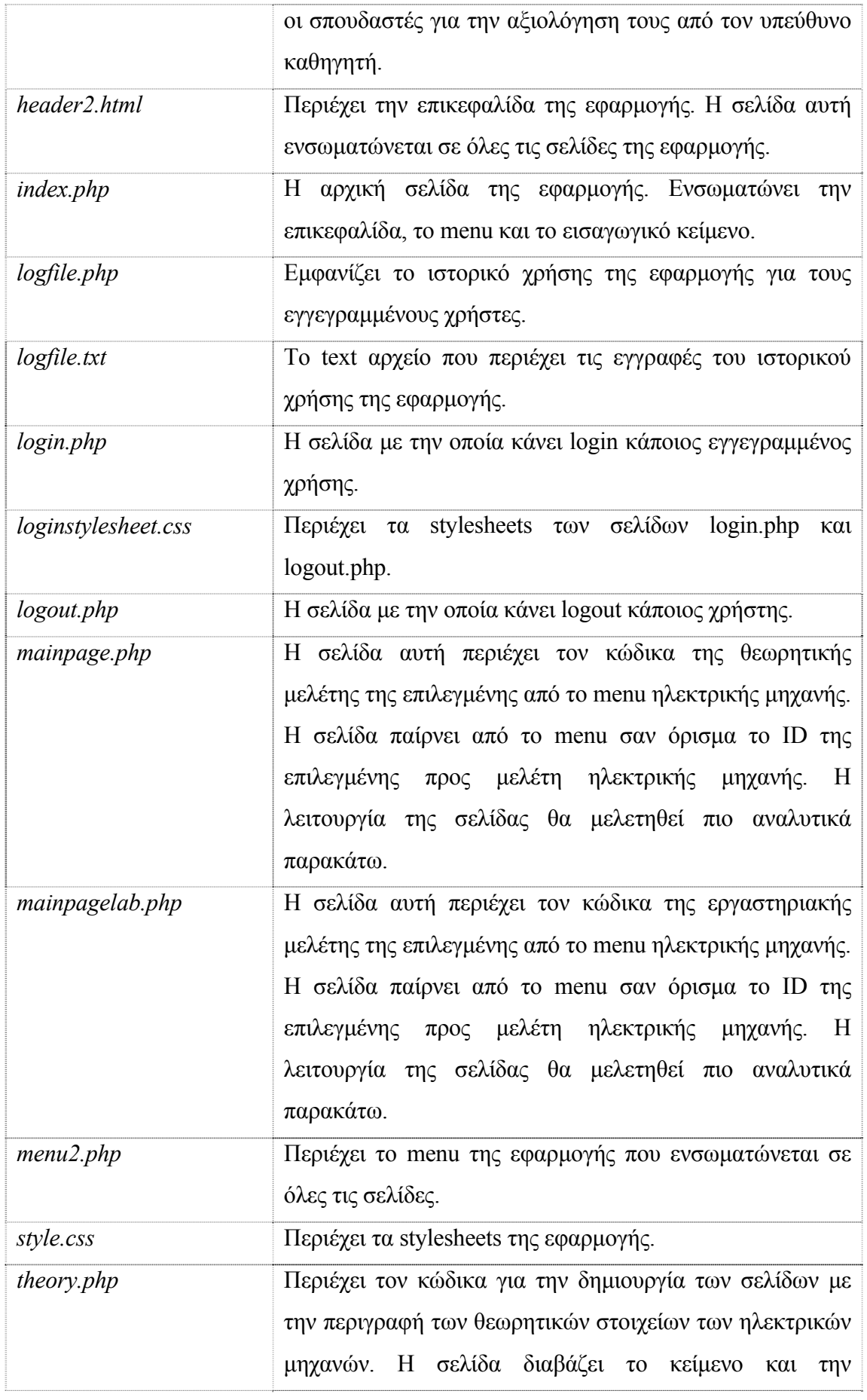

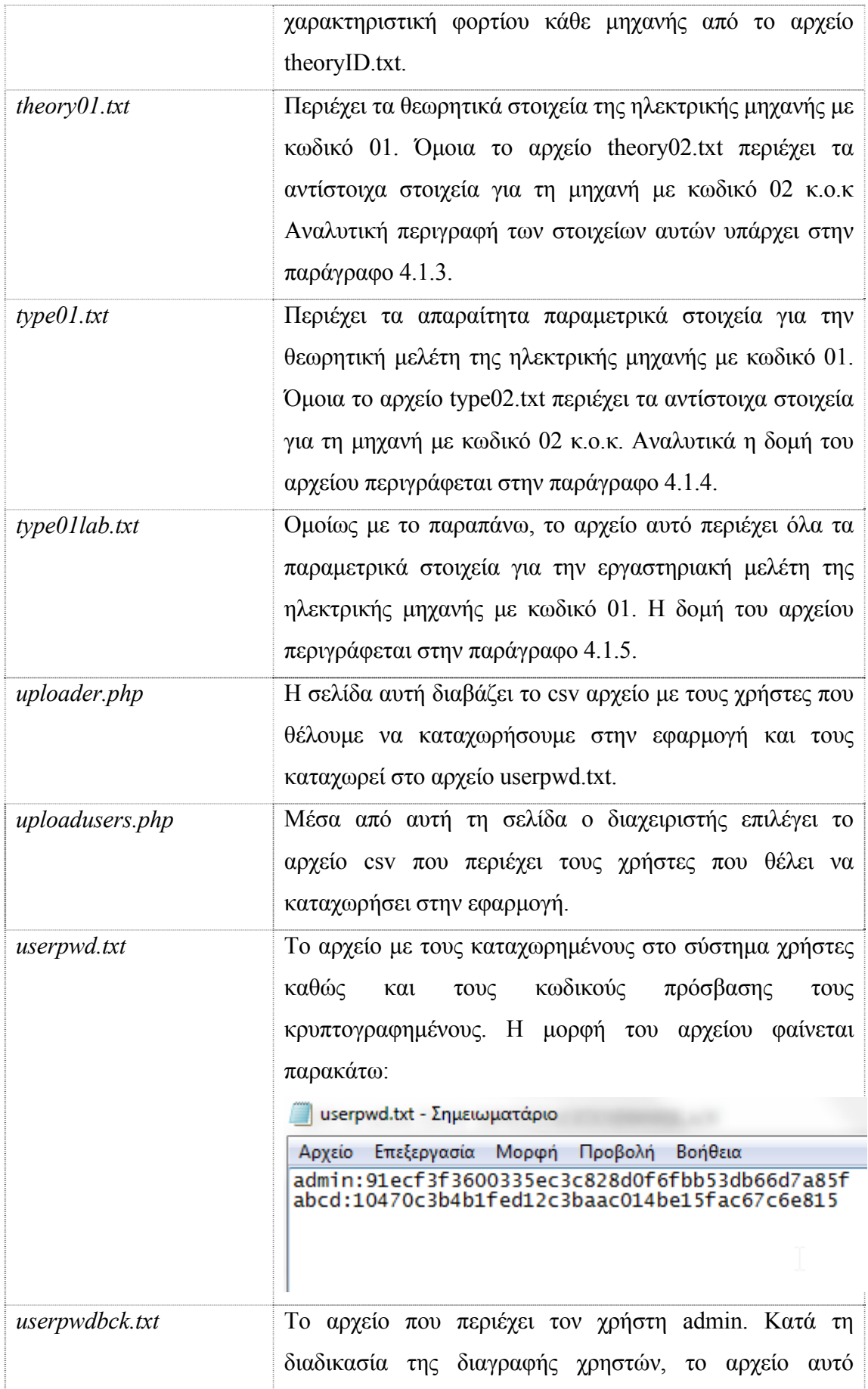

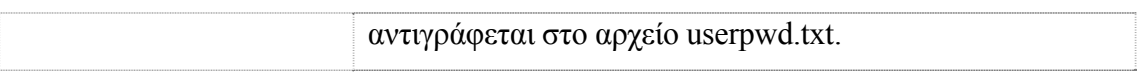

*Πίνακας IV-1 Περιγραφή αρχείων εφαρμογής*

Ο κώδικας όλων των σελίδων καθώς και δείγματα από τα παραμετρικά αρχεία που αναφέρθηκαν παραπάνω υπάρχει στο παράρτημα A.

#### **4.2 ΔΟΜΗ ΤΗΣ ΕΦΑΡΜΟΓΗΣ**

Όπως αναφέρθηκε και στο κεφάλαιο 2, η εφαρμογή έχει αναπτυχθεί σε *PHP*. Η δομή των βασικών σελίδων της εφαρμογής παρουσιάζεται στο παρακάτω γράφημα:

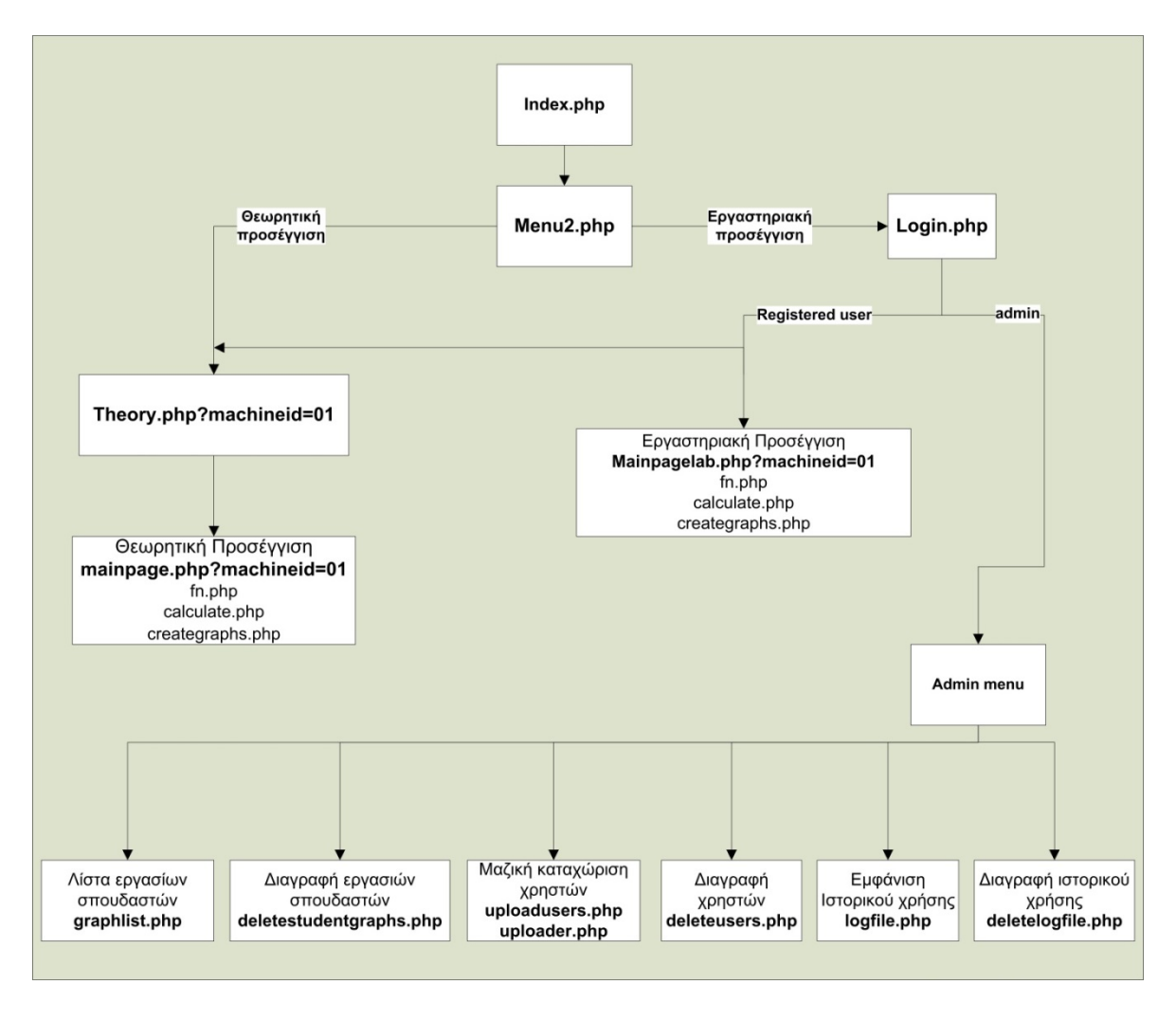

#### *Σχήμα IV-1 Δομή της εφαρμογής*

Όπως βλέπουμε και στο παραπάνω γράφημα, οι σελίδες που περιέχουν θεωρητικά στοιχεία για κάθε ηλεκτρική μηχανή αλλά και οι σελίδες της θεωρητικής και εργαστηριακής μελέτης των μηχανών είναι δυναμικές. Το *ID* της επιλεγμένης από το menu ηλεκτρικής μηχανής περνάει σαν όρισμα σε κάθε σελίδα και με βάσει αυτό το όρισμα επιλέγονται τα χαρακτηριστικά κάθε μηχανής που θα μελετηθεί.

Η εφαρμογή ξεκινάει από τη σελίδα *index.php* ενώ η σελίδα *header2.html* που περιέχει το πάνω banner της εφαρμογής καθώς και η σελίδα *menu2.php* που δημιουργεί τη γραμμή του menu ενσωματώνεται σε όλες τις σελίδες. Ανάλογα με την επιλογή του χρήστη από το menu θα οδηγηθεί είτε στην σελίδα *theory.php* αν επιλέξει να μελετήσει κάποια από τις μηχανές που βρίσκονται στο υπομενού της θεωρητικής προσέγγισης είτε θα οδηγηθεί στη σελίδα *login.php* για να κάνει login ως πιστοποιημένος χρήστης για να μπορέσει να προχωρήσει στην εργαστηριακή προσέγγιση αν είναι σπουδαστής ή να ενεργοποιήσει το μενού διαχείρισης, αν είναι ο διαχειριστής.

#### *4.2.1. Layout εφαρμογής*

Η οριζόντια διάσταση των σελίδων της εφαρμογής επιλέχθηκε να έχει διάσταση 1280 pixels ώστε να είναι εύκολη η χρήση ακόμα και σε οθόνες 19" CRT χωρίς να απαιτείται οριζόντιο scroll. Για να εξασφαλιστεί αυτή η διάσταση στο layout της εφαρμογής επιλέχθηκε η χρήση πινάκων σε όλες τις σελίδες της εφαρμογής. Στις περιπτώσεις μάλιστα που απαιτήθηκε πιο σύνθετη μορφοποίηση όπως στην περίπτωση των σελίδων *mainpage.php* και *mailpagelab.php* η υλοποίηση πραγματοποιήθηκε με τον ορισμό πινάκων μέσα σε έναν εξωτερικό πίνακα. Αυτό κρίθηκε απαραίτητο διότι η επιλογή της χρήσης συγχωνεύσεων και διασπάσεων κελιών με την εντολή *colspan* δεν μπορούσε να δώσει το επιθυμητό αποτέλεσμα όταν δοκιμάσαμε την εφαρμογή στους web browsers Internet Explorer και Mozzila Firefox ενώ λειτουργούσε κανονικά στον Chrome και στον Opera.

Έτσι η δομή που φαίνεται στο παρακάτω σχήμα υλοποιήθηκε με χρήση ενός εξωτερικού πίνακα με 3 στήλες. Κάθε στήλη περιέχει:

 $1<sup>n</sup>$  στήλη: Εσωτερικό πίνακα με 4 γραμμές και 1 στήλη (επικεφαλίδα ισοδύναμου κυκλώματος, ισοδύναμο κύκλωμα, επικεφαλίδα χαρακτηριστικών μεγεθών, χαρακτηριστικά μεγέθη

 2<sup>η</sup> στήλη: Εσωτερικό πίνακα με 2 γραμμές και 1 στήλη (επικεφαλίδα γραφικής παράστασης και γραφική παράσταση)

3<sup>η</sup> στήλη: Εσωτερικό πίνακα με 6 γραμμές και 1 στήλη (επικεφαλίδα επιλογών, επιλογές, επικεφαλίδα μεταβλητών στοιχείων, μεταβλητά στοιχεία, επικεφαλίδα εξισώσεων, εξισώσεις)

| ΙΣΟΔΥΝΑΜΟ<br>ΚΥΚΛΩΜΑ     | ΓΡΑΦΙΚΗ ΠΑΡΑΣΤΑΣΗ | ΕΠΙΛΟΓΕΣ              |
|--------------------------|-------------------|-----------------------|
|                          |                   |                       |
| ΧΑΡΑΚΤΗΡΙΣΤΙΚΑ<br>МЕГЕӨН |                   | ΜΕΤΑΒΛΗΤΑ<br>ΣΤΟΙΧΕΙΑ |
|                          |                   |                       |
|                          |                   | ΕΞΙΣΩΣΕΙΣ             |

*Σχήμα IV-2 Layout σελίδας mainpage.php* 

Όλος ο κώδικας κάθε σελίδας php αναφέρεται στο παράρτημα Α.

#### *4.2.2. Θεωρητικά στοιχεία μηχανών*

Η σελίδα που εμφανίζει τα θεωρητικά στοιχεία κάθε ηλεκτρικής μηχανής είναι η *theory.php*. Με το *ID* σχηματίζεται το όνομα αρχείου *theoryID.txt* το οποίο περιέχει στην πρώτη γραμμή το όνομα της ηλεκτρικής μηχανής και στη δεύτερη γραμμή το όνομα αρχείου της εικόνας με τη χαρακτηριστική φορτίου της μηχανής. Από την τρίτη γραμμή και κάτω το text αρχείο περιέχει το κείμενο της θεωρίας σε *html* όπως φαίνεται στην παρακάτω εικόνα.

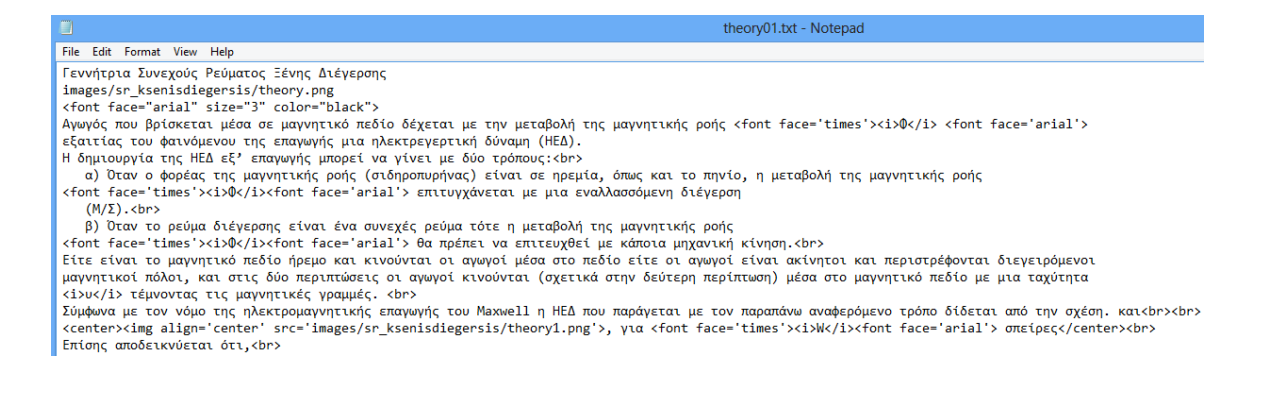

#### *Σχήμα IV-3 Δομή αρχείου theoryXX.txt*

Έτσι η σελίδα *theory.php* ανοίγει το text αρχείο που αφορά την επιλεγμένη γεννήτρια, διαβάζει το όνομα της γεννήτριας και την εικόνα της χαρακτηριστικής φορτίου. Στη συνέχεια διαβάζει και αποτυπώνει γραμμή-γραμμή το κείμενο της θεωρίας της συγκεκριμένης γεννήτριας. Το κείμενο είναι γραμμένο σε *html*, μπορεί δηλαδή να περιέχει και tags μορφοποίησης (π.χ. αλλαγή γραμματοσειρών αλλά και ενσωμάτωση εικόνων).

#### *4.2.3. Θεωρητική μελέτη μηχανών*

Η σελίδα για τη θεωρητική μελέτη των μηχανών είναι η *mainpage.php.* Στη σελίδα περνάει σαν όρισμα όπως και στη *theory.php* το *ID* της μηχανής. Με το *ID* σχηματίζεται το όνομα του text αρχείου που περιέχει όλα τα απαραίτητα στοιχεία για την υπό μελέτη μηχανή. Το όνομα του αρχείου αυτού είναι της μορφής *typeID.txt.* Ένα τέτοιο αρχείο φαίνεται στην παρακάτω εικόνα.

```
1 Γεννήτρια Συνεχούς Ρεύματος Ξένης Διέγερσης
2 HeightRadiobox=100
3 HeightSliderbox=100
 4 Circuit=images/sr ksenisdiegersis/kyklwma.png
 5 Symbols=images/sr ksenisdiegersis/parametroi.png
 6 Radiobuttons=2
7 RadioName1=Χαρακτηριστική ανοικτού κυκλ.
8 Equation1=images/sr ksenisdiegersis/xarakt anoiktou.png
9 RadioName2=Χαρακτηριστική φορτίου
10 Equation2=images/sr ksenisdiegersis/xarakt fortiou.png
11 r1, <i>\frac{5}{5} </i>, B, 1, 0.2, 2, 0.1
12 r2, R<sub>a</sub>, Ra, 5, 1, 10, 1
13 r2, L<sub>a</sub>, La, 5, 1, 10, 1
```
#### *Σχήμα IV-4 Δομή αρχείου typeID.txt*

Τα στοιχεία αυτά είναι αναλυτικά:

- 1. Όνομα της ηλεκτρικής μηχανής.
- 2. Το ελάχιστο ύψος του κελιού που περιέχει την επιλογή της γραφικής παράστασης που επιθυμεί ο χρήστης να μελετήσει (πχ χαρακτηριστική φορτίου ή χαρακτηριστική ανοικτού κυκλώματος).
- 3. Το ελάχιστο ύψος του κελιού που περιέχει τα sliders με τα μεγέθη της μηχανής που μπορεί να αλλάξει ο χρήστης.
- 4. Το όνομα αρχείου εικόνας που περιέχει το ισοδύναμο κύκλωμα της γεννήτριας.
- 5. Το όνομα αρχείου εικόνας που περιέχει τα χαρακτηριστικά μεγέθη της μηχανής
- 6. Ο αριθμός των διαφορετικών τύπων γραφικών παραστάσεων που έχει στη διάθεση του ο χρήστης για τη συγκεκριμένη ηλεκτρική μηχανή.
- 7. Ετικέτα της 1ης επιλογής τύπου γραφικών παραστάσεων.
- 8. Το όνομα αρχείου εικόνας που περιέχει τις εξισώσεις που αντιστοιχούν στην  $1^n$ επιλογή.
- 9. Ομοίως με το 7 για τη  $2<sup>η</sup>$  επιλογή
- 10. Ομοίως με το 8 για τη 2<sup>η</sup> επιλογή (Η ίδια σειρά ακολουθείται αν υπάρχουν και άλλες επιλογές).

Οι επόμενες γραμμές του text αρχείου περιέχουν στοιχεία με τα χαρακτηριστικά των επιλογέων τιμών (sliders) που βρίσκονται στην δεξιά πλευρά της οθόνης. Οι επιλογείς μας επιτρέπουν να αλλάξουμε χαρακτηριστικά μεγέθη των γεννητριών ώστε να δούμε πως επηρεάζονται οι χαρακτηριστικές ανοικτού κυκλώματος ή οι χαρακτηριστικές φορτίου των μηχανών. Τα απαραίτητα στοιχεία χωρίζονται με κόμμα και είναι με τη σειρά:

- rX (X είναι ο αύξοντας αριθμός του τύπου γραφικής παράστασης που έχει επιλεγεί παραπάνω). Έτσι όλες οι γραμμές που αρχίζουν με την παράμετρο r1, για παράδειγμα, αφορούν τις μεταβλητές που θα ζητηθούν επιλέγοντας το  $1^{\circ}$ radio button κ.ο.κ.
- Ονομασία του μεγέθους που μπορεί να μεταβληθεί. Το κείμενο αυτό μπορεί να περιέχει tags μορφοποίησης.
- Το όνομα της μεταβλητής.
- Η προεπιλεγμένη τιμή της μεταβλητής.
- Η ελάχιστη τιμή που μπορεί να πάρει η μεταβλητή.
- Η μέγιστη τιμή που μπορεί να πάρει η μεταβλητή.
- Το βήμα με το οποίο αλλάζει η μεταβλητή μετακινώντας τον επιλογέα.

#### *4.2.4. Εργαστηριακή μελέτη μηχανών*

Όπως αναφέρθηκε και παραπάνω η εργαστηριακή μελέτη μηχανών μπορεί να χρησιμοποιηθεί μόνο από πιστοποιημένους χρήστες της εφαρμογής. Έτσι, επιλέγοντας μια ηλεκτρική μηχανή από το menu της εργαστηριακής προσέγγιση ο χρήστης θα οδηγηθεί στη σελίδα login.php για να κάνει login στην εφαρμογή αν δεν το έχει κάνει ήδη.

Αντίστοιχα με την θεωρητική μελέτη, περνάει από τη σελίδα που περιέχει το menu το *ID* της επιλεγμένης ηλεκτρικής μηχανής στην *mainpagelab.php.* Με το *ID* σχηματίζεται και πάλι το όνομα το text αρχείου που περιέχει όλα τα στοιχεία που θα χρησιμοποιηθούν για την μηχανή που έχει επιλεγεί για εργαστηριακή μελέτη. Το όνομα του αρχείου αυτού είναι της μορφής *typeIDlab.txt*. Ένα ενδεικτικό αρχείο φαίνεται στην παρακάτω εικόνα.

```
Γεννήτρια Συνεχούς Ρεύματος Ξένης Διέγερσης
\mathbf{1}2 HeightRadiobox=100
3 HeightSliderbox=100
4 Circuit=images/sr ksenisdiegersis/syndesmologia.png
   Symbols=images/sr ksenisdiegersis/organa.png
 5.
 6 Radiobuttons=2
7 RadioName1=Χαρακτηριστική ανοικτού κυκλ.
8 RadioName2=Χαρακτηριστική φορτίου
9 r1, <i>I<sub>f</sub></i>></i>, If, 4
10r1,<i>V<sub>t</sub></i>></i>,Vt,4
11 r2, <i>I<sub>L</sub></i>></i>, IL, 4
12 r2,<i>V<sub>t</sub></i>></i>,Vt,4
```
*Σχήμα IV-5 Δομή αρχείου typeIDlab.txt* 

Οι παραπάνω παράμετροι αφορούν:

- 1. Το όνομα της ηλεκτρικής μηχανής.
- 2. Το ελάχιστο ύψος του κελιού που περιέχει την επιλογή της γραφικής παράστασης που επιθυμεί ο χρήστης να μελετήσει (πχ χαρακτηριστική φορτίου ή χαρακτηριστική ανοικτού κυκλώματος).
- 3. Το ελάχιστο ύψος του κελιού που περιέχει τα sliders με τα μεγέθη της μηχανής που μπορεί να αλλάξει ο χρήστης.
- 4. Το όνομα αρχείου εικόνας που περιέχει την συνδεσμολογία που απαιτείται για τη μελέτη της ηλεκτρικής μηχανής.
- 5. Το όνομα αρχείου εικόνας που περιέχει την περιγραφή των οργάνων που απαιτούνται για να γίνει η μελέτη.
- 6. Ο αριθμός των διαφορετικών τύπων γραφικών παραστάσεων που έχει στη διάθεση του ο χρήστης για τη συγκεκριμένη ηλεκτρική μηχανή.
- 7. Ετικέτα της 1ης επιλογής
- 8. Ετικέτα της 2ης επιλογής

Οι επόμενες γραμμές του αρχείου περιέχουν τα στοιχεία των μεταβλητών που θα πρέπει να συμπληρώσει ο σπουδαστής για να μελετήσει την ηλεκτρική μηχανή που έχει επιλέξει. Κάθε γραμμή έχει τέσσερις παραμέτρους που χωρίζονται με κόμμα. Οι παράμετροι είναι:

- rX (X είναι ο αύξοντας αριθμός του τύπου γραφικής παράστασης που έχει επιλεγεί παραπάνω). Έτσι όλες οι γραμμές που αρχίζουν με την παράμετρο r1 για παράδειγμα αφορούν τις μεταβλητές που θα ζητηθούν επιλέγοντας το  $1^{\circ}$ radio button κ.ο.κ.
- Ονομασία του μεγέθους (το κείμενο αυτό μπορεί να περιέχει tags μορφοποίησης).
- Το όνομα της μεταβλητής.
- Ο αριθμός των τιμών που θα ζητηθούν από τον σπουδαστή.

#### *4.2.5. Προσθήκη ηλεκτρικών μηχανών στην εφαρμογή*

Για να προστεθεί νέα ηλεκτρική μηχανή με κωδικό XX στην εφαρμογή θα πρέπει να ακολουθηθεί η παρακάτω διαδικασία:

- Δημιουργία του αρχείου theoryXX.txt με τα θεωρητικά στοιχεία της μηχανής όπως περιγράφεται στην παράγραφο 4.1.3.
- Δημιουργία του αρχείου typeXX.txt με τις απαραίτητες παραμέτρους για τη θεωρητική μελέτη της μηχανής όπως περιγράφεται στην παράγραφο 4.1.4.
- Δημιουργία του αρχείου typeIDlab.txt με τις απαραίτητες παραμέτρους για τηn εργαστηριακή μελέτη της μηχανής όπως περιγράφεται στην παράγραφο 4.1.5.
- Προσθήκη στο φάκελο /images των αντίστοιχων εικόνων κυκλώματος, παραμέτρων, οργάνων μέτρησης, συναρτήσεων και συνδεσμολογίας όπως περιγράφονται στα αντίστοιχα αρχεία παραμέτρων theoryID.txt, typeID.txt και typeIDlab.txt.
- Προσθήκη της μηχανής στο μενού με την καταχώριση του link στον κώδικα του αρχείου menu2.php.
- Δημιουργία της συναρτήσης υπολογισμού των τιμών για τη χάραξη της γραφικής παράστασης στον κώδικα του αρχείου calculate.php.
- Προσθήκη της κλήσης της παραπάνω συναρτήσης στη σελίδα mainpage.php.

## **ΒΙΒΛΙΟΓΡΑΦΙΑ**

- [1] Web Server Apache Web Site, *http://www.apache.org, Διαθέσιμο online - Πρόσβαση Ιούλιος 2013.*
- [2] XAMPP Application, *http://www.apachefriends.org/en/xampp.html, Διαθέσιμο online - Πρόσβαση Ιούλιος 2013.*
- [3] PHP Web Site, *http://www.php.net, Διαθέσιμο online Πρόσβαση:Ιούλιος 2013.*
- [4] HTML, «http://en.wikipedia.org/wiki/HTML, Διαθέσιμο online Πρόσβαση Ιούλιος 2013,» [Ηλεκτρονικό].
- [5] GNU General Public License, *http://en.wikipedia.org/wiki/Gnu\_general\_public\_license, Διαθέσιμο online - Πρόσβαση Ιούλιος 2013.*
- [6] JPGRAPH Web Site, *http://jpgraph.net, Διαθέσιμο online Πρόσβαση Ιούλιος 2013.*
- [7] CSS PLAY Web Site, *http://www.cssplay.co.uk/menus/pro-droplist.html, Διαθέσιμο online - Πρόσβαση Ιούλιος 2013.*
- [8] Radio Buttons JavaScript, *http://www.sitepoint.com/forums/showthread.php?246314-Radio-buttonschange-image-displaym, Διαθέσιμο online - Πρόσβαση Ιούλιος 2013.*
- [9] Slider JavaScript, *http://dhtmlx.com/docs/products/dhtmlxSlider/index.shtml, Διαθέσιμο online - Πρόσβαση Ιούλιος 2013.*
- [10] Balaji J, H, Login Functions, *http://www.phpclasses.org/package/6315-PHP-Authenticate-and-manage-user-records-in-text-files.html, Διαθέσιμο online - Πρόσβαση Ιούλιος 2013.*
- [11] File Upload, *http://www.w3schools.com/php/php\_file\_upload.asp, Διαθέσιμο online - Πρόσβαση Ιούλιος 2013.*

# **ΠΑΡΑΡΤΗΜΑ Α.**

## **Α.1.Calculate.php**

```
<?php
// calculate.php
// Σ.Ρ. ΞΕΝΗΣ ΔΙΕΓΕΡΣΗΣ ΧΑΡ. ΑΝΟΙΚΤΟΥ ΚΥΚΛΩΜΑΤΟΣ
function CalculateType01a($B)
{
      $j=0;for (\frac{5}{8}x = 0; \frac{5}{8}x \le 5; \frac{5}{8}x = 5x + 0.1) {
    $data[0][$j]=$x;$data[1][$j] = 10+230*(1-exp(-$B*$x));$j++;}
      return $data;
}
// Σ.Ρ. ΞΕΝΗΣ ΔΙΕΓΕΡΣΗΣ ΧΑΡ. ΦΟΡΤΙΟΥ
function CalculateType01b($Ra, $La)
\left\{ \right.$j=0;for (\$x = 0; \$x \le 5; \$x=\$x+0.001) {
    $data[0][$j]=$x; $data[1][$j]=230-($x*$Ra);
              $data[2][$j]=230-$x*$Ra-($La*pow($x,1.2)); 
             $j++;}
      return $data;
}
// Σ.Ρ. ΞΕΝΗΣ ΠΑΡΑΛΛΗΛΗΣ ΔΙΕΓΕΡΣΗΣ ΧΑΡ. ΦΟΡΤΙΟΥ
function CalculateType02($Ra, $La)
{
      $j=0;for (\$x = 0; \$x \le 5; \$x=\$x+0.001) {
    $data[0][$j]=$x;$data[1][$j]=230-($x*$Ra);$data[2][$j] = 230 - $x * $Ra - ($La * pow(Sx,1.2));
             $j++;}
      return $data;
}
?>
```
#### A.2.class.secure-jh.php

 $\overline{php}</math$ 

```
+++++++++++++++
 *@Author: Balaii J H
*@Version: 1.00
*@Package Name: Simple Login Class
*@HomePage: http://jhbalaji.com
*@EMail: i@jhbalaji.com / myblog.blogspot@gmail.com
*@Developed For: BloggerPoster.com
*@Copyright: Balaji J H, BloggerPoster.com
*@License: Free For Personal & Commerical Username but Header and
Copyright information must stay intact!
                                       ******/class encryptpass
      // The Password here will be first encoded five times using
Base64 Algorthim then it is reversed
      // That reversed Password will be Hashed using MD5 and SHA1
      // So its unbreakable and more powerful!
      //function to encrypt the password
      function jh password protection ($pass string)
             for (Si=0; Si<5;Si++)\left\{ \right.$$pass string=strrev(base64 encode($pass string));
//apply base64 first and then reverse the string
             $pass string = md5 ($pass string);
             $pass<sub>1</sub> string = <b>sha1</b>($pass string);return $pass string;
      \mathcal{E}class loginjh
      // Register a New User
      function registerUser ($user, $pass1, $pass2)
    if (!isset (\$ <b>SESSION</b>))\left\{ \right.session start(); // Registering the Login Session
             \text{ServerExt} = \text{''};// Check passwords if are identical
             if ($pass1 != $pass2) $errorText = "O KWOLKÓC \deltaEV EÍVOL
i\deltaloc!";
             elseif (strlen ($pass1) < 6) $errorText = "O K\omega\delta\Gamma K \epsilon ival
πολύ μικρός!";
             // Check user existance
             $pfile = fopen ("userpwd.txt", "a+");
             rewind ($pfile);
             while (!feof($pfile))
```

```
$line = fgets ($$pfile);$tmp = <b>explode</b>' : ', $line);if ($tmp[0] == $user)
                           $errorText = "Δυστυχώς, κάποιος άλλος έχει
πάρει αυτό το όνομα χρήστη!";
                           break;
                    \rightarrow\rightarrow// If everything is OK then Store Username and Password
             if (\text{ServerText} == \top)\sqrt{2}// Secure password string
                    $encrytpwd = new encryptpass();
                    $userpass = $encryptprod->jh password protection ($pass1);
                    fwrite ($pfile, "\r\n$user:$userpass");
              -1
             fclose($pfile);
             return $errorText;
       \mathcal{F}// User Login
      function loginUser ($user, $pass)
         $logfile=fopen("logfile.txt","a+");
             rewind ($logfile);
             session start(); // Registering the Login Session
             SerrorText = ''$validUser = false;
             // Check user existance
             $pfile = fopen("userpwd.txt","r");
             rewind ($pfile);
             while (!f\in f(\$pfile)) {
                    $line = fgets ($$pfile);$tmp = <b>explode</b>'': ', $line);if ($tmp[0] == $user)
                           // User exists, check password
                           $energytpwdcheck = new encryptpass();
                           $userpasscheck = $encryptiondcheck->ih password protection ($pass);
                           if (trim($tmp[1]) == trim(Suserpasscheck))
                                  $validUser= true;
                                  $ SESSION['userName'] = $user;
                           //$log1=trim($tmp[1]);//$log2=trim($userpasscheck);
                           $date = date('d/m/Y', time());<br>$time = date('H: i:s', time());
\frac{1}{2}\text{State} = \text{date('d/m/Y H:i:s', time())};
```

```
 fwrite($logfile, "\r\n$date;$time;$user"); 
//κρατάει στο αρχείο logfile.txt ημερομηνία, ώρα και χρήστη που έκανε
login
 }
                      break;
 }
 }
            fclose($logfile);
            fclose($pfile);
            if ($validUser != true) $errorText = "Το όνομα χρήστη ή ο
κωδικός δεν είναι συμβατά!";
            if ($validUser == true) $_SESSION['validUser'] = true;
            else $_SESSION['validUser'] = false;
            return $errorText; 
      }
     // User logout
     function logoutUser()
      {
            // To Get rid of the Logout errors
           session start(); // Registering the Login Session
            unset($_SESSION['validUser']);
            unset($_SESSION['userName']);
      }
     // Check for Duplicate Usernmae
     function checkUser()
      { session_start(); // Registering the Login Session
            if ((!isset($_SESSION['validUser'])) ||
($_SESSION['validUser'] != true))
\{ header('Location: login.php'); // After Logging out 
it will be redirected to login.php
                  exit(); // To avoid Headers laredy sent problem
 }
      }
}
?>
```
#### **Α.3.creategraphs.php**

```
<?php // content="text/plain; charset=utf-8"
require_once ('jpgraph/src/jpgraph.php');
require once ('jpgraph/src/jpgraph_bar.php');
require_once ('jpgraph/src/jpgraph_line.php');
require once ('jpgraph/src/jpgraph scatter.php');
require_once ('fn.php');
require_once ('calculate.php');
function CreateLineGraph ($data, $params)
{
      $datax1 = $data[0];$datay1 = $data[1];$graph = new Graph(900,850);
      $graph->SetScale("linlin");
      $theme class=new GreenTheme;
      $graph->SetTheme($theme_class);
      $graph->img->SetAntiAliasing(true); //κάνει πιο smooth τη
γραφική παράσταση
      $graph->SetBox(false);
      $graph->SetFrame(true,'gray',1);
      $graph->SetMargin(60,60,60,60);
      $graph->xaxis->SetFont(FF_ARIAL,FS_NORMAL,12);
      $graph->yaxis->SetFont(FF_ARIAL,FS_NORMAL,12);
      $graph->yaxis->HideZeroLabel(true);
      $graph->yaxis->HideLine(false);
      $graph->xaxis->HideTicks(false,false); 
      $graph->yaxis->HideTicks(false,false);
     $graph->xaxis->SetTextLabelInterval(5);
     $graph->yaxis->SetTextLabelInterval(2); 
      $graph->xaxis->title->SetFont(FF_TIMES,FS_BOLDITALIC,16);
      $graph->yaxis->title->SetFont(FF_TIMES,FS_BOLDITALIC,14); 
      $graph->xaxis->SetTitleSide(SIDE_BOTTOM);
     $graph->xaxis->SetTitle($params[2],"center"); //τίτλος x 
αξονα
      $graph->yaxis->SetTitle($params[3],"middle"); //τίτλος y 
άξονα
      $graph->xaxis->SetTitlemargin(20);
      $graph->yaxis->SetTitlemargin(40);
      $graph->xgrid->Show(false);
      $graph->ygrid->Show(false);
      $graph->xgrid->SetLineStyle("solid");
      $graph->xgrid->SetColor('#E3E3E3');
// Create the first line 
      $p1 = new LinePlot($datay1,$datax1);
      $graph->Add($p1);
      $p1->SetColor("#6495ED");
// Create 2nd line 
   if ($params[4]=="2") {
            \text{Sdatay2} = \text{Sdata[2]}; $p2 = new LinePlot($datay2,$datax1);
             $graph->Add($p2);
             $p2->SetColor("#B22222");
      }
      $graph->legend->SetFrameWeight(1);
      // Save the graph
      $fn = "tmp"."/__".getUniqueCode().".png";
```

```
\frac{\texttt{\$graph->Stroke}(\texttt{\$fn})\texttt{;}}{\texttt{return }\$fn}\}\Rightarrow
```
## **Α.4.deletelogfile.php**

```
<?php
      require once('class.secure-jh.php');
      $ih = new logarith();
      $ih->checkUser();
      // exit();
?>
<!DOCTYPE HTML> 
<html>
<head>
<meta http-equiv="content-type" content="text/html; charset=ISO-8859-
7">
<title>Διαγραφή ιστορικού χρήσης</title>
<meta http-equiv="Pragma" content="no-cache"> <!-- Important for 
security -->
<link rel="stylesheet" href="loginstylesheet.css"> <!-- Main 
Stylesheet -->
</head>
<body>
<div id="main">
<h2>Διαγραφή ιστορικού χρήσης</h2>
<br>
<?php
if (isset($_SESSION['userName']) && $_SESSION['userName']=='admin') {
      echo "<form name='confirm' method='post'>";
      echo "<input name='Submit' type='submit' id='Submit' 
value='Επιβεβαίωση Διαγραφής'>";
      echo "<br>";
      if (isset($_POST['Submit'])) {
            unlink('logfile.txt');echo "Η διαγραφή πραγματοποιήθηκε";
      }
}
else {
      echo "Δεν έχετε τα απαραίτητα δικαιώματα για να εκτελέσετε αυτή
την εργασία";
}
echo "<br/>>br><a href='index.php'>Επιστροφή στην αρχική
σελίδα</a></p>";
?>
```
## **Α.5.deletestudentgraphs.php**

```
<?php
      require once('class.secure-jh.php');
      $ih = new logarith();
      $ih->checkUser();
      // exit();
?>
<!DOCTYPE HTML> 
\langle h+m1\rangle<head>
<meta http-equiv="content-type" content="text/html; charset=ISO-8859-
7">
<title>Μαζική διαγραφή εργασιών φοιτητών</title>
<meta http-equiv="Pragma" content="no-cache"> <!-- Important for 
security -->
<link rel="stylesheet" href="loginstylesheet.css"> <!-- Main 
Stylesheet -->
</head>
<body>
<div id="main">
<h2>Μαζική διαγραφή εργασιών φοιτητών</h2>
<br>
<?php
if (isset($ SESSION['userName']) && ($ SESSION['userName']=='admin'))
{ //Αν έχει γίνει login και ο χρήστης είναι ο admin
  echo "<form name='confirm' method='post'>";
  echo "<input name='Submit' type='submit' id='Submit' 
value='Επιβεβαίωση Διαγραφής'>";
 echo "<br>";
   if (isset($_POST['Submit'])) {
      array map('unlink', glob("./studentgraphs/*"));
      echo "Η διαγραφή πραγματοποιήθηκε";
   }
}
else {
      echo "Δεν έχετε τα απαραίτητα δικαιώματα για να εκτελέσετε αυτή
την εργασία";
}
echo "<br/>>br><a href='index.php'>Επιστροφή στην αρχική
σελίδα</a></p>";
?>
```
#### **Α.6.deleteusers.php**

```
<?php
      require once('class.secure-jh.php');
      $ih = new logarith();
      $ih->checkUser();
      // ext();
?>
<!DOCTYPE HTML> 
\langle h+m1\rangle<head>
<meta http-equiv="content-type" content="text/html; charset=ISO-8859-
7">
<title>Μαζική διαγραφή χρηστών</title>
<meta http-equiv="Pragma" content="no-cache"> <!-- Important for 
security -->
<link rel="stylesheet" href="loginstylesheet.css"> <!-- Main 
Stylesheet -->
</head>
<body>
<div id="main">
<h2>Μαζική διαγραφή χρηστών</h2>
<br>
<?php
//αντιγράφει το αρχείο χρηστών userpwdbck που περιέχει μόνο τον admin 
στο userpwd (έτσι διαγράφει όλους τους χρήστες
if (isset($ SESSION['userName']) && $ SESSION['userName']=='admin') {
 echo "<form name='confirm' method='post'>";
  echo "<input name='Submit' type='submit' id='Submit' 
value='Επιβεβαίωση Διαγραφής'>";
 echo "<br>";
  if (isset($_POST['Submit'])) {
      $error=copy('userpwdbck.txt', 'userpwd.txt'); 
      echo "<br>";
      if ($error==1) {
        echo "Η διαγραφή έγινε χωρίς σφάλματα";
      }
      else {
         echo $error;
      }
   } 
} 
else {
  echo "Δεν έχετε τα απαραίτητα δικαιώματα για να εκτελέσετε αυτή την
εργασία";
} 
echo "<br/>>br><a href='index.php'>Επιστροφή στην αρχική
σελίδα</a></p>";
?>
```
## **Α.7.fn.php**

```
<?php
//Συναρτήσεις γενικής χρήσης
//getUnique Code -> Επιστρέφει ένα string χρησιμοποιώντας random 
number generator
function getUniqueCode($length = "")
{ 
      $code = md5(uniqid(rand(), true));
      if ($length != "") return substr($code, 0, $length);
      else return $code;
}
// DeleteOldImgFiles -> Διαγράφει όλα τα αρχεία τύπου png από το
φάκελλο tmp/ που αποθηκεύονται
// τα graphs, όταν περάσουν 30 λεπτά από τη δημιουργία τους
function DeleteOldImgFiles()
{
      // Define the folder to clean
      // (keep trailing slashes)
      $captchaFolder = 'tmp/';// Filetypes to check (you can also use *.*)
      $fileTypes = '*.png';
      // Here you can define after how many
      // minutes the files should get deleted
      $expire time = 30;// Find all files of the given file type
      foreach (glob($captchaFolder . $fileTypes) as $Filename) {
           // Read file creation time
           $FileCreationTime = filectime($Filename);
           // Calculate file age in seconds
           $FileAge = time() - $FileCreationTime; 
           // Is the file older than the given time span?
          if ($FileAge > ($expire time * 60)){
               // Now do something with the olders files...
// print "The file $Filename is older than $expire time
minutes\n";
               // For example deleting files:
             $php_status=unlink($Filename);
 }
      }
}
?>
```
## **Α.8.graphlist.php**

```
<?php
      require once('class.secure-jh.php');
      $ih = new logarith();
      $ih->checkUser();
      // ext();
25<!DOCTYPE html> 
\langle h+m1\rangle<head>
  <meta content="text/html; charset=ISO-8859-7"
http-equiv="content-type">
  <title>Διαδικτυακή Εφαρμογή μελέτης λειτουργίας Ηλεκτρικών
Μηχανών</title>
\langle!-- menu -->
<link rel="stylesheet" type="text/css"
href="menu2/droplist.css"><title></title>
\langle!-- ---------------
----> 
  <LINK href="style.css" rel="stylesheet" type="text/css">
</head>
<body bgcolor="MintCream">
<?php include('header2.html');?>
<table width='1280' height='20' border='0' align='center'
bgcolor='white' > 
      <tr>
             <td align='center'>
<?php
             include('menu2.php');
?>
            \langle t \rangle <td width='180' align='right'>
                   <?php 
                          echo "<div id='menustyle'>";
                     if (isset($_SESSION['userName'])) {
                       echo "Χρήστης: ".$_SESSION['userName']."<br>(";
                      echo "<span class='mymenulink'>";
                       echo "<a href='logout.php'>Εξοδος</a><a>)</a>";
                  echo "</span>";
 }
                          else {
                           echo "<br>>>br>";
 }
                          echo "</div>";
?> 2≥
            \langle t \rangle\langle/tr>
</table>
<?php 
echo "<table width='1280' height='30' border='0' align='center' 
bgcolor='white' >";
      echo "<tr>";
            echo "<td>";
                   echo "<div style='text-align: center; font-
family:arial'> <h2><span style='color: rgb(0, 0, 153);'>Λίστα εργασιών
σπουδαστών</span></h2>"; 
            echo "\langle/\text{td}\rangle";
```

```
echo " </tr>";
echo "</table>";
echo "<table width='1280' height='700' border='0' align='center' 
vertical-align='top' bgcolor='white' >";
if (isset($_SESSION['userName']) && ($_SESSION['userName']=='admin'))
{ //Αν έχει γίνει login και ο χρήστης είναι ο admin
     $path = "./studentgraphs/"; 
    $dir handle = @opendir($path) or die("Unable to open $path");
      echo "<tr valign='top'>";
      echo "<td>";
            echo "<table width='1280'>";
                    echo "<tr height='4'>";
                          echo "<td id='GenericTd' width='200'>"; 
                                echo "<b>Εργασία</b>";
                         echo "\lt/ \text{td}";
                   echo "\langle \text{tr} \rangle";
    while (false !== (\frac{2}{10}) | ($file = readdir($dir handle))) {
      if($file == "." || $file == "..") {
         continue; 
 }
                    else {
                    echo "<tr height='4'>";
                         echo "<td id='GenericTd' width='200'>";
                    echo "<a href='$path$file'>$file</a>";
                                 $graphdate= date("d-m-Y, h:i:s",
filemtime($path . $file)); //ημερομηνία και ώρα που έγινε η
δημιουργία (αποστολή) του graph 
                                echo " (".$graphdate.")";
                                echo "\text{Br}/\text{F};
                         echo "\lt/ \text{td}";
                   echo "\langle/\forall r \rangle";
 } 
      }
      echo "</table>";
    closedir($dir_handle);
} 
else {
echo "Δεν έχετε τα απαραίτητα δικαιώματα";
}
echo "</table>";
?>
```
## **Α.9.header2.html**

```
<table width='1280' border='0' align='center' bgcolor='white' > 
      <tr>
              <td width='70' valign="top">
                     <img width='70' align='left'
src='images/teilogo.jpeg'>
             \langle/td>
              <td width='550'>
                     <p style='text-align:left; font-family:arial; font-
size:11px; font-weight:bold; color:navy;'>
                           ΤΕΧΝΟΛΟΓΙΚΟ ΕΚΠΑΙΔΕΥΤΙΚΟ ΙΔΡΥΜΑ ΚΡΗΤΗΣ<br> 
                           ΣΧΟΛΗ ΤΕΧΝΟΛΟΓΙΚΩΝ ΕΦΑΡΜΟΓΩΝ<BR>
                           ΤΜΗΜΑ ΗΛΕΚΤΡΟΛΟΓΙΑΣ
                    \langle p \rangle\langle t \rangle <td width='550'>
                     <p style='text-align:right; font-family:arial; font-
size:11px; font-weight:bold; color: navy;'> 
                           Τομέας Β' Μαθημάτων (Ισχυρών Ρευμάτων)<br>
                           ΕΡΓΑΣΤΗΡΙΟ ΗΛΕΚΤΡΙΚΩΝ ΜΗΧΑΝΩΝ<BR>
                           Υπεύθυνος: Επίκ. Καθηγητής Γιάννης Λ. Καρναβάς
                    \langle p \rangle\langle/td>
              <td valign="top">
                     <img width='70' align='right' src='images/logo.png'>
              </td> 
      \langle/tr>
      <tr>
          <td colspan="4" align="center">
                     <div style='text-align:center; font-family:arial; 
font-size:26px; font-weight:bold; color: navy;'> 
                    Διαδικτυακή Εφαρμογή μελέτης λειτουργίας Ηλεκτρικών
Μηχανών </div>
              </td>
      </tr> 
</table>
```
#### **Α.10.index.php**

```
<!DOCTYPE html>
<h+ml><head>
   <meta content="text/html; charset=ISO-8859-7"
 http-equiv="content-type">
<title>Διαδικτυακή Εφαρμογή μελέτης λειτουργίας Ηλεκτρικών
Μηχανών</title>
<link rel="stylesheet" type="text/css"
href="menu2/droplist.css"><title></title>
<LINK href="style.css" rel="stylesheet" type="text/css">
</head>
<body bgcolor="MintCream">
<?php include('header2.html');?>
<table width='1280' height='30' border='0' align='center'
bgcolor='white' > 
      <tr>
             <td align='center'>
                    <?php 
                    session_start(); //για να φέρει το όνομα χρήστη αν
έχει οριστεί
                    include('menu2.php');
?> 22 April 23 April 23 April 23 April 23 April 23 April 23 April 23 April 23 April 23 April 23 April 23 April
            \langle/td>
              <td width='180' align='right'>
                    <?php 
                          echo "<div id='menustyle'>";
                      if (isset($_SESSION['userName'])) {
                        echo "Χρήστης: ".$_SESSION['userName']."<br>(";
                       echo "<span class="mymenulink'>";
                        echo "<a href='logout.php'>Εξοδος</a><a>)</a>";
                   echo "</span>";
 }
                         else {
                           echo "<br>>>":
 }
                         echo \sqrt[n]{\text{div}};
 ?>
             </td> 
      \langle/tr>
</table>
<?php 
echo "<table width='1280' height='700' border='0' align='center' 
vertical-align='top' bgcolor='white' >";
      echo "<tr height='100'>";
             echo "<td width='700' align='justify' valign='top'>";
               echo "<font face='arial' size='5' color='black'>"; 
                   echo "<br><br><br>Αυτή ή διαδικτυακή εφαρμογή μπορεί
να χρησιμοποιηθεί για τη θεωρητική και εργαστηριακή μελέτη της
λειτουργίας ηλεκτρικών μηχανών. Συγκεκριμένα, στη θεωρητική μελέτη ο
χρήστης της εφαρμογής έχει τη δυνατότητα να επιλέξει μια ηλεκτρική
μηχανή και να διαβάσει τη θεωρία που περιγράφει την ηλεκτρική μηχανή. 
Στη συνέχεια έχει τη δυνατότητα να επιλέξει τιμές για κάποιες
παραμέτρους της μηχανής και να παρακολουθήσει σε γραφική παράσταση την
αλλαγή στο χαρακτηριστικό γνώρισμα της ηλεκτρικής μηχανής που
επέλεξε.<br>"; 
                    echo "<br>Στην εργαστηριακή προσέγγιση ο χρήστης, 
επιλέγοντας μια ηλεκτρική μηχανή έχει τη δυνατότητα να καταχωρήσει
```
πειραματικές τιμές και να αποτυπώσει σε γραφική παράσταση το χαρακτηριστικό γνώρισμα της μηχανής. Επίσης μπορεί να αποστείλει τη γραφική παράσταση που έφτιαξε χρησιμοποιώντας τις πειραματικές τιμές στο υπεύθυνο καθηγητή του εργαστηρίου. Η χρήση της εργαστηριακής προσέγγισης μπορεί να γίνει μόνο από εγγεγραμμένους χρήστες στην εφαρμογή και με χρήση προσωπικού κωδικού πρόσβασης."; **echo** "</td>"; **echo** "</tr>"; **echo** "</table>"; ?> </body>  $\langle$ /html>

## **Α.11.logfile.php**

```
<?php
     require once('class.secure-jh.php');
     $ih = new logarith();
     $ih->checkUser();
     // exit();
?>
<!DOCTYPE html> 
\langle h+m\rangle<head>
  <meta content="text/html; charset=ISO-8859-7"
http-equiv="content-type">
 <title>Εμφάνιση Ιστορικού Χρήσης</title>
<link rel="stylesheet" type="text/css"
href="menu2/droplist.css"><title></title>
<!-- ---------------------------------------------------------------->
  <LINK href="style.css" rel="stylesheet" type="text/css">
</head>
<body bgcolor="MintCream">
<?php include('header2.html');?>
<table width='1280' height='20' border='0' align='center'
bgcolor='white' > 
     <tr>
            <td align='center'>
<?php
             if(!isset($ SESSION)) {
                       session start(); //για να φέρει το όνομα
χρήστη αν έχει οριστεί (πρέπει να μπει στις σελίδες που δεν έχουν
κλείδωμα 
 } 
                   include('menu2.php');
?>
           \langle/td>
            <td width='180' align='right'>
                  <?php 
                        echo "<div id='menustyle'>";
                    if (isset($_SESSION['userName'])) {
                      echo "Χρήστης: ".$_SESSION['userName']."<br>(";
                     echo "<span class='mymenulink'>";
                      echo "<a href='logout.php'>Εξοδος</a><a>)</a>";
                 echo "</span>";
 }
                        else {
                         echo "<br>>>";
 }
                        echo "</div>";
 ?>
            \langle t \rangle\langle/tr>
</table>
<?php 
echo "<table width='1280' height='30' border='0' align='center' 
bgcolor='white' >";
     echo "<tr>";
           echo "<td>";
                  echo "<div style='text-align: center; font-
family:arial'> <h2><span style='color: rgb(0, 0, 153);'>Ιστορικό
```

```
χρήσης</span></h2>";
              echo "\lt/ \text{td}";
       echo "\langle \text{tr} \rangle";
echo "</table>";
echo "<table width='1280' height='700' border='0' align='center'
bqcolor='white'):
if (isset($ SESSION['userName']) \&& ($ SESSION['userName']=='admin'))
{ // Aν έχει γίνει login και ο χρήστης είναι ο admin
       $fn="logfile.txt";
  if (file exists ($fn)) {
              $contents = file get contents ($fn) ;
              $values = explode(PHP EOL, $contents);echo "\langle \text{tr } \text{valign} = \text{top} \rangle";
                     echo "<td>";
                     echo "<table width='1280'>";
                                   echo "<tr height='4'>";
                                          echo "<td id='GenericTd'
width='150'>'echo "<br/>b>Huspounvía</b>";
                                          echo "\lt/ \text{td}";
                                          echo "<td id='GenericTd'
width = '150' > ":
                                                 echo "<br/>b>\Omegapa</b>":
                                                 echo "</td>";
                                           echo "<td id='GenericTd'>";
                                                 echo "<b>Xpήστης</b>";
                                                 echo "\lt/ \text{td}";
                                   echo "\langle \text{tr} \rangle";
                        foreach ($values as $curval) {
                               if (strlen($curval)>0) {
                                          $val= explode(';', Scurval);echo "<tr height='4'>";
                                                 echo "<td id='GenericTd'
width="150'>'echo $val[0];
                                                  echo "\lt/ \text{td}";
                                                  echo "<td id='GenericTd'
width="150'>";
                                                        echo $val[1];
                                                  echo "\lt/ \text{td}";
                                                  echo "<td id='GenericTd'
>";
                                                         echo $val[2];
                                                         echo "\lt/ \text{td}":
                                          echo "\langle/tr>":
                     echo "\langle/table>";
                     echo "\lt/ \text{td}";
                     echo "\langle \text{tr}\rangle";
             echo "</table>";
else {
  echo "Δεν έχετε δικαίωμα πρόσβασης";
2<sup>5</sup>
```
#### A.12.login.php

```
\overline{<?php}*@Author: Balaii J H
 *@Version: 1.00
 *@Package Name: Simple Login Class
 *@HomePage: http://jhbalaji.com
 *@EMail: i@jhbalaji.com / myblog.blogspot@gmail.com
 *@Developed For: BloggerPoster.com
 *@Copyright: Balaji J H, BloggerPoster.com
 *@License: Free For Personal & Commerical Username but Header and
Copyright information must stay intact!
                                         *** * * * * /
require once ('class.secure-jh.php');
$error = '0';if (isset($ POST['submitBtn'])) {
       // Get user input
       $username = isset($ POST['username']) ? $ POST['username'] : '';
       $password = \text{isset}(\overline{S} \text{POST}['password']) ? \overline{S} \text{POST['password']}: \cdot \cdot \cdot// Try to login the user
      $jh = new logarith();
       $error = $jh->loginUser($username, $password);
\mathcal{E}\rightarrow<! DOCTYPE HTML>
<html><head>
<meta http-equiv="content-type" content="text/html; charset=ISO-8859-
7"<title>Login</title>
<meta http-equiv="Pragma" content="no-cache"> <!-- Important for
security -->
<link rel="stylesheet" href="loginstylesheet.css"> <!-- Main
Stylesheet -->
\langle/head>
<body>
<div id="header">
<div id="title"><a href="index.php">
\langle h1 \rangleΣύνδεση Χρήστη\langle /h1 \rangle / \langle /a \rangle / \langle /di v
<div id="login"><a
href="login.php">Σύνδεση</a></div>
\langle div>
\langle ?php if ($error != '') {?>
<div id="main">
\langle h2\rangleLogin\langle h2\rangle<form method="POST" action="<?php echo $ SERVER['PHP SELF']; ?>">
<label>ONOMA XPHETH</label><input name="username" size="20"
type="text">
\text{br}<label>KQAIKOX</label><input name="password" size="20"
type="password">
\text{br}<input value="Σύνδεση" name="submitBtn" type="submit">
\langle/form>
```

```
<br> <math>p</math><a href="index.php">Επιστροφή στην αρχική σελίδα</a></p>
\langlediv>
<?php 
} 
     if (isset($_POST['submitBtn'])){
?>
<div id="main">
<h2>Login Status</h2>
<?php
      if ($error == '') {
             header('Location: index.php');
 }
      else echo '<h3>'.$error.'</h3>';
?>
\langlediv\rangle<?php 
     }
?>
</body></html>
```
#### A.13.logout.php

```
\langle ?php. . . . . . . . . . . . . . . . . .
1 + 4*@Author: Balaii J H
*@Version: 1.00
*@Package Name: Simple Login Class
*@HomePage: http://jhbalaji.com
*@EMail: i@jhbalaji.com / myblog.blogspot@gmail.com
*@Developed For: BloggerPoster.com
*@Copyright: Balaji J H, BloggerPoster.com
*@License: Free For Personal & Commerical Username but Header and
Copyright information must stay intact!
      require_once('class.secure-jh.php');
      $jh = new login(h();$jh->logoutUser();
      header('Location: index.php');
      exit();
\mathcal{D}
```
## **Α.14.mainpage.php**

```
<!DOCTYPE html>
<h+ml><head>
   <meta content="text/html; charset=ISO-8859-7" http-equiv="content-
type">
   <link rel="stylesheet" type="text/css"
href="menu2/droplist.css"><title></title>
   <LINK href="style.css" rel="stylesheet" type="text/css">
  <!-- slider -------------------------> 
  <script>window.dhx_globalImgPath = "slider3/imgs/";
  </script>
  <script src="slider3/dhtmlxcommon.js"></script>
  <script src="slider3/dhtmlxslider.js"></script>
  <script src="slider3/dhtmlxslider_start.js"></script>
  <link rel="STYLESHEET" type="text/css"
href="slider3/dhtmlxslider.css">
   <meta http-equiv="Pragma" content="no-cache"> <!-- Important for 
security -->
</head>
<body bgcolor="MintCream">
<?php include('header2.html');?>
<table width='1280' height='30' border='0' align='center'
bgcolor='white' > 
      <tr>
             <td align='left'>
                    <?php 
                    session_start(); //για να φέρει το όνομα χρήστη αν
έχει οριστεί 
                    include('menu2.php');
?> 22 April 23 April 23 April 23 April 23 April 23 April 23 April 23 April 23 April 23 April 23 April 23 April
            \langle/td>
             <td width='180' align='right'>
                    <?php 
                          echo "<div id='menustyle'>";
                      if (isset($_SESSION['userName'])) {
                        echo "Χρήστης: ".$_SESSION['userName']."<br>(";
                        echo "<span class='mymenulink'>";
                        echo "<a href='logout.php'>Εξοδος</a><a>)</a>";
                    echo "</span>";
 }
                          else {
                            echo "<br><br>";
 }
                          echo "</div>";
 ?>
             </td> 
      \langle/tr>
</table>
<?php 
require_once ('jpgraph/src/jpgraph.php'); //jpgraph library
require_once ('jpgraph/src/jpgraph_bar.php'); //jpgraph library
require_once ('fn.php'); //περιέχει τις συναρτήσεις για τη δημιουργία
random string για το όνομα αρχείου των γραφημάτων και τη διαγραφή των
αρχείων γραφημάτων που είναι παλιότερα από 30 λεπτά
require_once ('calculate.php'); //περιέχει τις συναρτήσεις που κάνουν
```

```
τους υπολογισμούς των τιμών για τη δημιουργία των γραφικών παραστάσεων
require_once ('creategraphs.php'); //περιέχει τις συναρτήσεις που
δημιουργούν τις γραφικές παραστάστεις
/* Σε αυτή τη σελίδα περνάει από το link του menu το id της γεννήτριας
και με βάση τον κωδικό διαβάζει ένα txt αρχείο με τις μεταβλητές που
θέλουμε να ζητήσουμε για να 
φτιάξει δυναμικά φόρμα συμπλήρωσης αυτών των μεταβλητών> 
*/
$machineid=$_GET['machineid']; //ο κωδικός τύπου της γεννήτριας
έρχεται από το menu
$machinefn="type".$machineid.".txt";
// η hiddenvalue θα γίνει Post με την επιλογή radio button ενώ η
radiostate με το πάτημα του κουμπιού «Υπολογισμός»
// για να βρει ποιο radio είναι πατημένo και να ορίσει αντίστοιχα r1, 
r2 Κλπ στη μεταβλητή $radiobtn
if (isset($_POST['HiddenValue'])) {
      $radiobtnID=$_POST['HiddenValue'];
}
else {
      if (isset($_POST['RadioState'])) {
             $radiobtnID=$_POST['RadioState'];
      }
      else {
         $radiobtnID=0;
      }
}
$radiobtn="r".($radiobtnID+1);
//Διαβάζει όλο το txt αρχείο με τις μεταβλητές της γεννήτριας και το
εκχωρεί στη μεταβλητή $contents
$contents = file get contents($machinefn);
//Φτιάχνει τον πίνακα $machinevalues ο οποίος περιέχει 1 γραμμή του
αρχείου σε κάθε θέση (διαχωρισμός με βάση το τέλος γραμμής PHP_EOL)
$machinevalues = explode(PHP_EOL, $contents);
$machinename=$machinevalues[0]; //εδώ είναι η περιγραφή της γεννήτριας
που βρίσκεται στην 1η γραμμή του txt
$linevalue=explode('=',$machinevalues[1]); //2η γραμμή στο txt --> 
υψος κελιού με τα radio
$HeightRadiobox=$linevalue[1];
$linevalue=explode('=',$machinevalues[2]); //3η γραμμή στο txt --> 
υψος κελιού με τα slider
$HeightSliderbox=$linevalue[1];
$linevalue=explode('=',$machinevalues[3]); //4η γραμμή στο txt --> 
image του κυκλώματος
$Circuit=$linevalue[1];
$linevalue=explode('=',$machinevalues[4]); //5η γραμμή στο txt --> 
image των χαρακτηριστικών μεγεθών
$Symbols=$linevalue[1];
$linevalue=explode('=',$machinevalues[5]); //6η γραμμή στο txt --> 
πόσα radio 
$Numofradiobuttons=$linevalue[1];
// με το παρακάτω loop διαβάζει για όσα radio έχουμε ορίσει ακριβώς
από πάνω το όνομα του radio και την εξίσωση που αντιστοιχεί
$i=0;for (\$i = 6; \$i \&lt;=5+2*$Number of the equations; <math>\$i = $i + 2</math>)$linevalue=explode('=',$machinevalues[$i]); //ονομα radio
      $Radioname[$j]=$linevalue[1];
      $linevalue=explode('=',$machinevalues[$i+1]); //εξίσωση που
```
```
αντιστοιχεί
     $Equation[$j]=$linear value[1];5 + + +:
}
//η γραμμή που περιέχει το όνομα της μηχανής (επικεφαλίδα)
echo "<table width='1280' height='20' border='0' align='center' 
bgcolor='white' >";
      echo "<tr>";
            echo "<td>";
                  echo "<div style='text-align:center; font-
family:arial;'> <h2><span style='color: rgb(0, 0,
153);'>".$machinename."</span></h2>";
           echo "</td>";
     echo "</tr>";
echo "</table>";
// -----------------------εδω ανοίγει ο κεντρικός πίνακας που θα
περιέχει όλo τo layout------------------------
  echo "<table id='LayoutTable' align='center'>"; //εξωτερικος
πίνακας
//---------------------------------ΑΡΙΣΤΕΡΟΣ πίνακας -----------------
----------
     echo "<tr id='LayoutExternalTR'>"; //γραμμή εξωτερικού πίνακα
             echo "<td id='LayoutExternalTD' height='710' 
width='350'>"; //κελί εξωτερικού πίνακα που περιέχει το αριστερό μέρος
του layout
               echo "<table align='center' border='0' width='350'>";
//εσωτερικός πίνακας (αριστερά)
                        //---------------------------Ισοδύναμο κύκλωμα
-------------------------
                         echo "<tr id='LayoutHeaderTr'>";
                         echo "<td id='LayoutHeaderTd' height='5' 
width='350'>";
                                     echo "Ισοδύναμο Κύκλωμα";
                              echo " </td>";
                        echo "</tr>";
                         echo "<tr id='LayoutTr'>";
                               echo "<td id='LayoutTd' height='200' 
width='350'>"; //εδώ μπαίνει το ισοδύναμο κύκλωμα (A)
                                     echo "<img width='330' 
src='".$Circuit."'>";
                              echo "</td>";
                        echo "</tr>";
// -------------- χαρακτηριστικά μεγέθη ------------------------------
---------- 
                         echo "<tr id='LayoutHeaderTr' height='5'>";
                               echo "<td id='LayoutHeaderTd' height='5' 
width="350'>";
                                      echo "Χαρακτηριστικά μεγέθη";
                              echo "</td>";
                        echo "</tr>";
                         echo "<tr id='LayoutTr'>";
                               echo "<td id='LayoutTd' height='500' 
width='350' valign='top'>"; //εδώ μπαίνουν τα χαρακτηριστικά μεγέθη
(σύμβολα κυκλώματος)
                                     echo "<br>";
                                      echo "<img width='330' 
src='".$Symbols."'>";
                              echo "</td>";
                        echo "\lt/\text{tr}";
                  echo "</table>";
```

```
echo "</td>";
//---------------------------------ΚΕΝΤΡΙΚΟΣ πίνακας -----------------
   ----------
            echo "<td id='LayoutExternalTD' height='710' 
width='650'>"; //κελί εξωτερικού πίνακα που περιέχει το κεντρικό
μέρος του layout
              echo "<table align='center' border='0' width='650'>";
                       echo "<tr id='LayoutHeaderTr'>";
                            echo "<td id='LayoutHeaderTd' height='5' 
width='650'>"; //εδω μπαίνει η γραφική παράσταση
                            echo "Γραφική Παράσταση";
                      echo "</td>";
                       echo "<tr id='LayoutTr'>"; 
// --------------------------Από εδώ και κάτω θα κάνει τους
υπολογισμούς και τη γραφική παράσταση αν έχει πατηθεί το κουμπί
υπολογισμός-----------
            DeleteOldImgFiles(); //διαγράφει τα παλιά γραφήματα από
τον φάκελο tmp (η συνάρτηση αυτή βρίσκεται στο fn.php)
           if (isset($_POST['Submit']))
\{ $params[0]=$machinename; //περνάει το
όνομα της γεννήτριας για να μπει επικεφαλίδα στο graph
                 $params[1]=$Radioname[$radiobtnID]; //περνάει το
όνομα του επιλεγμένου radio για να μπει επικεφαλίδα στο graph
                 switch ($machineid) {
                   case '01':
                             if ($radiobtnID==0) {
                                 \deltadata =
CalculateType01a($ POST['B']);
                                  $params[2]="If"; //x axis title
 $params[3]="E"; //y axis title
$params [4] = "1"; //πόσα graph
έχει 
                                 $filename =CreateLineGraph($data, $params);
 }
                             else {
\texttt{Sdata} =
CalculateType01b($ POST['Ra'], $ POST['La']);
                                  $params[2]="Ia"; //x axis title
                                  $params[3]="Vt"; //y axis title
                                  $params[4]="2"; //έχει 2 
graph 
                                 $filename =CreateLineGraph($data, $params);
\} ;
                     break;
                   case '02':
                            \deltadata =
CalculateType02($ POST['Ra'], $ POST['La']);
                            \overline{\text{Sparams}}[2]="Ia"; //x axis title
                             $params[3]="Vt"; //y axis title 
                             $params[4]="2"; //έχει 2 graph 
                            $filename =CreateLineGraph($data, $params);
                 break;
```
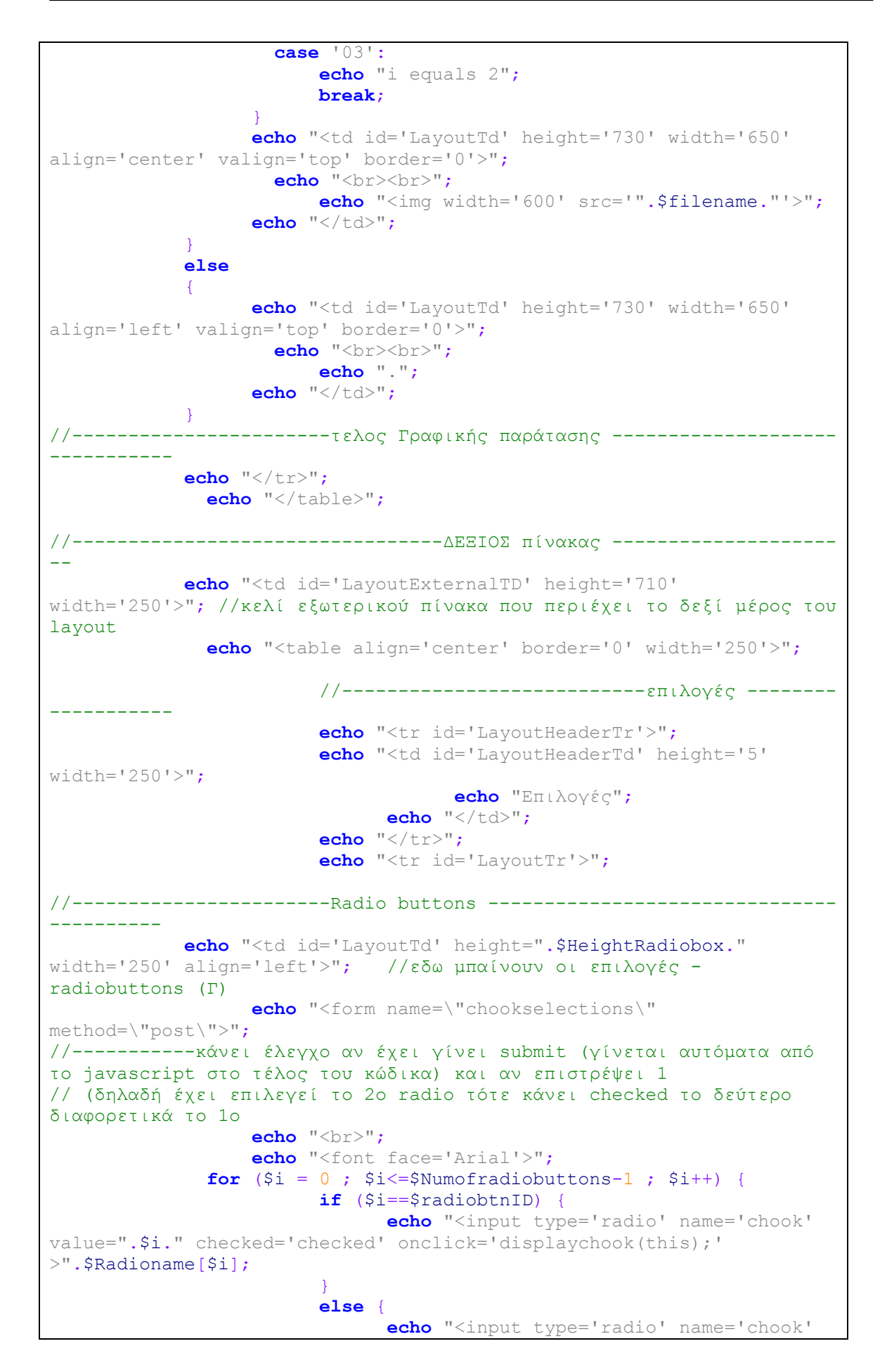

```
value=".$i." onclick='displaychook(this);' >".$Radioname[$i];
                           }
                            echo "<br><br>";
 }
                    echo "</font>";
echo "<input type='hidden' name='HiddenValue'<br>id='HiddenValue'>"; //σε αυτό το hidden επιστρέφει την τιμή του
                          1/100ε αυτό το hidden επιστρέφει την τιμή του
επιλεγμενου radio button από το javascript μετά το submit
                echo "</form>"; //κλεινει η φόρμα των radio buttons
             echo "</td>";
      echo "</tr>";
// ------------------------Επικεφαλίδες 2ης γραμμής (sliders) --------
--------------
// ------------------------sliders ---------------------------
//Φτιάχνει μια φόρμα και με τη for προσθέτουμε τα στοιχεία που θέλουμε
να ζητήσουμε για τη γεννήτρια (παίρνουμε τη γραμμή $machinevalues του
αρχείου και φτιάχνουμε ένα πίνακα
// τον val που σε κάθε θέση έχει ένα string που διαχωρίζεται με data 
(οχι επικεφαλίδες)
      echo "<tr id='LayoutHeaderTr' height='5'>"; 
              echo "<td id='LayoutHeaderTd' height='5' width='250'>";
                     echo "Μεταβλητά στοιχεία";
             echo "</td>";
      echo "</tr>";
      echo "<tr id='LayoutTr'>"; 
              echo "<td id='LayoutTd' height=".$HeightSliderbox." 
width='250' valign='top' align='left'>"; //εδώ μπαίνουν τα slider (Z)
                     $numOfVariables=0;
                     echo "<form name=\"form1\" method=\"post\" 
\text{action}=\langle " \setminus " > ";
                    echo "<br>";
                     echo "<table border ='0'>";
                     foreach ($machinevalues as $curmachineval) {
                       $val=explode(',',$curmachineval); 
                       if ($val[0]==$radiobtn) //παίρνει από το text μόνο
τις γραμμές που έχουν στο 1ο όρισμα τον κωδικό του ενεργού radio 
button (r1 ή r2) val[0]=τυπος, val[1]=caption, val[2]=value name,
val[3]=default value, val[4]=min, val[5]=max
 {
                              $numOfVariables++;
 // οι παράμετροι του slider είναι: var sld = new 
dhtmlxSlider(container, size, skin, vertical, min, max, value, step); 
\mathbf{r}^{\pm}skin=null,ball,zipper,arrow,arrowgreen,simplesilver,simplegray,bar,dhx
skyblue
                                   echo "<tr>";
                                         echo "<td>";
echo and the contract of the contract of the contract of the contract of the contract of the contract of the contract of the contract of the contract of the contract of the contract of the contract of the contract of the
"<i><b>".$val[1]."</b></i>";
                                        echo "</td>";
                                         echo "<td height='40'>";
                                         if (isset($_POST[$val[2]])) { //αν
έχει πατηθεί ήδη μια φορά submit φέρνει την τιμή που είχε η μεταβλητή
διαφορετικά φέρνει τη default που είχε το txt
                                                       echo "<input 
class='textarea' id=".$val[2]." type=\"text\" name=".$val[2]."
```

```
size='2' value=".$ POST[$val[2]].">";
                                                     echo "</td>";
                                                      echo "<td>";
                                                            echo "<script>";
//slider 0-1, step 0.02;
                                                            echo "var 
slider".$val[2]."= new dhtmlxSlider(null, 150, 'dhx_skyblue', 
null,".$val[4].",".$val[5].",".$_POST[$val[2]].",".$val[6].");";
 }
                                               else {
                                                     echo "<input 
class='textarea' id=".$val[2]." type=\"text\" name=".$val[2]." 
size='2' value=".$val[3].">";
                                                     echo "</td>";
                                                      echo "<td>";
                                                            echo "<script>";
//slider 0-1, step 0.02;
                                                            echo "var 
slider". $val[2]. "= new dhtmlxSlider(null, 150, 'dhx skyblue',
null,".$val[4].",".$val[5].",".$val[3].",".$val[6].");";
 }
echo de la construcción de la construcción de la construcción de la construcción de la construcción de la const
"slider".$val[2].".linkTo('".$val[2]."');";
echo and the contract of the contract of the contract of the contract of the contract of the contract of the contract of the contract of the contract of the contract of the contract of the contract of the contract of the
"slider".$val[2].".init()";
                                                      echo "</script>";
                                              echo "</td>";
                                 echo "</tr>";
                                      //echo "<br>";
 }
                     } //τελος foreach
                    echo "</table>";
                    echo "<input type=\"hidden\" name=\"RadioState\" 
id=\"RadioState\" value=".$radiobtnID.">";
                    echo "<input name=\"Submit\" type=\"submit\" 
class=\"style11\" id=\"Submit\" value=\"Υπολογισμός\"><br><br>";
                    echo "</form>";
     echo "</td>"; //εδώ κλείνει το κελί που περιέχει τον πίνακα με τα
slider 
      echo "</tr>";
// --------------------------- εξισώσεις -------------------------
      echo "<tr id='LayoutTr'>";
              echo "<td id='LayoutHeaderTd' height='5' 
width='250'>Εξισώσεις</td>";
      echo "</tr>";
      echo "<tr id='LayoutTr'>";
              echo "<td id='LayoutTd' height='".(660-$HeightRadiobox-
$HeightSliderbox)."' width='250'>";
                   echo "<br>";
                echo "<img width='220' align='left' 
src='".$Equation[$radiobtnID]."' name='chookpic' id='chookpic'>"; 
//εμφανίζει το image με τις εξισώσεις που αντιστοιχεί στο επιλεγμένο
radio
             echo "</td>";
      echo "</tr>";
echo "</table>";
```

```
echo "</td>";
echo "</tr>";
echo "</table>";
// javascript για τα radio buttons 
?>
</form>
<script type="text/javascript">
      function displaychook(box){
       document.chookselections.HiddenValue.value =
parseInt(box.value); 
       document.forms["chookselections"].submit();
      }
</script> 
</body>
\langle/html>
```
### **Α.15.mainpagelab.php**

```
<?php
/* -------------------------------------------------------------------
-------------------------------------- 
Κλείδωμα σελίδας για να μπορούν να την ανοίξουν μόνο οι χρήστες που
έχουν κάνει login */
      require once('class.secure-jh.php');
      $jh = new logarith();
      $jh->checkUser();
\frac{1}{2} exit();
                        //--------------------------------------------------------------------
      ---------------------------------------- */
?>
<!DOCTYPE html> 
<html>
<head>
  <meta content="text/html; charset=ISO-8859-7" http-equiv="content-
type">
   <link rel="stylesheet" type="text/css"
href="menu2/droplist.css"><title></title>
<!-- -----------------------------------------------------------------
----> 
  <LINK href="style.css" rel="stylesheet" type="text/css">
 \langle!--login -->
  <meta http-equiv="Pragma" content="no-cache"> <!-- Important for 
security -->
</head>
<body bgcolor="MintCream">
<?php include('header2.html');?>
<table width='1280' height='30' border='0' align='center'
bgcolor='white' > 
      <tr>
             <td align='left'>
                   <?php
                   include('menu2.php');
 ?>
            \langle/td>
             <td width='180' align='right'>
                   <?php 
                         echo "<div id='menustyle'>";
                    if (isset($ SESSION['userName'])) {
                       echo "Χρήστης: ".$_SESSION['userName']."<br>(";
                      echo "<span class='mymenulink'>";
                       echo "<a href='logout.php'>Εξοδος</a><a>)</a>";
                  echo "</span>";
 }
                         else {
                          echo "<br>>>br>";
 }
                         echo "</div>";
 ?>
            \langle/td>
      \langle/tr>
</table>
<?php
require once ('jpgraph/src/jpgraph.php');//jpgraph library
require once ('jpgraph/src/jpgraph bar.php');//jpgraph library
require_once ('fn.php');//περιέχει τις συναρτήσεις για τη δημιουργία
```

```
random string για το όνομα αρχείου των γραφημάτων και τη διαγραφή των
αρχείων γραφημάτων που είναι παλιότερα από 30 λεπτά
require_once ('calculate.php');//περιέχει τις συναρτήσεις που κάνουν
τους υπολογισμούς των τιμών για τη δημιουργία των γραφικών παραστάσεων
require_once ('creategraphs.php'); //περιέχει τις συναρτήσεις που
δημιουργούν τις γραφικές παραστάστεις
/* Σε αυτή τη σελίδα περνάει από το link του menu το id της 
γεννήτριας
και με βάση τον κωδικό διαβάζει ένα txt αρχείο με τις μεταβλητές που
θέλουμε να ζητήσουμε για να 
φτιάξει δυναμικά φόρμα συμπλήρωσης αυτών των μεταβλητών> 
*/
$machineid=$_GET['machineid']; //ο κωδικός τύπου της γεννήτριας
έρχεται από το menu
$machinefn="type".$machineid."lab.txt";
// η hiddenvalue θα γίνει Post με την επιλογή radio button ενώ η
radiostate με το πάτημα του κουμπιού «Χάραξη»
// για να βρει ποιο radio είναι πατημένο και να ορίσει αντίστοιχα r1, 
r2 Κλπ στη μεταβλητή $radiobtn
if (isset($_POST['HiddenValue'])) {
      $radiobtnID=$_POST['HiddenValue'];
}
else {
      if (isset($_POST['RadioState'])) {
             $radiobtnID=$_POST['RadioState'];
      }
      else {
         $radiobtnID=0;
      }
}
$radiobtn="r".($radiobtnID+1);
//Διαβάζει όλο το txt αρχείο με τις μεταβλητές της γεννήτριας και το
εκχωρεί στη μεταβλητή $contents
$contents = file get contents(Smachinefn);//Φτιάχνει τον πίνακα $machinevalues ο οποίος περιέχει 1 γραμμή του
αρχείου σε κάθε θέση (διαχωρισμός με βάση το τέλος γραμμής PHP_EOL)
$machinevalues = explode(PHP_EOL, $contents);
\frac{1}{2}$machinename=$machinevalues[0]; //εδώ είναι η περιγραφή της γεννήτριας
που βρίσκεται στην 1η γραμμή του txt
$linevalue=explode('=',$machinevalues[1]); //2η γραμμή στο txt --> 
υψος κελιού με τα radio
$HeightRadiobox=$linevalue[1];
$linevalue=explode('=',$machinevalues[2]); //3η γραμμή στο txt --> 
υψος κελιού με τα slider
$HeightSliderbox=$linevalue[1];
$linevalue=explode('=',$machinevalues[3]); //4η γραμμή στο txt --> 
image του κυκλώματος
$Circuit=$linevalue[1];
$linevalue=explode('=',$machinevalues[4]); //5η γραμμή στο txt --> 
image των οργάνων
$Symbols=$linevalue[1];
$linevalue=explode('=',$machinevalues[5]); //6η γραμμή στο txt --> 
πόσα radio 
$Numofradiobuttons=$linevalue[1];
// με το παρακάτω loop διαβάζει για όσα radio έχουμε ορίσει ακριβώς
από πάνω το όνομα του radio και την εξίσωση που αντιστοιχεί
$i=0;
```

```
for (\frac{\xi}{i} = 6; \frac{\xi}{i} \leq \frac{5+\xi}{\text{Numofradiobuttons}}; \frac{\xi}{i}$linevalue=explode('=',$machinevalues[$i]); //ονομα radio
      $Radioname[$j]=$linevalue[1];
 $j++;}
//η γραμμή που περιέχει το όνομα της μηχανής (επικεφαλίδα)
echo "<table width='1280' height='20' border='0' align='center' 
bgcolor='white' >";
     echo "<tr>";
            echo "<td>";
                   echo "<div style='text-align:center; font-
family:arial;'> <h2><span style='color: rgb(0, 0,
153);'>".$machinename." < /span></h2>";
            echo "\lt/td>";
     echo "\langle/tr>";
echo "</table>";
// -----------------------εδω ανοίγουμε τον κεντρικό πίνακα που θα
περιέχει όλo τo layout------------------------
  echo "<table id='LayoutTable' align='center'>"; //εξωτερικος
πίνακας
//---------------------------------ΑΡΙΣΤΕΡΟΣ πίνακας -----------------
----------
      echo "<tr id='LayoutExternalTR'>"; //γραμμή εξωτερικού πίνακα
             echo "<td id='LayoutExternalTD' height='710' 
width='350'>"; //κελί εξωτερικού πίνακα που περιέχει το αριστερό μέρος
του layout
               echo "<table align='center' border='0' width='350'>";
//εσωτερικός πίνακας (αριστερά)
                          //---------------------------Συνδεσμολογία ---
                        echo "<tr id='LayoutHeaderTr'>";
                         echo "<td id='LayoutHeaderTd' height='5' 
width='350'>";
                                      echo "Συνδεσμολογία";
                               echo " </td>";
                         echo "</tr>";
                          echo "<tr id='LayoutTr'>";
                                echo "<td id='LayoutTd' height='200' 
width='350'>"; //εδώ μπαίνει η συνδεσμολογία
                                      echo "<img width='330' 
src='".$Circuit."'>";
                               echo "\lt/td>";
                        echo " </tr>";
// -------------- Οργανα - Εξοπλισμός --------------------------------
-------- 
                          echo "<tr id='LayoutHeaderTr' height='5'>";
                                echo "<td id='LayoutHeaderTd' height='5' 
width="350'>'" echo "Οργανα - Εξοπλισμός";
                               echo "</td>";
                         echo "</tr>";
                          echo "<tr id='LayoutTr'>";
                                echo "<td id='LayoutTd' height='500' 
width='350' valign='top'>"; //εδώ μπαίνουν τα Οργανα - Εξοπλισμός
                                     echo "<br>";
                                      echo "<img width='330' 
src='".$Symbols."'>";
                               echo " </td>";
                         echo "\langle \text{tr} \rangle";
                  echo "</table>";
```

```
echo "\lt/ \text{td}";
    //---------------------------------ΚΕΝΤΡΙΚΟΣ πίνακας -----------------
----------
            echo "<td id='LayoutExternalTD' height='710' 
width='650'>"; //κελί εξωτερικού πίνακα που περιέχει το κεντρικό
μέρος του layout
              echo "<table align='center' border='0' width='650'>";
                       echo "<tr id='LayoutHeaderTr'>";
                             echo "<td id='LayoutHeaderTd' height='5' 
width='650'>"; //εδω μπαίνει η γραφική παράσταση
                            echo "Γραφική Παράσταση";
                       echo "</td>";
                      echo "<tr id='LavoutTr'>";
// --------------------------Από εδώ και κάτω θα κάνει τους
υπολογισμούς και τη γραφική παράσταση αν έχει πατηθεί το κουμπί
χάραξη-----------
            DeleteOldImgFiles();//διαγράφει τα παλιά γραφήματα από τον
φάκελο tmp (η συνάρτηση αυτή βρίσκεται στο fn.php)
            if (isset($_POST['Submit']))
\{ $params[0]=$machinename; 
     //περνάει το όνομα της γεννήτριας για να μπει επικεφαλίδα στο
graph
                  $params[1]=$Radioname[$radiobtnID]; 
//περνάει το όνομα του επιλεγμένου radio για να μπει επικεφαλίδα στο
graph
                  switch ($machineid) {
                    case '01':
                             if ($radiobtnID==0) {
/// μεταφέρει τις τιμές από τα input text boxes στον πίνακα data για
να κάνει τη γραφική παράσταση
                                  for (\$i = 0; \$i \le = 3; \$i++) {
//οσα κουτάκια για input έχουμε ορίσει στο type??lab.txt
                                    if (S \ POST['If'.$i]=='') { }$data[0][$i]=0; }
                                        else {
     $data[0][$i]=$POST['If'.$i]; }
                                    if (S \; POST['Vt'.$ii]=='') { }\sqrt{3}data[1][\sin 1 = 0; }
                                        else {
     $data[1][$i]=$POST['Vt'.$ii];the contract of the contract of the contract of the contract of the contract of the contract of the contract of
 } 
                                  $params[2]="If"; //x axis title
\texttt{Sparams}[3] = "Vt"; //y axis title
$params[4] = "1"; //πόσα graph
έχει 
                                  $filename =CreateLineGraph($data, $params);
 }
                             else {
                                  for (\frac{1}{2}i = 0; \frac{1}{2}i \leq 3; \frac{1}{2}i++) {
//οσα κουτάκια για input έχουμε ορίσει στο type??lab.txt
```

```
if (§ POST['IL'.$ij == '') {$data[0][$i]=0;else {
       \deltadata[0][\deltai] = \delta POST['IL'.\deltai];
                                            if (S POST['Vt'.$i] =='') {
                                                   $data[1][$i]=0;else$data[1][$i]=$ POST['Vt'.$i];\left\{ \right\}\text{Sparams}[2] = "IL"; //x axis title
                                          $params[3] = "Vt";//y axis title
                                          $params[4] = "1";//έχει 2
graph
                                          $filename =CreateLineGraph($data,$params);
                                  \rightarrowbreak;
                       case '02':
                                          for (\hat{S}i = 0; \hat{S}i \leq 3; \hat{S}i++) {
//οσα κουτάκια για input έχουμε ορίσει στο type??lab.txt
                                            if (S POST['IL'.$i] =='') {
                                                   $data[0][$i]=0;else {
       $data[0][$i]=$POST['IL'.$i];if (S \text{ POST}['Vt', $i] == '') {
                                                   \left[\frac{1}{3}\right]\left[\frac{1}{3}\right]=0;else {
       $data[1][$i]=$POST['Vt'.$i];\lambda$params[2] = "IL";//x axis title$params[3] = "Vt";//y axis title
                                          \text{Sparams}[4] = "1", \qquad // \text{exer } 2graph
                                          $filename =CreateLineGraph($data, $params);
                     break;
                       case '03':echo "i equals 4";
                           break;
                     \mathcal{E}echo "<td id='LayoutTd' rowspan='7' height='705'
width='650' align='center' valign='top' border='0'>";
                       echo "<br><br>";
                            echo "<imq width='600' src='".$filename."'>";
                            $ SESSION ['FileName']=$filename; //\gammaια να το
```

```
χρησιμοποιήσουμε για την αποστολή άσκησης
                 echo " </td>";
 }
             else
\{ echo "<td id='LayoutTd' rowspan='7' height='705' 
width='650' align='left' valign='top' border='0'>";
                   echo "<br><br>";
                        echo ".";
                 echo "\langle/\text{td}\rangle";
 }
//-----------------------τελος Γραφικής παράτασης --------------------
----------- 
           echo "\langle/tr>";
             echo "</table>";
//---------------------------------ΔΕΞΙΟΣ πίνακας --------------------
-- 
            echo "<td id='LayoutExternalTD' height='710' 
width='250'>"; //κελί εξωτερικού πίνακα που περιέχει το δεξί μέρος του
layout
              echo "<table align='center' border='0' width='250'>";
                         //---------------------------επιλογές --------
----------- 
                        echo "<tr id='LayoutHeaderTr'>";
                        echo "<td id='LayoutHeaderTd' height='5' 
width='250'>' echo "Επιλογές";
                             echo " </td>";
                        echo " </tr>";
                         echo "<tr id='LayoutTr'>"; 
//-----------------------Radio buttons -------------------------------
----------
            echo "<td id='LayoutTd' height=".$HeightRadiobox." 
width='250' align='left'>"; //εδω μπαίνουν οι επιλογές - 
radiobuttons (Γ)
                  echo "<form name=\"chookselections\" 
method=\"post\">";
//-----------κάνει έλεγχο αν έχει γίνει submit (γίνεται αυτόματα από
το javascript στο τέλος του κώδικα) και αν επιστρέψει 1 
// (δηλαδή έχει επιλεγεί το 2ο radio τότε κάνει checked το δεύτερο
διαφορετικά το 1ο
                 echo "<br>":
                  echo "<font face='Arial'>";
              for (\xi i = 0 ; \xi i \leq \xi \text{Numofradi} if ($i==$radiobtnID) {
                              echo "<input type='radio' name='chook' 
value=".$i." checked='checked' onclick='displaychook(this);' 
>".$Radioname[$i];
 }
                         else {
                              echo "<input type='radio' name='chook'
value=".$i." onclick='displaychook(this);' >".$Radioname[$i];
                        }
                        echo "<br>>>";
 }
                  echo "</font>";
                        echo "<input type='hidden' name='HiddenValue'
```

```
id='HiddenValue'>"; //σε αυτό το hidden επιστρέφει την τιμή του
επιλεγμενου radio button από το javascript μετά το submit
               echo "</form>"; //κλεινει η φόρμα των radio buttons
            echo " </td>";
      echo "</tr>";
// ------------------------Επικεφαλίδες 2ης γραμμής (μεταβλητά
στοιχεία) ----------------------
// ------------------------μεταβλητά στοιχεία ------------------------
---
      echo "<tr id='LayoutHeaderTr' height='5'>"; 
             echo "<td id='LayoutHeaderTd' height='5' width='250'>";
                  echo "Μεταβλητά στοιχεία";
            echo "\langle/\text{td}\rangle";
      echo " </tr>";
      echo "<tr id='LayoutTr'>"; 
             echo "<td id='LayoutTd' height=".$HeightSliderbox." 
width='250' valign='top' align='left'>"; //εδώ μπαίνουν τα slider (Z)
                    $numOfVariables=0;
                    echo "<form name='form1' method='post' action=''>";
                   echo "<br>";
                    echo "<table border ='0'>";
                    foreach ($machinevalues as $curmachineval) {
                      $val=explode(',',$curmachineval); 
                      if ($val[0]==$radiobtn) //παίρνει από το text μόνο
τις γραμμές που έχουν στο 1ο όρισμα τον κωδικό του ενεργού radio 
button (r1 ή r2) val[0]=τυπος, val[1]=caption, val[2]=value name, 
val[3]=default value, val[4]=min, val[5]=max
 {
                             $numOfVariables++;
                                 echo "<tr>";
                                       echo "<td id='GenericTd' 
width='30'>";
echo de la construcción de la construcción de la construcción de la construcción de la construcción de la cons
"<i><b>".$val[1]."</b></i>";
                                      echo "\lt/ \text{td}";
                                      for (\frac{5}{1} = 0; \frac{5}{1} \leq \frac{5}{1}] - 1; \frac{5i}{1}{ //οσα κουτάκια για input έχουμε ορίσει στο type??lab.txt
                                         echo "<td id='GenericTd' 
height='40')";
if the contract of the contract of the contract of the contract of the contract of the contract of the contract of the contract of the contract of the contract of the contract of the contract of the contract of the contrac
(isset($_POST[$val[2].$i])) {
                                                    echo "<input 
class='textarea' id=".$val[2].$i." type='text' name=".$val[2].$i."
value='".$ POST[$val[2].$i]."' size='2' value=''>";
 }
else {
                                                    echo "<input 
class='textarea' id=".Sval[2].$i." type='text' name=".Sval[2].$i."size='2' value=''>";
 }
                                             echo "</td>";
 } 
                                echo "\langle \text{tr}\rangle";
                                      //echo "<br>";
 }
                    } //τελος foreach
                   echo "</table>";
```

```
 echo "<input type='hidden' name='RadioState' 
id='RadioState' value=".$radiobtnID.">";
                  echo "<input name='Submit' type='submit' 
class='style11' id='Submit' value='Χάραξη'><br><br>";
                 echo "</form>";
    echo "</td>"; //εδώ κλείνει το κελί που περιέχει τον πίνακα με τα
input boxes 
     echo "\langle \text{tr}\rangle";
// --------------------------- αποστολή -------------------------
     echo "<tr id='LayoutTr'>";
            echo "<td id='LayoutHeaderTd' height='5' 
width='250'>Αποστολή γραφικής Παράστασης</td>";
     echo "\langle \text{tr}\rangle";
     echo "<tr id='LayoutTr'>";
            echo "<td id='LayoutTd' height='100%' width='250'>"; 
                 echo "<br>";
                  echo "<form name='confirm' method='post'>";
                  echo "<input type='hidden' name='RadioState' 
id='RadioState' value=".$radiobtnID.">";
                  echo "<input name='send' type='submit' id='send' 
value='Αποστολή γραφικής Παράστασης'>";
                 echo "<br>";
                  if (isset($_POST['send']) &
isset($_SESSION['FileName'])) { //αν έχει πατηθεί send και έχει
οριστεί filename (έχει γίνει κάποια γραφική παράσταση)
                    if ($radiobtnID==0) {
                          $RadioNameEN='Xarakt_Anoiktou_Kykl';
 }
                        else {
                         $RadioNameEN='Xarakt Fortiou';
 }
                       $error=copy($ SESSION['FileName'],
'./studentgraphs/'.$ SESSION['userName']." ".$machineid." ".$RadioName
EN.'.png'); 
                       echo "<br>";
                        if ($error==1) {
                         echo "Η αποστολή έγινε χωρίς σφάλματα";
                        echo "<input type='hidden' name='sent' 
id='sent' value='1'>"; //σε αυτό το hidden επιστρέφει την τιμή του
επιλεγμενου radio button από το javascript μετά το submit 
 }
                       else {
                          echo $error;
 }
 } 
                 echo "</form>";
           echo "</td>":
     echo "</tr>":
echo "</table>";
?>
</form>
<script type="text/javascript">
      function displaychook(box){ 
       document.chookselections.HiddenValue.value = 
parseInt(box.value); 
      document.forms["chookselections"].submit();
 } 
</script>
```
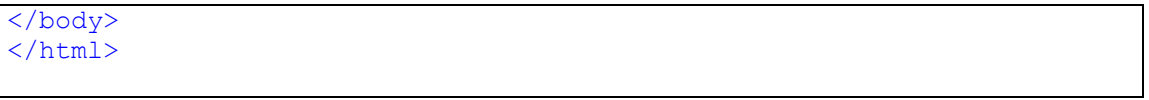

### **Α.16.menu2.php**

```
<!--<body id="www-cssplay-co-uk" class="menus"> -->
<div id="dropList" class="menus">
      <ul id="menu">
      <li class="level1-li sub"><a class="level1-a"
href="index.php">Αρχική</a></li>
      <li class="level1-li sub"><a class="level1-a"
href="#nogo">Θεωρητική Προσέγγιση<!--[if gte IE 7]><!--></a><!--
\langle! [endif] -->
      <!--[if lte IE 6]><table><tr><td><![endif]-->
      <div class="listHolder col2">
              <div class="listCol">
                    <h3>Ηλεκτρικές Μηχανές<br>Συνεχούς Ρεύματος
Σ.Ρ.</h3>
                    <h5>Ξένης Διέγερσης</h5> 
                    <ul>
                     <li><a href="theory.php?machineid=01">Γεννήτριες
Ξένης Διέγερσης</a></li>
                     <li><a href="#url">Κινητήρες Ξένης
Διέγερσης</a></li>
                     </ul>
                    <h5>Με αυτοδιέγερση</h5>
                     <ul>
                     <li><a href="theory.php?machineid=02">Γεννήτριες
Παράλληλης Διέγερσης</a></li>
                     <li><a href="#url">Κινητήρες Παράλληλης
Διέγερσης</a></li> 
                    <li><a href="#url">Γεννήτριες Διέγερσης
Σειράς</a></li>
                    <li><a href="#url">Κινητήρες Διέγερσης
Σειράς</a></li> 
                    <li><a href="#url">Γεννήτριες Σύνθετης
Διέγερσης</a></li>
                     <li><a href="#url">Κινητήρες Σύνθετης
Διέγερσης</a></li> 
                     </ul>
             \langle/div>
              <div class="listCol">
                    <h3>Ηλεκτρικές Μηχανές<br>Εναλλ. Ρεύματος Ε.Ρ.</h3>
                    <h5>Σύγχρονες Μηχανές</h5> 
                   \langle u12 \rangle <li><a href="#url">Γεννήτριες</a></li>
                    <li><a href="#url">Κινητήρες</a></li>
                    </ul>
                    <h5>Ασύγχρονες Μηχανές</h5>
                   \langle u1 \rangle <li><a href="#url">3Φ Κινητήρες</a></li>
                    <li><a href="#url">1Φ Κινητήρες</a></li>
                    </ul> 
              </div>
              <div class="bottomLine">
                    <p>Θεωρητική Προσέγγιση</p>
              </div>
      \langle/div>
      \langle/li>
      <li class="level1-li sub"><a class="level1-a"
href="#nogo">Εργαστηριακή Προσέγγιση<!--[if gte IE 7]><!--></a><!--
\langle! [endif]-->
```

```
<div class="listHolder col2">
              <div class="listCol">
                     <h3>Ηλεκτρικές Μηχανές<br>Συνεχούς Ρεύματος
Σ.Ρ.</h3>
                    <h5>Ξένης Διέγερσης</h5> 
                   \langle u1 \rangle <li><a
href="mainpagelab.php?machineid=01">Γεννήτριες Ξένης
Διέγερσης</a></li>
                     <li><a href="#url">Κινητήρες Ξένης
Διέγερσης</a></li> 
                    \langle/ul>
                    <h5>Με αυτοδιέγερση</h5>
                   \langle u1 \rangle11 > ahref="mainpagelab.php?machineid=02">Γεννήτριες Παράλληλης
Διέγερσης</a></li>
                     <li><a href="#url">Κινητήρες Παράλληλης
Διέγερσης</a></li> 
                    <li><a href="#url">Γεννήτριες Διέγερσης
Σειράς</a></li>
                    <li><a href="#url">Κινητήρες Διέγερσης
Σειράς</a></li> 
                    <li><a href="#url">Γεννήτριες Σύνθετης
Διέγερσης</a></li>
                     <li><a href="#url">Κινητήρες Σύνθετης
Διέγερσης</a></li> 
                     </ul>
             \langle/div>
              <div class="listCol">
                    <h3>Ηλεκτρικές Μηχανές<br>Εναλλ. Ρεύματος Ε.Ρ.</h3>
                    <h5>Σύγχρονες Μηχανές</h5> 
                   \langle u1 \rangle <li><a href="#url">Γεννήτριες</a></li>
                    <li><a href="#url">Κινητήρες</a></li>
                   \langle/ul>
                    <h5>Ασύγχρονες Μηχανές</h5>
                   \langle u1 \rangle <li><a href="#url">3Φ Κινητήρες</a></li>
                    <li><a href="#url">1Φ Κινητήρες</a></li>
                     </ul> 
       </div>
              <div class="bottomLine">
                     <p>Εργαστηριακή Προσέγγιση</p>
              </div>
      </div>
              <!--[if lte IE 6]></td></tr></table></a><![endif]-->
      \langle/li>
<?php
// αν ο χρήστης είναι ο admin προσθέτει 2 επιλογές στο menu για μαζική
καταχ χρηστών από αρχείο txt με format username,password και επίσης
διαγραφή αρχείου χρηστών (copy από το backup που περιέχει μόνο τον
admin) 
   if(!isset($_SESSION)) {
              session_start(); //για να φέρει το όνομα χρήστη αν έχει
οριστεί (πρέπει να μπει στις σελίδες που δεν έχουν κλείδωμα
      }
      if (isset($_SESSION['userName']) &&
($_SESSION['userName']=='admin')) {
```

```
?>
       <li class="level1-li sub"><a class="level1-a"
href="#nogo">Διαχείριση<!--[if gte IE 7]><!--></a><!--<![endif]-->
       <div class="listHolder col1">
               <div class="listCol">
                      <h5>Διαχείριση Χρηστών</h5> 
                     \langle u1 \rangle <li><a href="uploadusers.php">Μαζική Καταχ. 
Χρηστών</a></li>
                      <li><a href="deleteusers.php">Διαγραφή αρχείου
Χρηστών</a></li> 
                     \langle/ul>
                     <h5>Εργασίες Σπουδαστών</h5>
                    \langle u1 \rangle <li><a href="graphlist.php">Λίστα εργασιών
σπουδαστών</a></li>
                      <li><a href="deletestudentgraphs.php">Διαγραφή
εργασιών σπουδαστών</a></li> 
                     2/111 <h5>Ιστορικό χρήσης</h5>
                     \langle u12 \rangle <li><a href="logfile.php">Εμφάνιση ιστορικού
χρήσης</a></li> 
               <li><a href="deletelogfile.php">Διαγραφή ιστορικού
χρήσης</a></li> 
                      </ul>
              \langle/div>
               <div class="bottomLine">
                     <p>Διαχείριση</p>
              \langle/div>
       \langle /div>
       \langle/li>
<?php 
       }
       if (!isset($_SESSION['userName'])) {
?> 
       <li class="level1-li sub"><a class="level1-a"
href="login.php">Login</a>
       \langle/li>
       \langle/ul>
\langle/div\rangle<?php 
       }
?>
```
### **Α.17.theory.php**

```
<!DOCTYPE html>
<h+ml><head>
   <meta content="text/html; charset=ISO-8859-7"
 http-equiv="content-type">
   <title>Διαδικτυακή Εφαρμογή μελέτης λειτουργίας Ηλεκτρικών
Μηχανών</title>
<!------------------------------ menu --------------------------------
--------->
<link rel="stylesheet" type="text/css"
href="menu2/droplist.css"><title></title>
<!-- -----------------------------------------------------------------
---------> 
  <LINK href="style.css" rel="stylesheet" type="text/css">
</head>
<body bgcolor="MintCream">
<?php include('header2.html');?>
<table width='1280' height='20' border='0' align='center'
bgcolor='white' > 
      <tr>
              <td align='center'>
                     <?php 
                     session_start(); //για να φέρει το όνομα χρήστη αν
έχει οριστεί (πρέπει να μπει στις σελίδες που δεν έχουν κλείδωμα
                     include('menu2.php');
?> 22 April 23 April 23 April 23 April 23 April 23 April 23 April 23 April 23 April 23 April 23 April 23 April
             \langle t, d \rangle <td width='180' align='right'>
                     <?php 
                           echo "<div id='menustyle'>";
                       if (isset($_SESSION['userName'])) {
                        echo "Χρήστης: ".$_SESSION['userName']."<br>(";
                         echo "<span class='mymenulink'>";
                         echo "<a href='logout.php'>Εξοδος</a><a>)</a>";
                     echo "</span>";
 }
                           else {
                             echo "<br><br>";
 }
                           echo "</div>";
 ?>
              </td> 
      \langle/tr>
\langle /table>
<?php 
/* Σε αυτή τη σελίδα περνάει από το link του menu το id της μηχανής
και με βάση τον κωδικό διαβάζει ένα txt αρχείο με τη θεωρία της
μηχανής
*/
$machineid=$_GET['machineid']; //ο κωδικός τύπου της μηχανής έρχεται
από το menu 
$machinefn="theory".$machineid.".txt";
//Διαβάζει όλο το txt αρχείο με τις μεταβλητές της μηχανής και το
εκχωρεί στη μεταβλητή $contents 
\text{Scontents} = \text{file get contents}(\text{Smachinefn});//Φτιάχνει τον πίνακα $machinevalues ο οποίος περιέχει 1 γραμμή του
```

```
αρχείου σε κάθε θέση (διαχωρισμός με βάση το τέλος γραμμής PHP_EOL) 
$machinevalues = explode(PHP_EOL, $contents);
echo "<table width='1280' height='30' border='0' align='center' 
bgcolor='white' >";
      echo "<tr>";
             echo "<td>";
                   echo "<div style='text-align: center; font-
family:arial'> <h2><span style='color: rgb(0, 0,
153);'>".$machinevalues[0]."</span></h2>"; //Η πρώτη γραμμή του
theory??.txt πρέπει να περιέχει τον τίτλο της γεννήτριας
            echo "</td>";
      echo "</tr>";
echo "</table>";
echo "<table width='1280' height='700' border='0' align='center' 
vertical-align='top' bgcolor='white' >";
      echo "<tr height='100'>";
             echo "<td width='700' align='justify' valign='top'>";
             $line=0;
               foreach ($machinevalues as $curmachineval) {
                         if ($line>1) echo $machinevalues[$line];
                   $line++;
 }
            echo "</td>";
             echo "<td width='580'>";
             echo "<img width='450' align='right' vertical-align='top' 
src='".$machinevalues[1]."'>"; //η δεύτερη γραμμή του theory??.txt 
έχει το filename της εικόνας που θα εμφανιστεί δεξιά
            echo "</td>";
      echo "</tr>";
      echo "<tr height='100' align='right'>";
             echo "<td width='700'>"; 
             echo "<a width='500' 
href='mainpage.php?machineid=".$machineid."'>Συνέχεια...</a>";
            echo "</td>";
         echo "<td width='580'>";
      echo "</td>";
      echo "</tr>";
      echo "<tr>";
             echo "<td>";
            echo "</td>";
      echo "</tr>";
echo "</table>";
?>
</body>
</html>
```
### A.18.uploader.php

```
\langle?php
      require once ('class.secure-jh.php');
//from http://www.w3schools.com/php/php file upload.asp
      $allowedExts = array("csv");$extension=substr($ FILES["file"]["name"],-3);
      if (((\text{$ FILES['file"]['type"] == "application/vnd.ms-excel"))\&\& ($ FILES["\overline{f}ile"]["size"] < 200000) \&\& in array($extension,
$allowedExts)) {
      if (\frac{1}{2} FILES["file"]["error"] > 0){
      echo "Error: " . $ FILES["file"]["error"] . "<br>";
    \mathbf{R}elsemove uploaded file ($ FILES["file"]["tmp name"], "./".
$ FILES["file"]["name"]);
//--διαβάζει γραμμή γραμμή το αρχείο που έγινε upload και καλεί τη
συνάρτηση που κάνει καταχώριση νέου χρήστη
                    sleep(3);
                    $contents =file get contents ($ FILES["file"]["name"]);
                    \text{Suser} = \text{explode}(\text{PHP EOL}, \text{Scontents});
                    $jh = new logarith();
                    Serror = Sih-
>registerUser('admin','%admin%','%admin%');
                    foreach ($user as $curuser) {
                      $val=explode(';', $curuser);
                           if (strlen(Sval[0]) > 0) { //av to όνομα
χρήστη έχει μήκος μεγαλύτερο από 0 προχώρα (αυτό το έβαλα γιατί έβγαζε
error στο τέλος του αρχείου που το excel βάζει ένα enter
                                 Serror = Sih-
>registerUser(trim($val[0]),trim($val[1]),trim($val[1]));
                                 if (!Server='') { }echo "<h4>xońotne: ".$val[0]." -
". Serror. "\langle/h4>":
                                 elseecho "<h4>xpήστης: ". $val[0]." -
OK</math>1<math>h4</math>\rightarrow\rightarrow\mathcal{F}-1
      elseecho "Το αρχείο θα πρέπει να είναι text και να έχει κατάληξη
.txt";
  \}unlink ($ FILES ["file"] ["name"]); //διαγράφει το αρχείο που έγινε
upload
      echo "<br><br> Η διαδικασία ολοκληρώθηκε.";
  echo "<br><br><a href='index.php'>Επιστροφή στην αρχική
\sigma \epsilon \lambdaίδα</a></p>";
\rightarrow
```
### **Α.19.uploadusers.php**

```
<?php
      require once('class.secure-jh.php');
      $ih = new logarith();
      $ih->checkUser();
      // ext();
?>
<!DOCTYPE HTML> 
\langle h+m1\rangle<head>
<meta http-equiv="content-type" content="text/html; charset=ISO-8859-
7">
<title>Μαζική καταχώριση χρηστών από αρχείο text</title>
<meta http-equiv="Pragma" content="no-cache"> <!-- Important for 
security -->
<link rel="stylesheet" href="loginstylesheet.css"> <!-- Main 
Stylesheet -->
</head>
<body>
<div id="main">
<h2>Μαζική καταχώριση χρηστών από αρχείο csv</h2>
<h3>Το αρχείο πρέπει να είναι μορφής csv με κατάληξη .csv<br><br>Η
δημιουργία του μπορεί να γίνει με τo Excel (αποθήκευση ως CSV)</h3>
<?php 
      if (isset($_SESSION['userName']) &&
$_SESSION['userName']=='admin') {
             echo "<form action='uploader.php' method='post' 
enctype='multipart/form-data'>";
                   echo "<label for=\"file\">ΑΡΧΕΙΟ:</label>";
                  echo "<input type=\"file\" name=\"file\"
id=\"file\"><br>";
                  echo "<input type=\"submit\" name=\"submit\"
value=\"Καταχώριση\">";
            echo "</form>";
      }
      else {
             echo "Δεν έχετε τα απαραίτητα δικαιώματα για να εκτελέσετε
αυτή την εργασία";
      }
?>
<br>
<a href="index.php">Επιστροφή στην αρχική σελίδα</a></p> 
</body>
</html>
```
## **ΠΑΡΑΡΤΗΜΑ Β.**

#### **Β.1.loginstylesheet.css**

```
/**************************************** 
  *@Author: Balaji J H 
  *@Version: 1.00 
  *@Package Name: Simple Login Class 
  *@HomePage: http://jhbalaji.com 
  *@EMail: i@jhbalaji.com / myblog.blogspot@gmail.com 
  *@Developed For: PHPClasses.org & BloggerPoster.com 
  *@Copyright: BloggerPoster.com 
  *@License: Free For Personal & Commerical Username but Header and 
Copyright information must stay intact! 
*****************************************/
* { outline: none; }
body { font: 62.5% "Lucida Grande", Arial, sans-serif; background-
color: #f6f6f6; color: #777; }
h1, h2, h3, h4, h5 { color:#222; }
a { text-decoration: none; color: #08c; }
a:hover { text-decoration: none; }
h1 { font: 30px Arial, Helvetica, sans-serif; letter-spacing:-1px;
padding:30px 0 0 0; margin: 0; }
h2 { font:18px Arial, Helvetica, sans-serif; padding: 0 0 3px 0;
margin-bottom: 0; }
.list { margin: 0 auto; width: 380px; padding: 10px; background-
color: #fff; }
.exists { background: #FBE3E4 no-repeat 98% center; border-color: 
#FBC2C4; color:#8a1f11; }
.avail { background: #D6FFD8 no-repeat 98% center; border-color: 
#A0D997; color:#436213; }
#main, #header, #footer {
margin: 0 auto; width: 540px; margin-bottom: 10px; overflow: hidden;
}
#main { padding: 15px; width: 510px; border: 1px solid #cbcbcb; -moz-
border-radius: 10px; -webkit-border-radius:10px; background:#fff; }
#title { float: left; }
#title a { color: #333; }
#login { margin: 30px 0; float: right; }
#logout { margin: 30px 0; float: right; }
.error_message { display: block; height: 22px; line-height: 22px;
background: #FBE3E4 no-repeat 10px center; padding: 3px 10px 3px 
35px; margin: 3px 0; color:#8a1f11;border: 1px solid #FBC2C4; -moz-
border-radius: 5px; -webkit-border-radius:5px; }
.success_message { display: block; height: 22px; line-height: 22px;
padding: 3px 10px 3px 35px; margin: 3px 0; color:#666; border: 1px 
solid #A0D997; -moz-border-radius: 5px; -webkit-border-radius:5px;
background-color: #D6FFD8; background-image: url(assets/success.gif);
background-repeat: no-repeat; background-position: 10px center;
color:#436213; }
```

```
#footer { text-align: right; font-size: 10px; }
label { display:block; font-weight:bold; color:#000; font:11px Arial, 
Helvetica, sans-serif; text-transform:uppercase; margin:12px 0 4px; }
input, textarea, select { padding:7px; border:1px solid #eee; font:16px 
Arial, Helvetica, sans-serif; width:490px; color:#999; -moz-border-
radius:5px; -webkit-border-radius:5px; }
input[type=submit], input.submit { width:auto; background:#08c;
border:1px solid #06a; color:#fff; font-weight:bold; margin-top:15px;
cursor:pointer; width:auto; -moz-border-radius:5px; -webkit-border-
radius:5px; padding:5px; }
input[type=submit]:hover, input[type=submit]:focus, input.submit:hover,
input.submit:focus { background:#06a; color:#fff; }
ul.success-reg { margin: 5px 0; padding:0; }; 
ul.success-reg li { line-height: 25px; color: #999; list-style: none; }
span.success-info { width: 70px; } 
input.edit search { width:400px; }
select { width:auto; }
input:focus, textarea:focus { border-color:#ccc; color:#555; } 
ul.success-reg { margin:10px 10px 10px 0; font-size:120%; }
ul.success-reg li { padding: 5px 0; list-style: none; color: #999; 
border-bottom:1px dotted #ccc; } 
ul.success-reg li span.success-info b { padding-right:5px; 
color:#222; display:inline-block; width:80px; } 
.credentials { width:149px; float:left; text-align: center; padding:0 
5px; margin:10px 5px; border-right:1px dotted #ccc; } 
/* Form style */ 
fieldset { padding:20px; border:1px solid #eee; -moz-border-radius: 
5px; -webkit-border-radius:5px; } 
legend { padding:7px 10px; font-weight:bold; color:#000; border:1px 
solid #eee; -moz-border-radius: 5px; -webkit-border-radius:5px; }
span.required{ font-size: 13px; color: #08c; } 
#succsess page h1 { background: left no-repeat; padding-left:22px; }
/* Buttons */ 
hr { height:1px; background:#ccc; border:none; }
```
### **Β.2.style.css**

```
#LayoutTable {
 width:1280px;
  height:710px;
 border: 0px solid #000;
 border-collapse:separate;
 border-spacing:5px;
 text-align:center;
 background-color:white;
 vertical-align:top;
} 
#LayoutTd{
 border: 1px solid lightgray;
  border-collapse:collapse; 
   vertical-align:top;
} 
#LayoutHeaderTd{
 border: 1px solid lightgray;
 background-color: navy;
 border-collapse:collapse; 
  color: white;
  font-family:arial;
 font-size:16px;
 } 
#LayoutTr {
 border-collapse:collapse; 
} 
#LayoutExternalTR {
 border-collapse:collapse; 
} 
#LayoutExternalTD {
 border: 1px solid lightgray;
 border-collapse:collapse; 
 vertical-align:top; 
 border-spacing:0px;
} 
#GenericTd{
 border: 1px solid lightgray;
  border-collapse:collapse; 
   vertical-align:top;
} 
input.textarea { 
border-style: none; 
border-color: Transparent; 
overflow: auto; 
text-align:right;
} 
#menustyle { 
background:#8A90C9 repeat-x left center; /*background color του
menu*/ 
position:relative; font-family:arial, verdana, sans-serif; 
font-size:11px; z-index:500; border:1px solid #8A90C9; 
border-width:1px 1px 2px 1px;
```
color:#ddd;

} /\*link στο me)nu (logout\*/ .mymenulink a:link {color: #ddd; text-decoration: none} .mymenulink a:visited {color: #ddd;} .mymenulink a:hover {color: #333333;} .mymenulink a:focus {color: #333333;} .mymenulink a:active {color: #009900;}

# **ΠΑΡΑΡΤΗΜΑ Γ.**

## **Γ.1.Διαφάνειες παρουσίασης της πτυχιακής εργασίας**

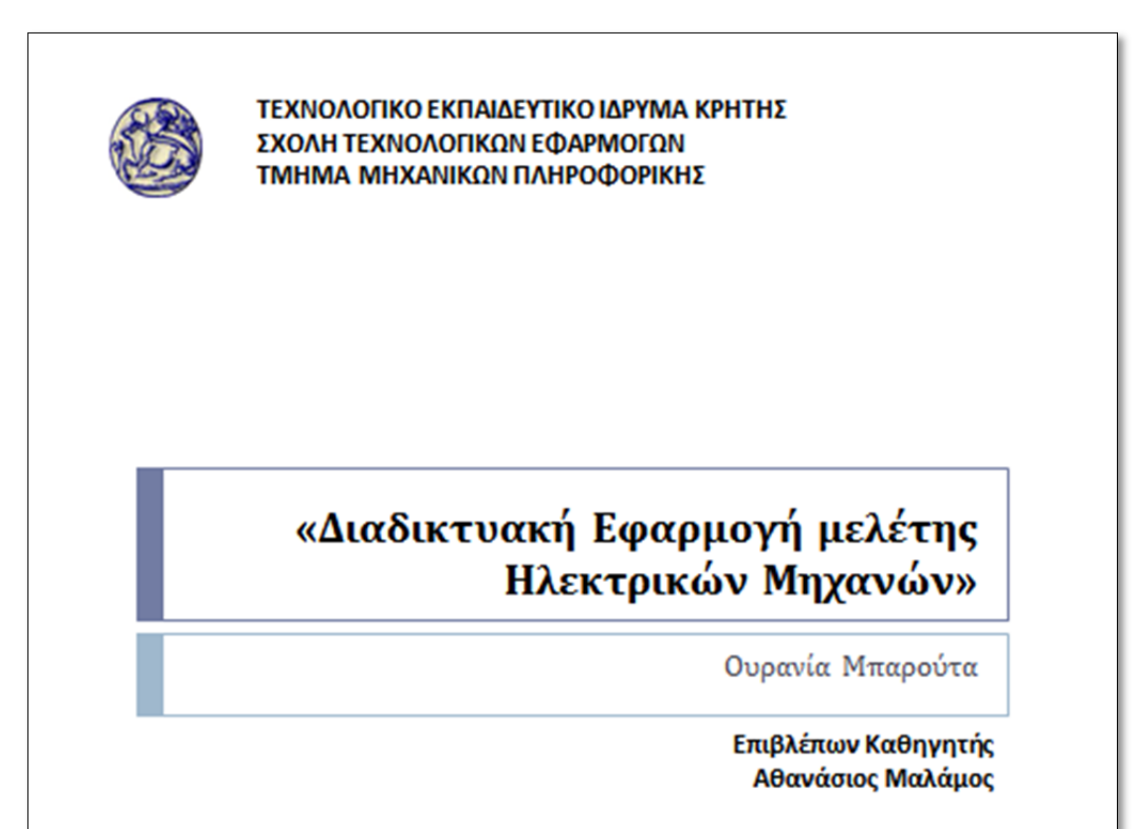

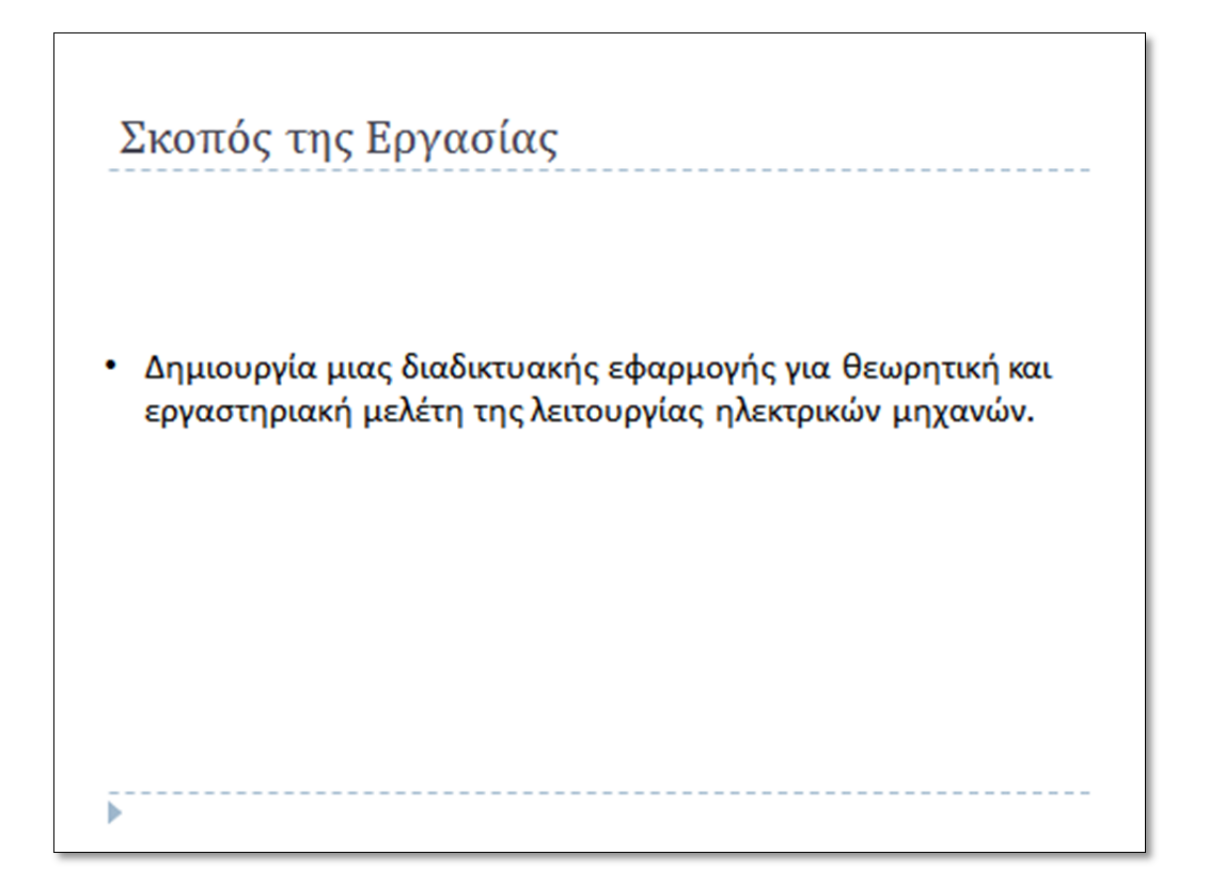

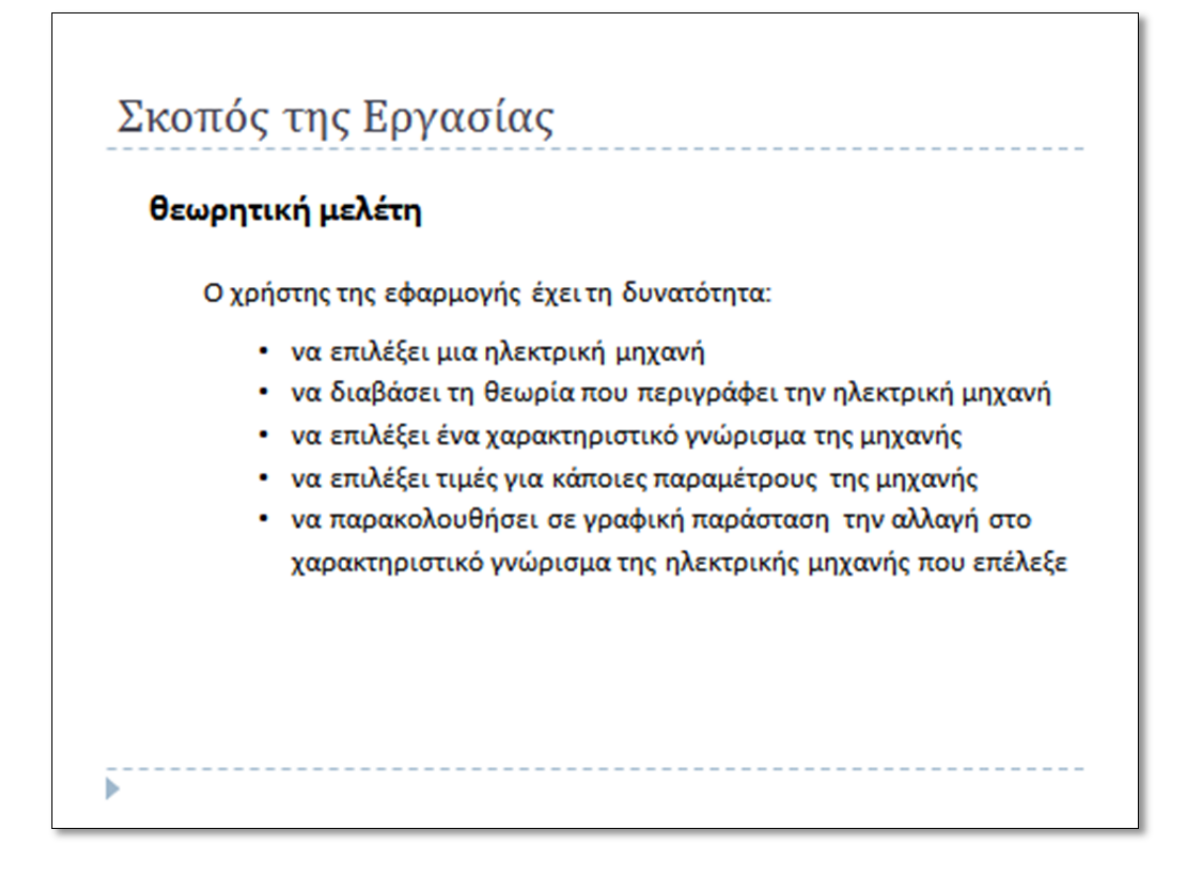

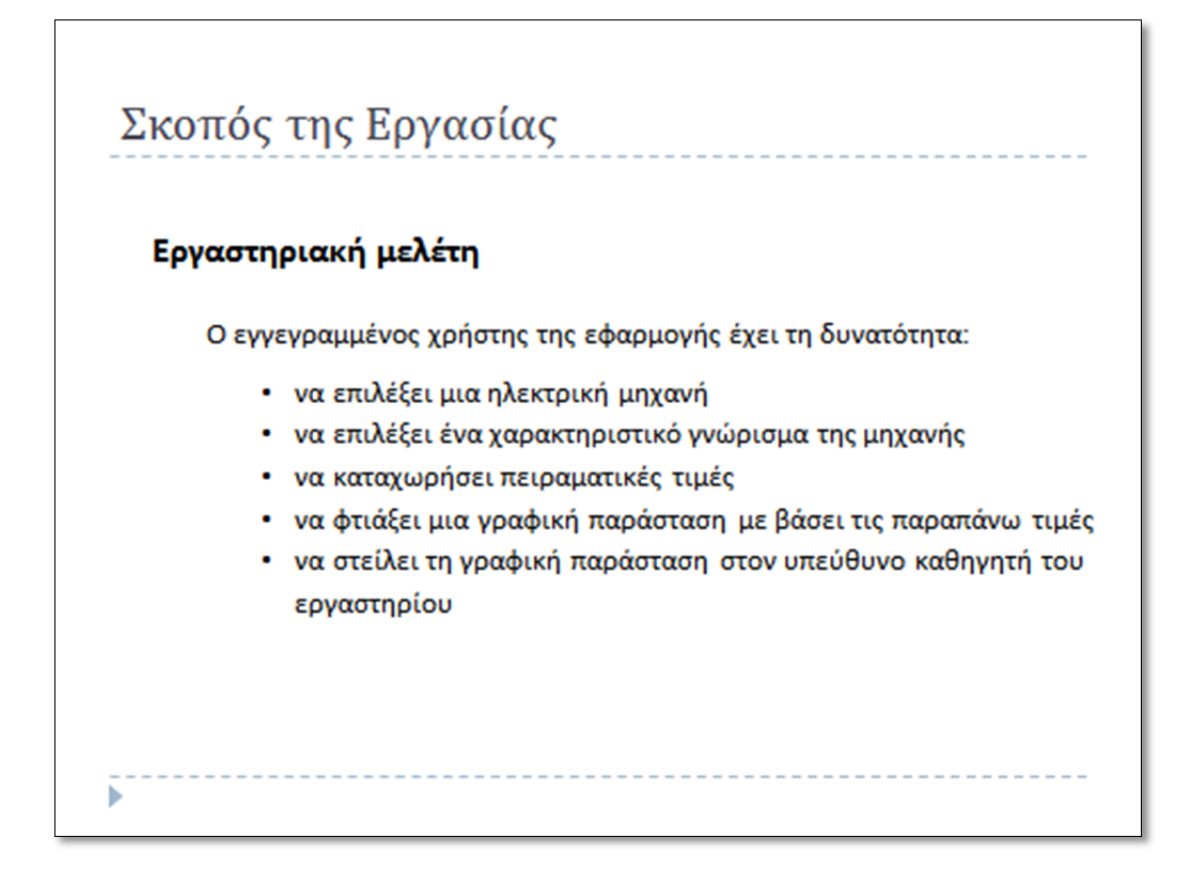

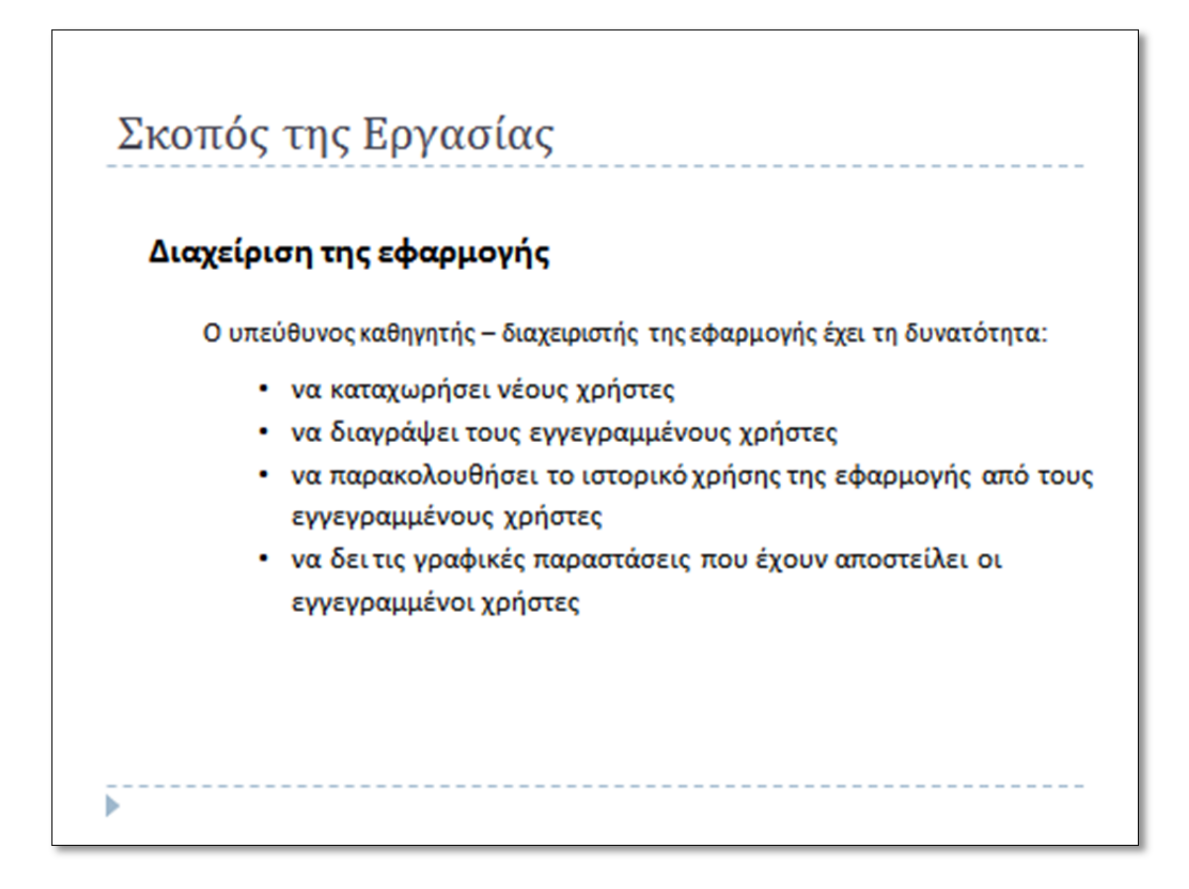

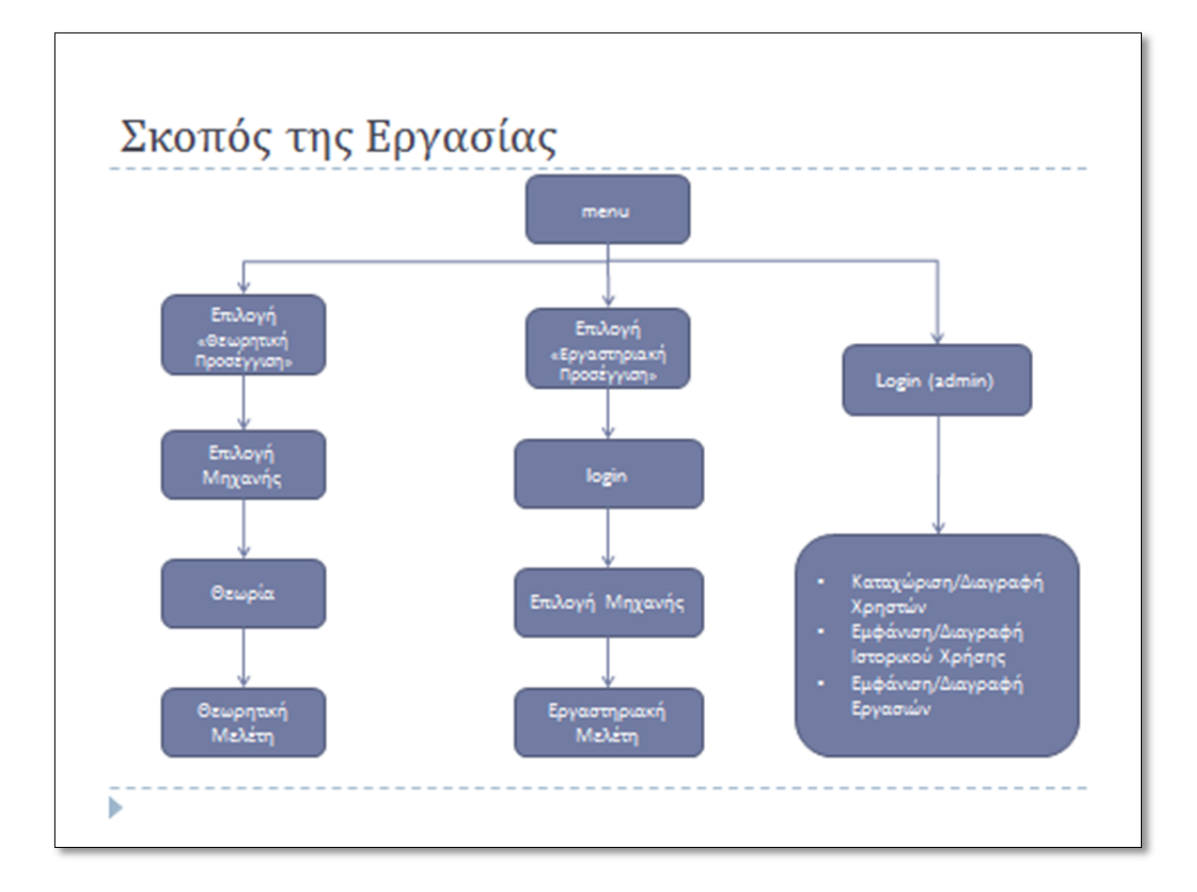

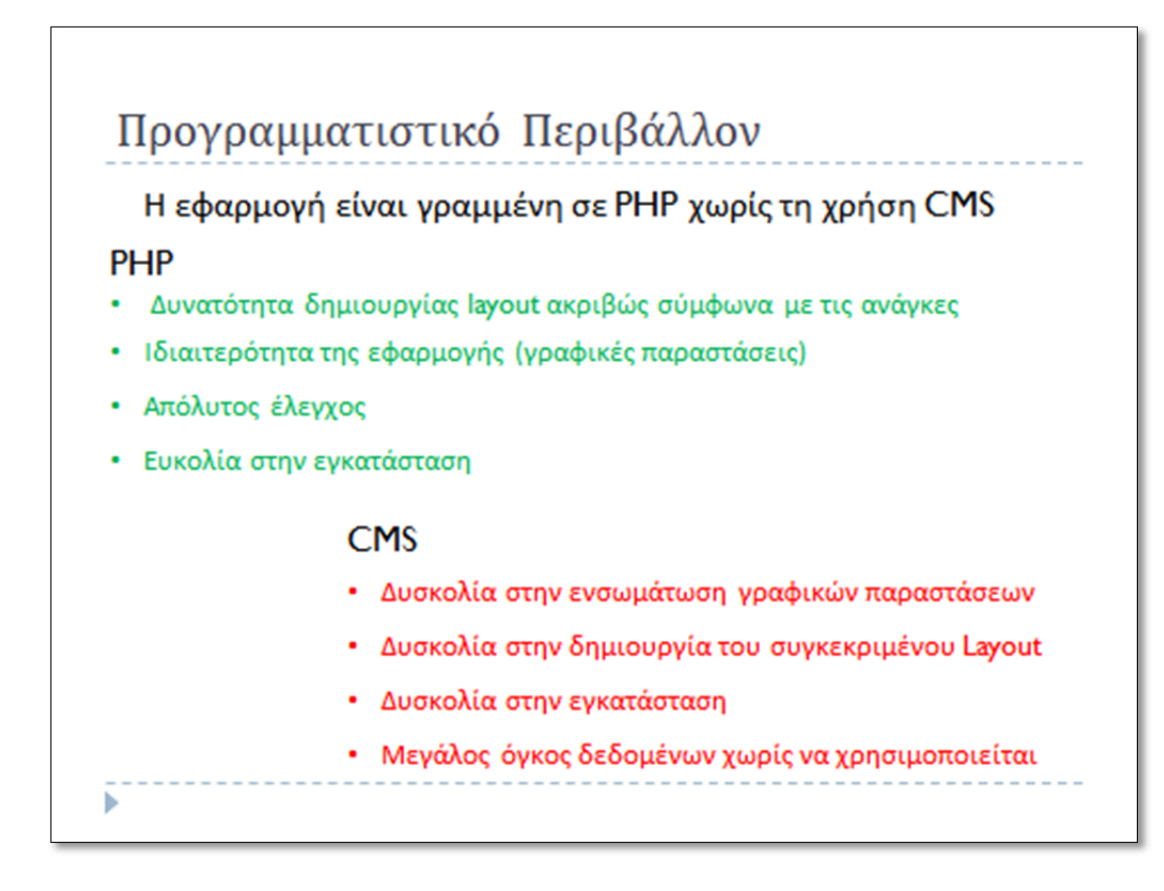

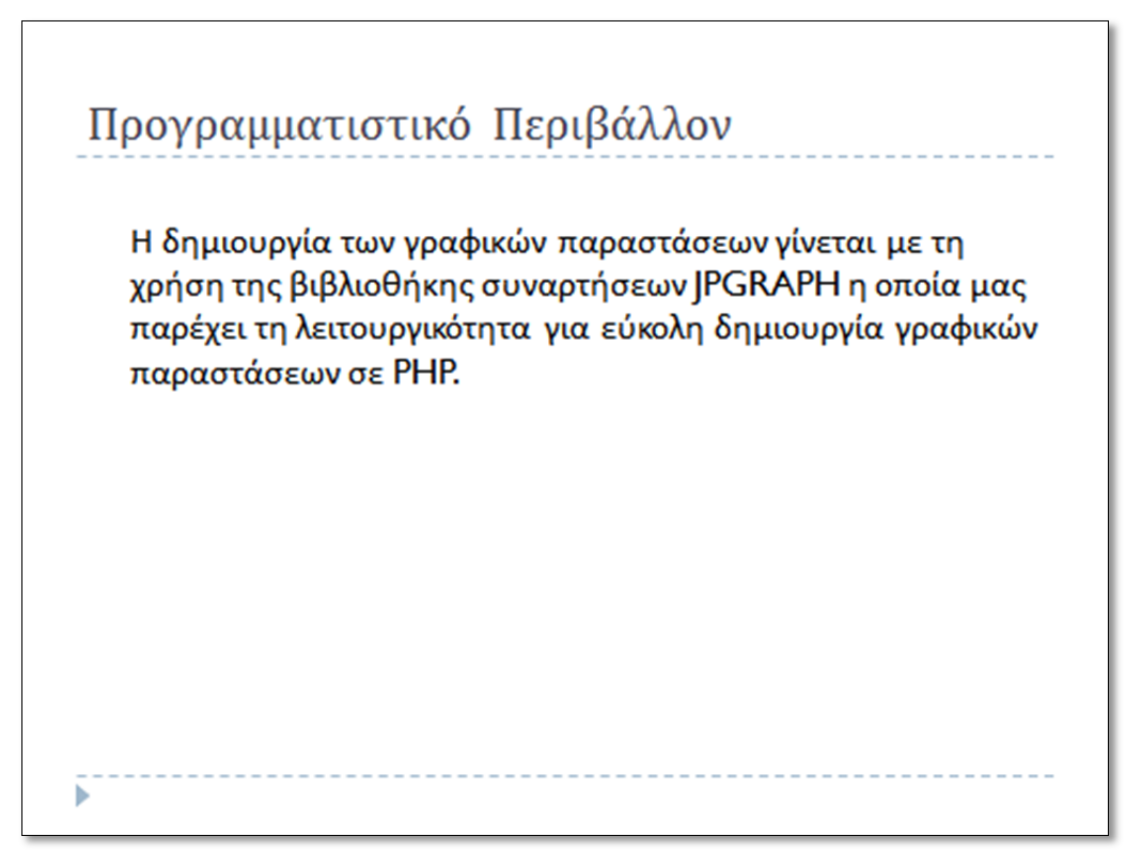

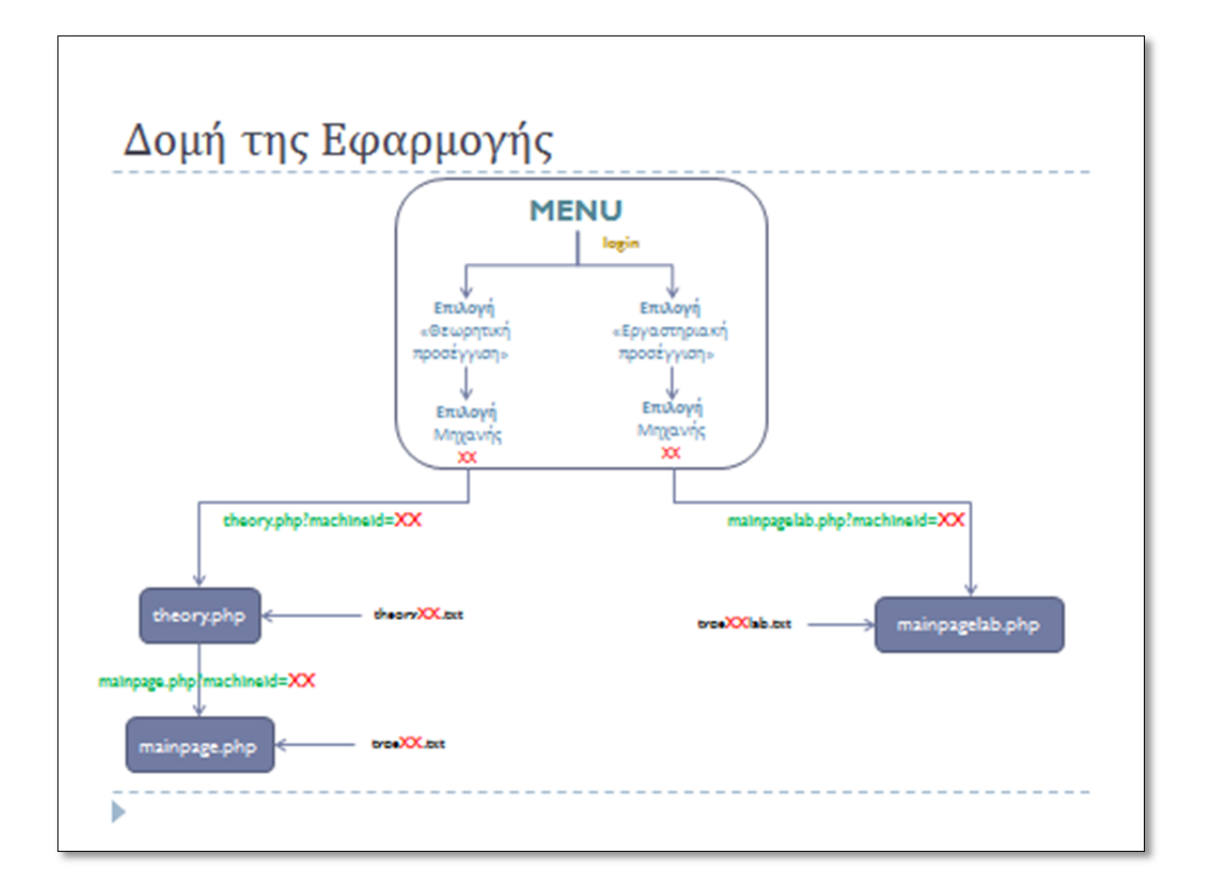

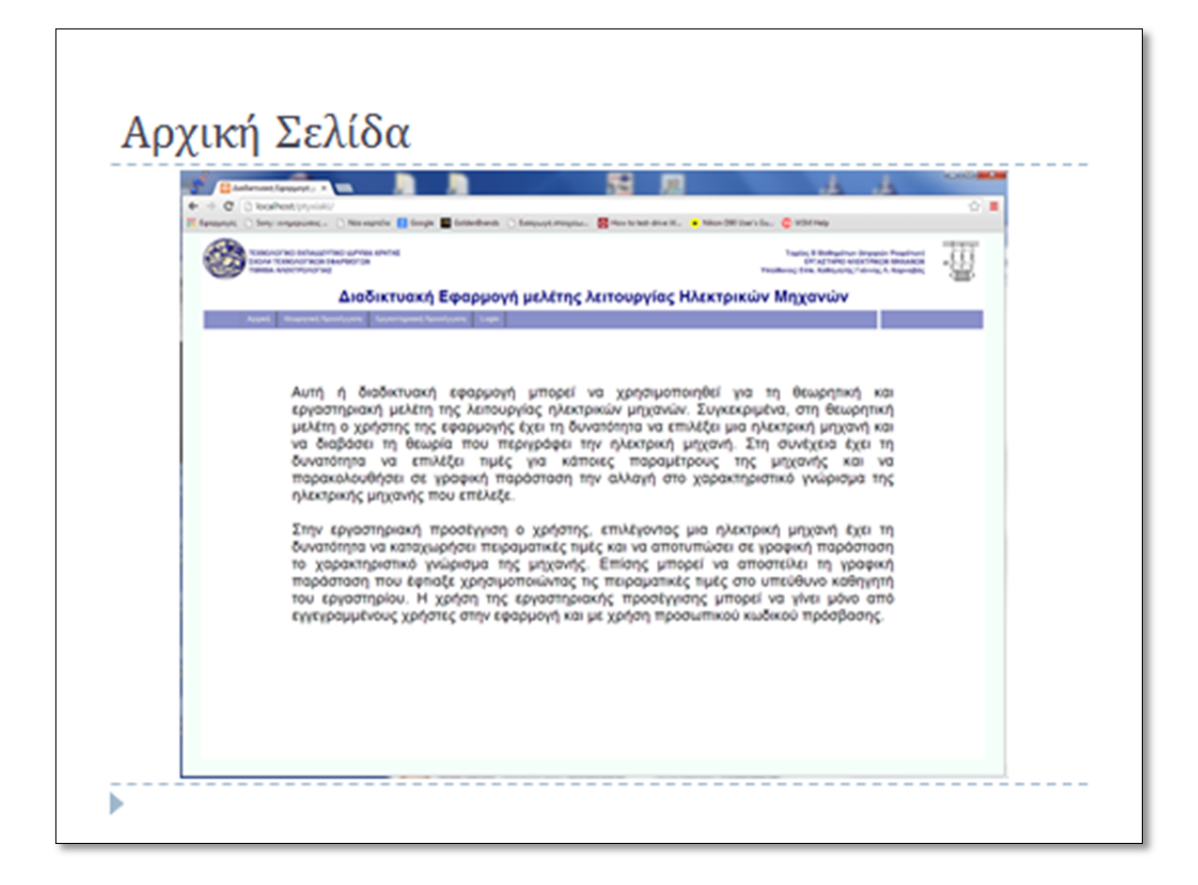

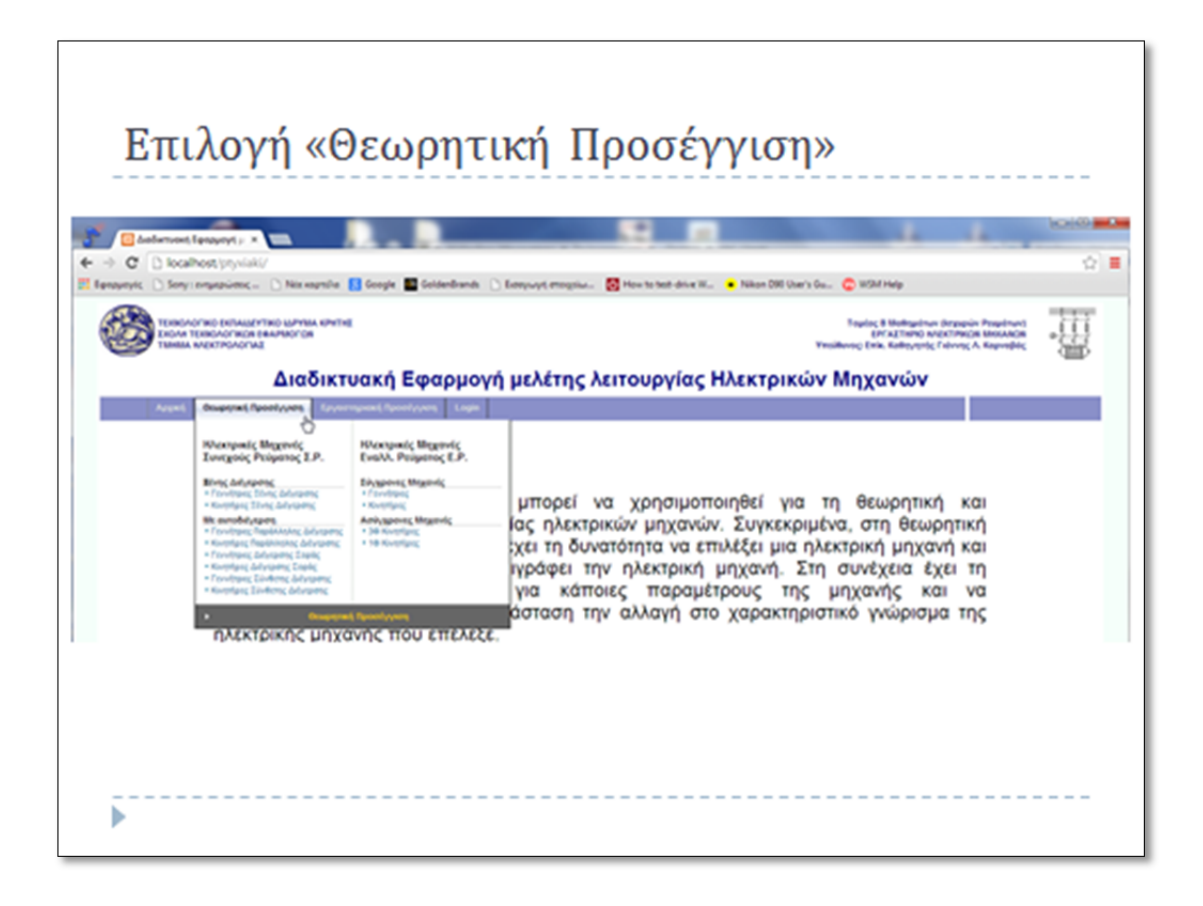

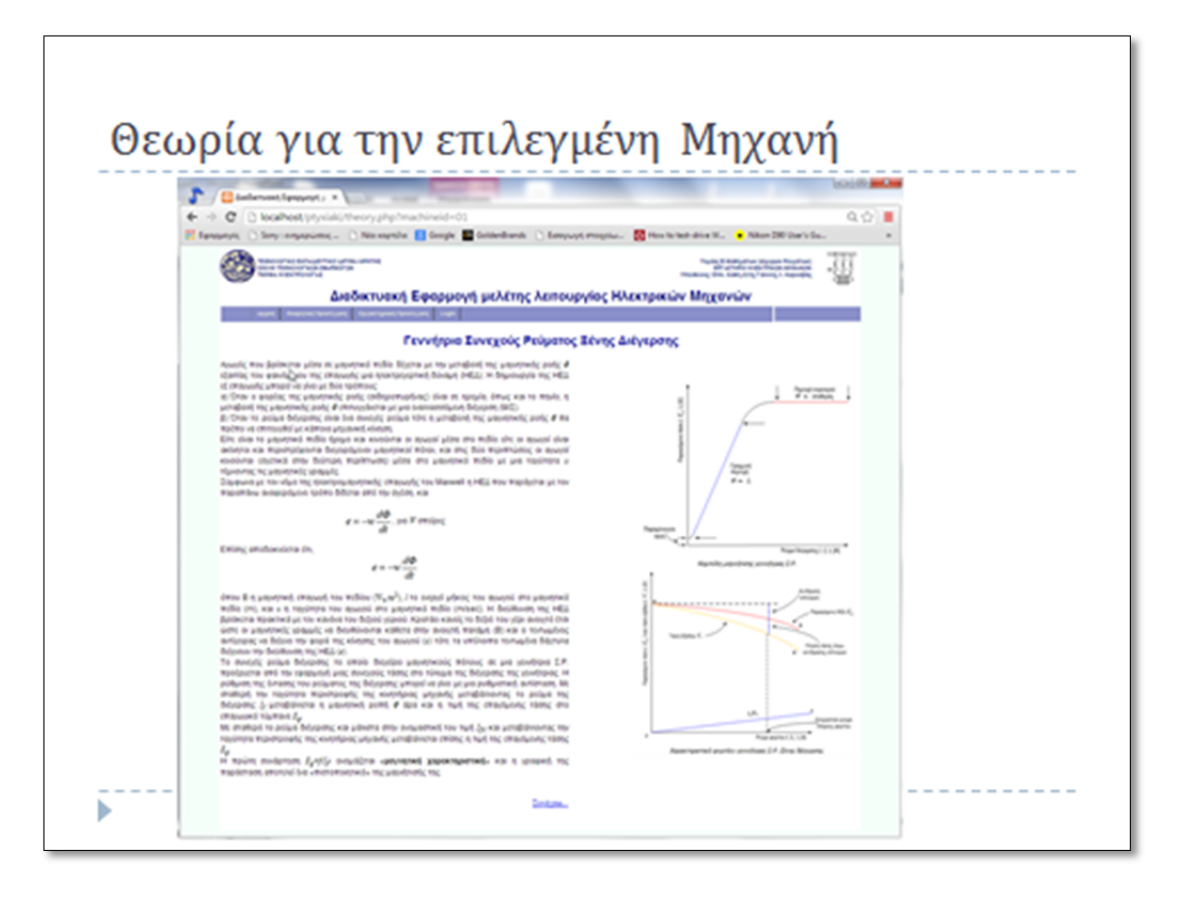
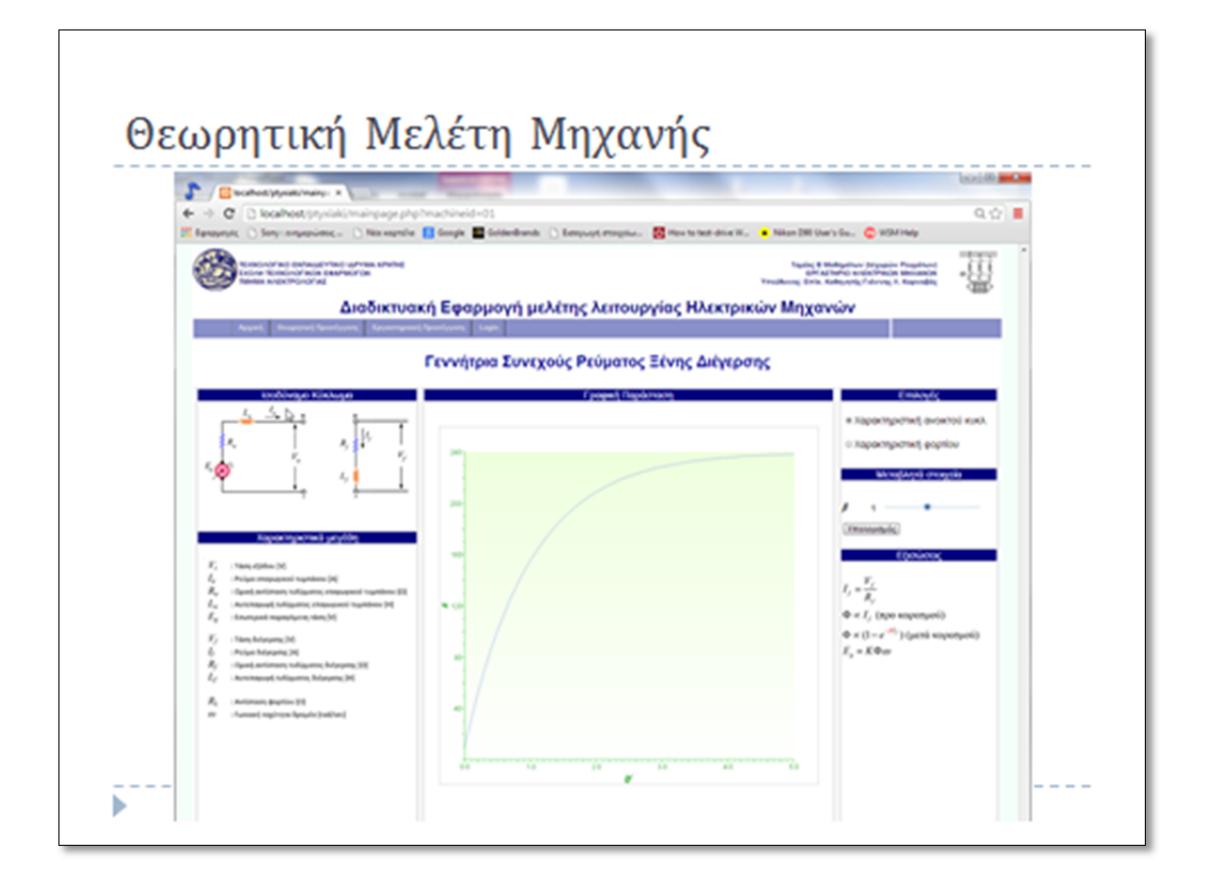

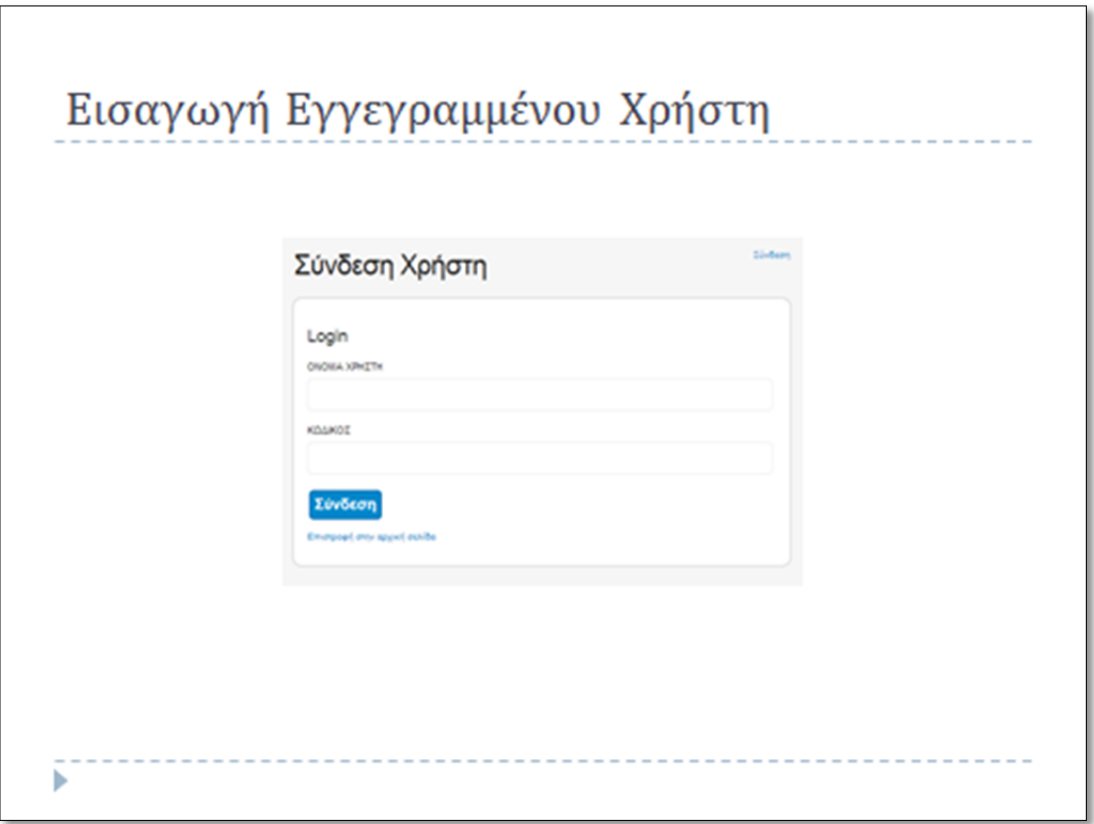

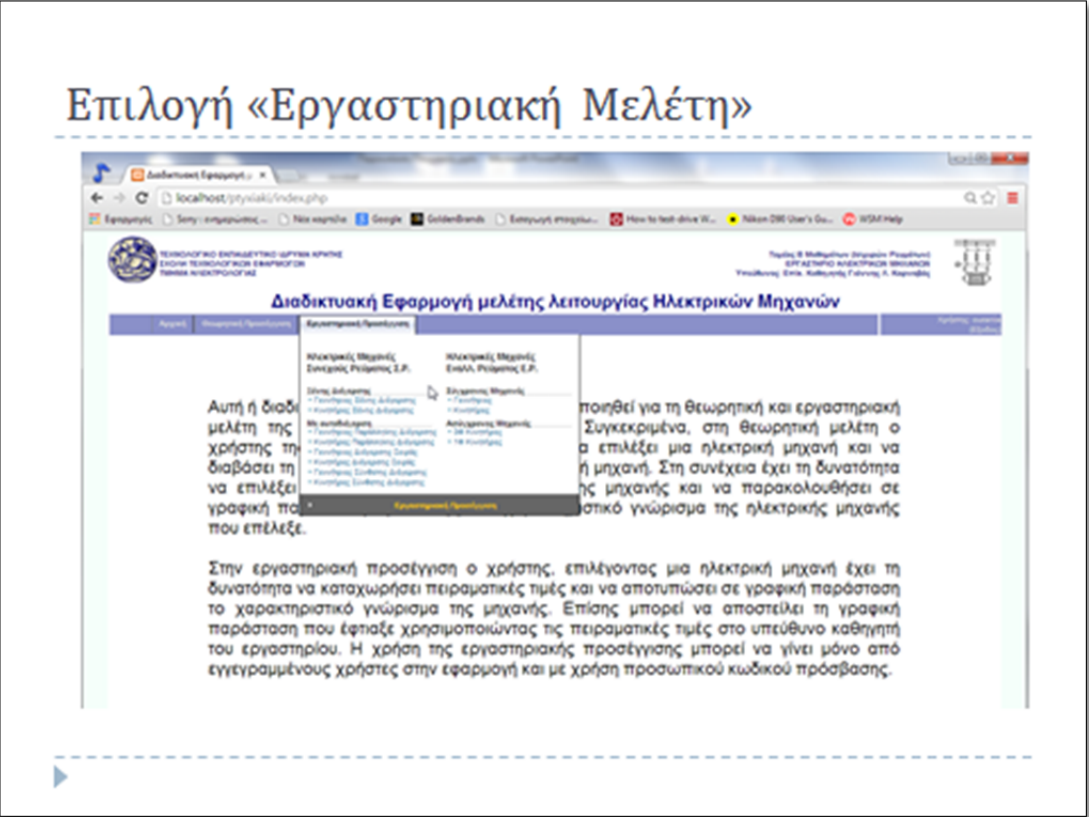

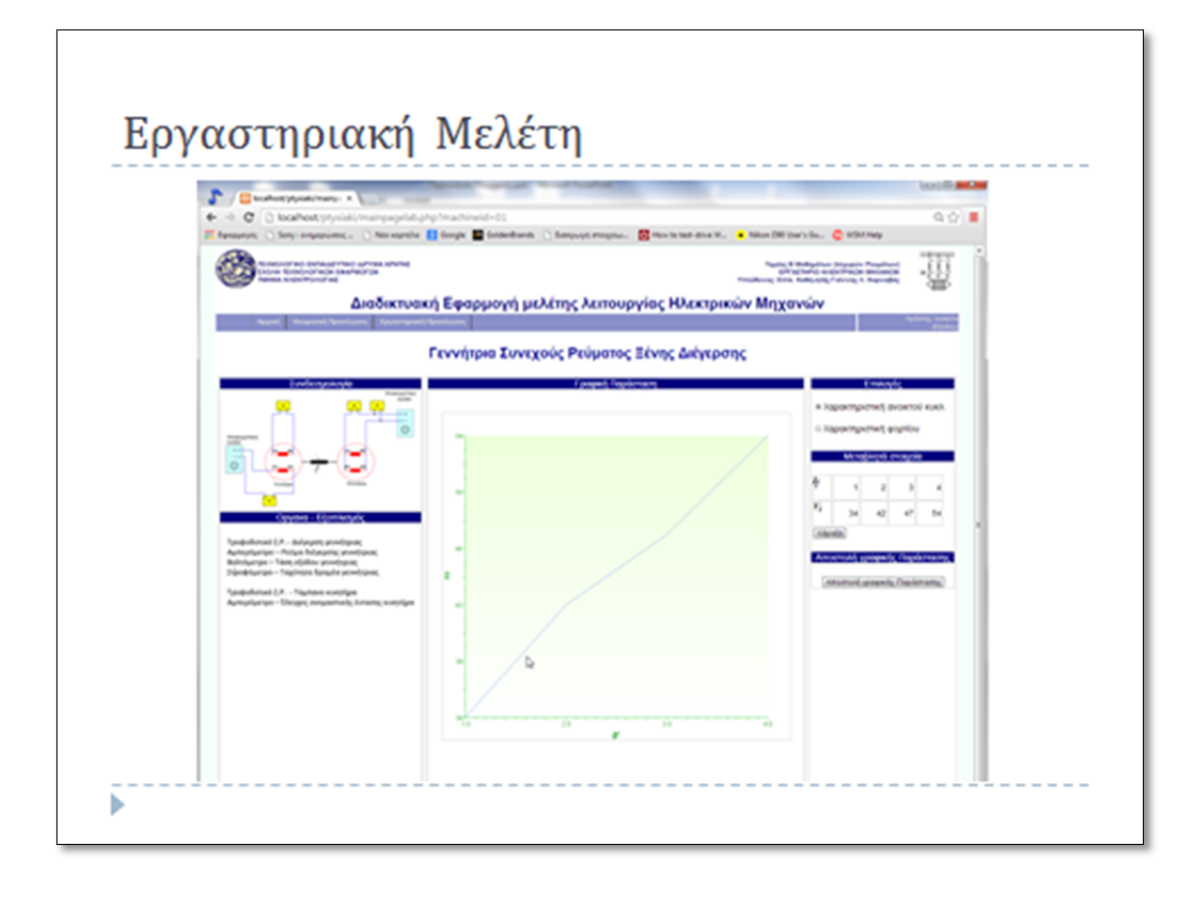

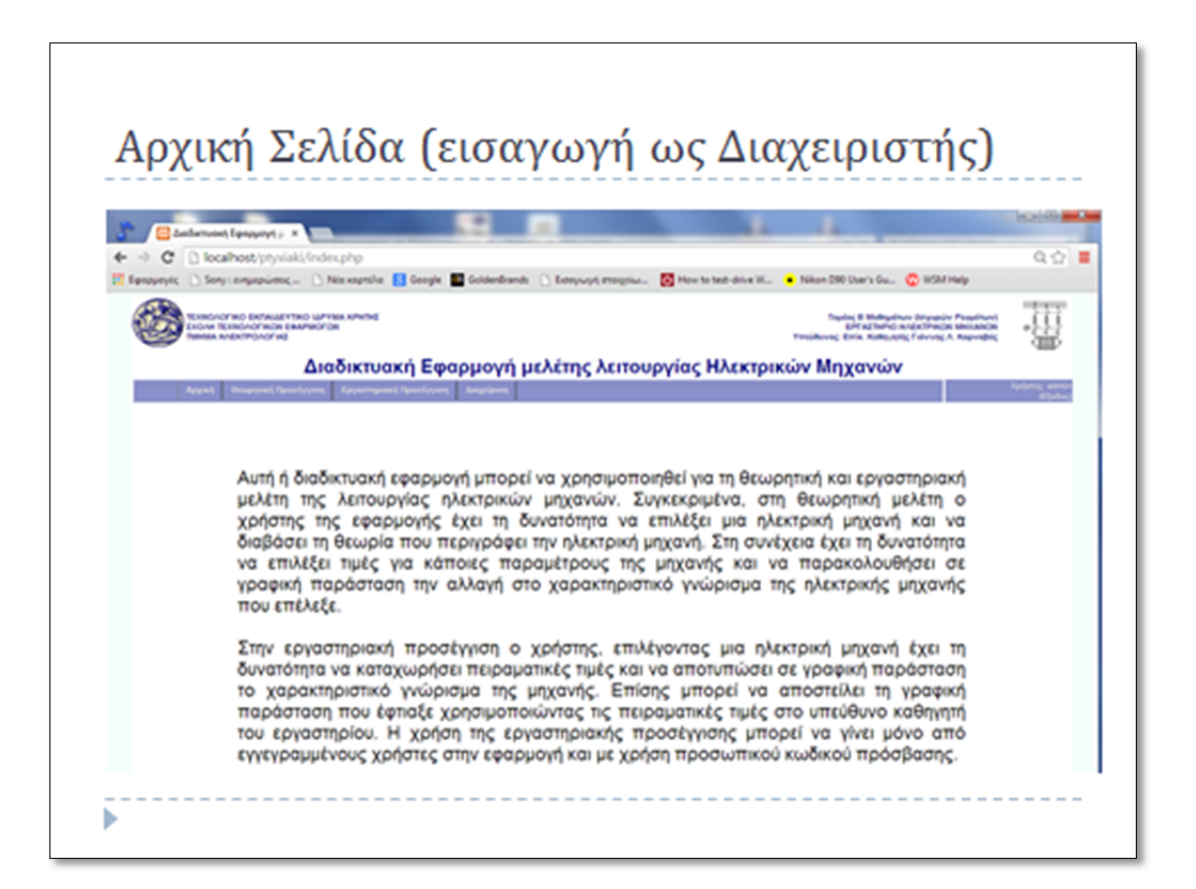

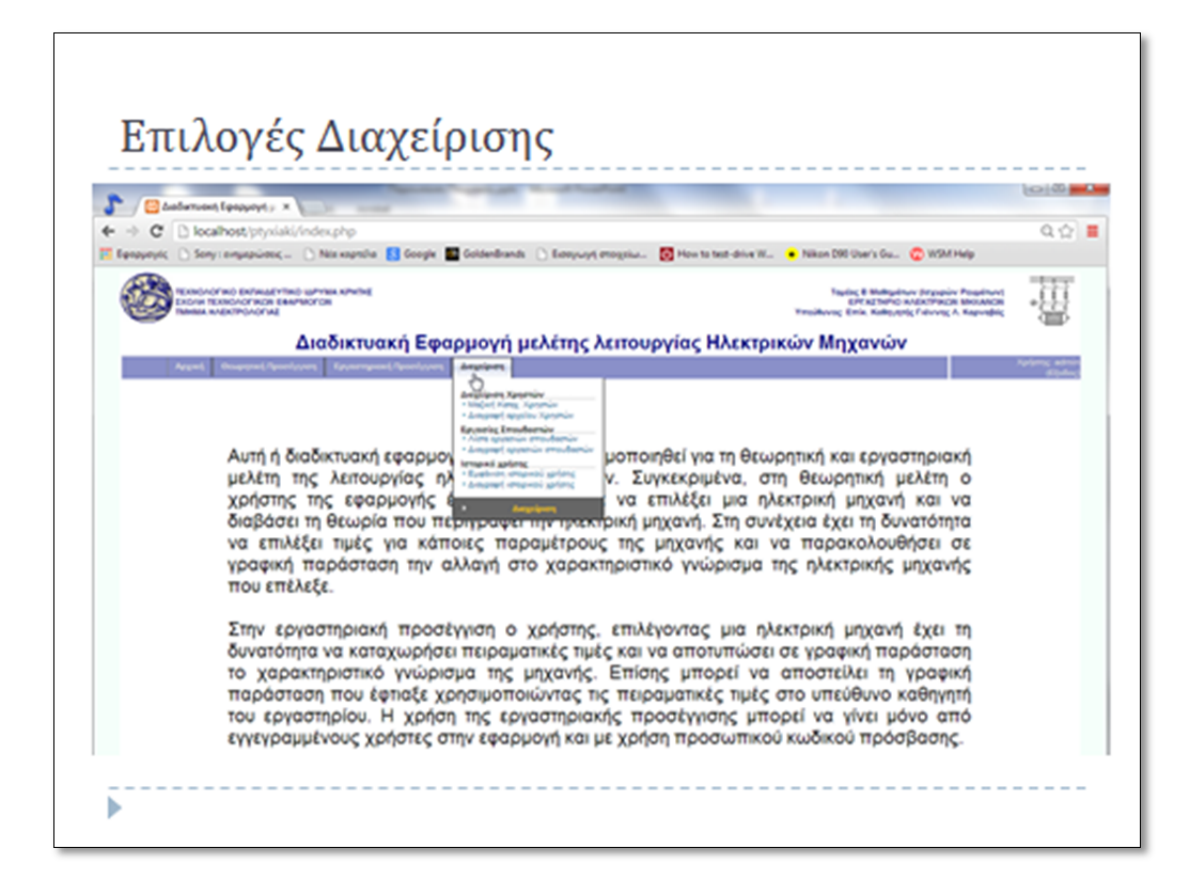

×

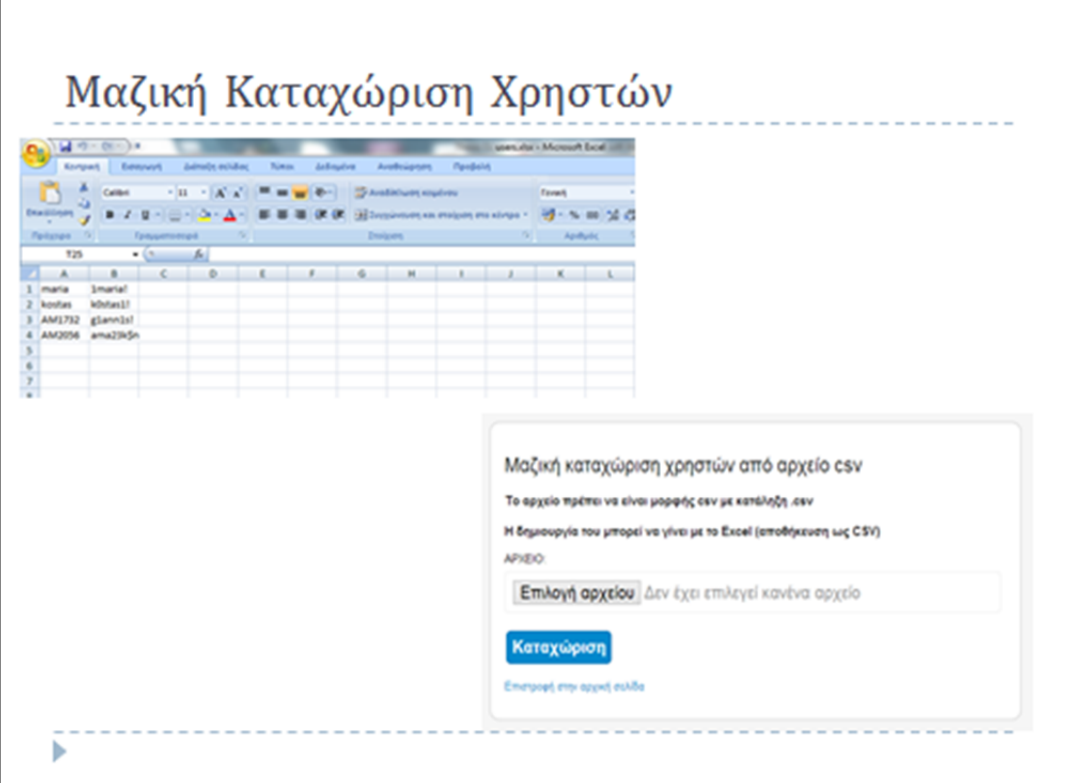

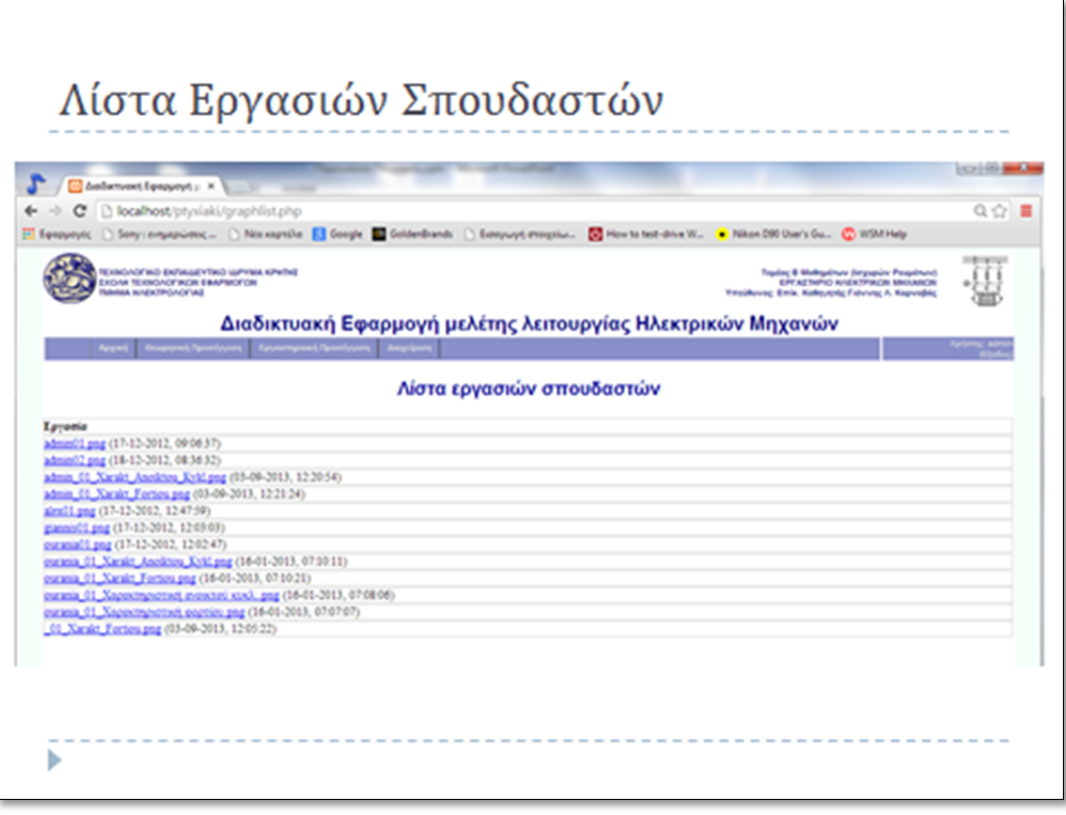

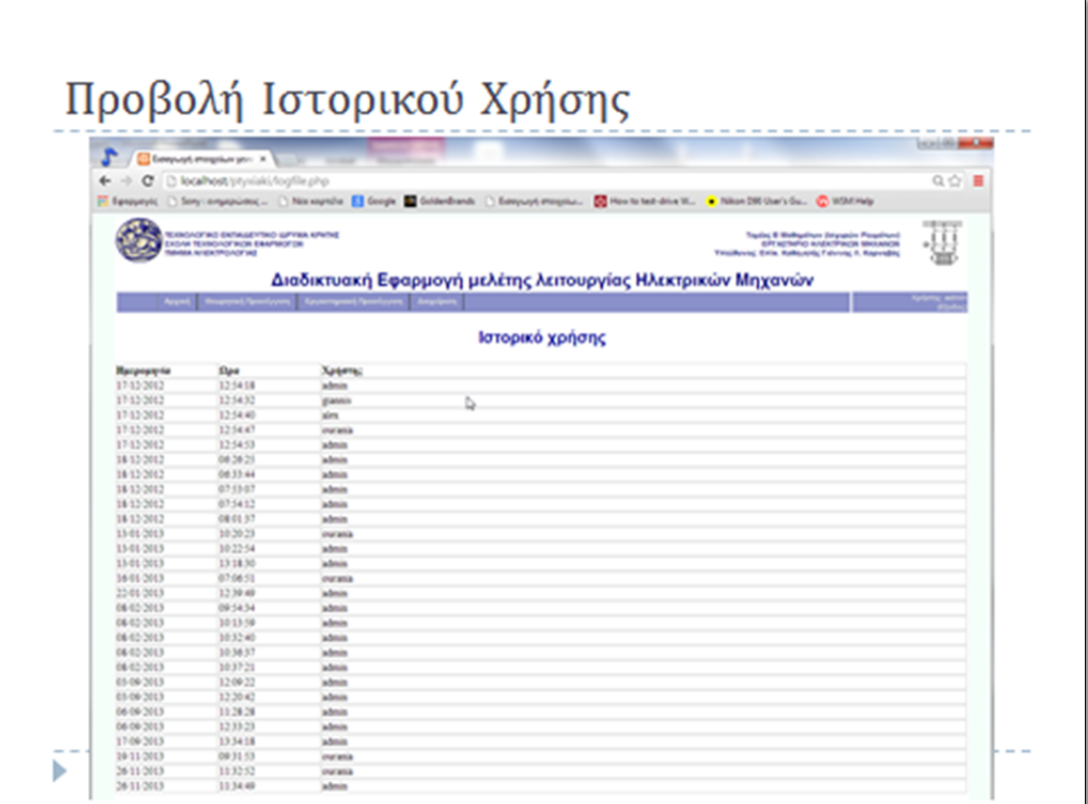